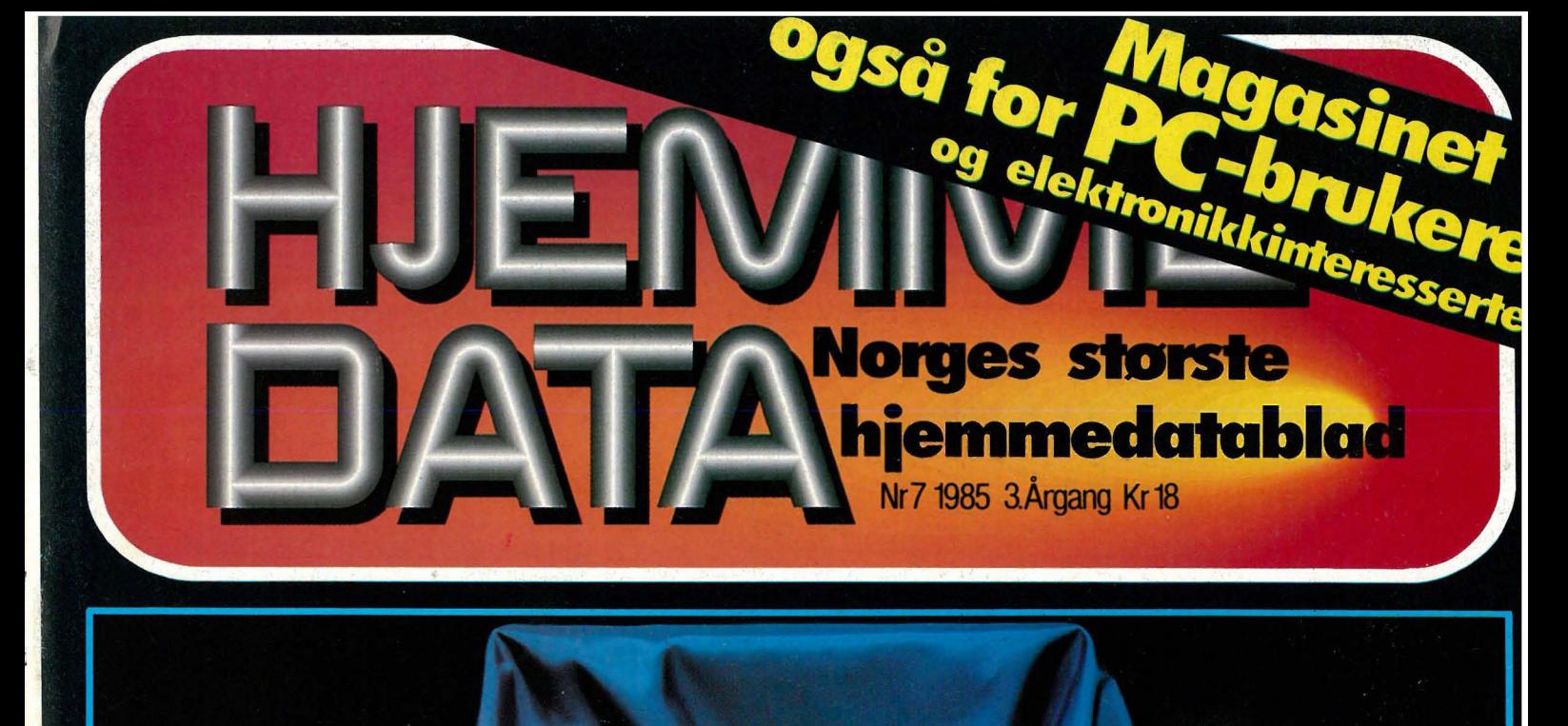

# Hva skjuler seg bak<br>Epsons slør?

# Er datamaskiner **Amstrad** vokser stadig<br>Kan du ikke stave?- Norges største bruktmarked computeren kan

I 1990 vil Håkon feire sitt 5 års jubileum som fornøyd INNOVA kunde. Har du lyst kan du jo feire det sammen med ham.

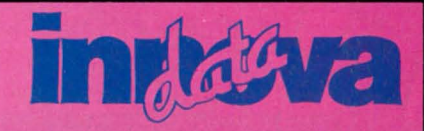

INNOVA DATA, DRONNINGENS GT 34, 0154 OSLO 1, TII, 02-424870

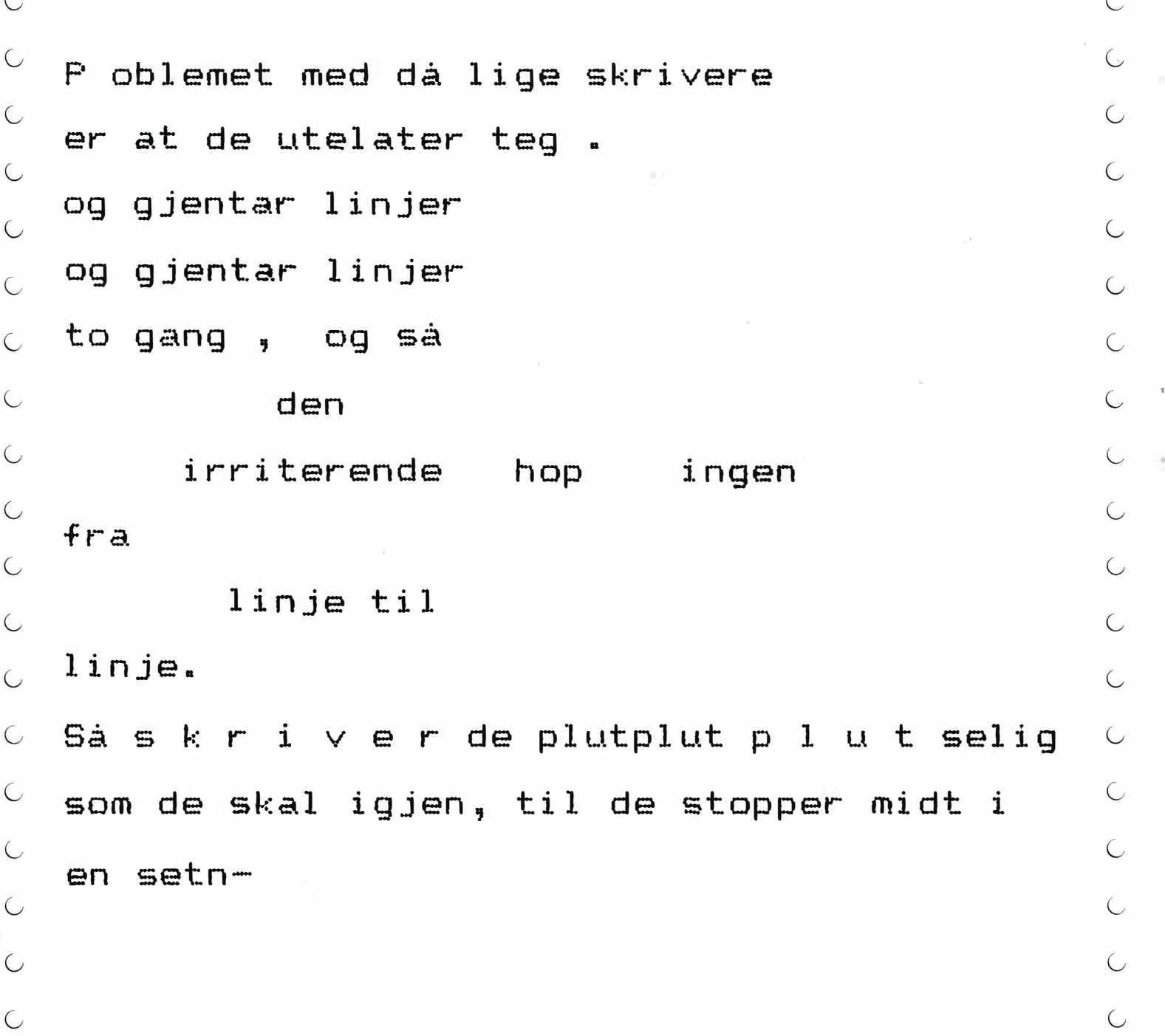

 $\bigcup$ 

# Så ikk **Sammund Solution Staff deg en Epson.**

**Norsk Marconi** 

De fleste skrivere som selges i verden er produsert av - gjett hvem. Omtrent en tredjedel av skriverne i i Norge er også gjett hvem's. Gjett hvorfor? Men hvis du liker dokumenter som ser ut som kryssord, så ikke kjøp en Epson. Ring oss for nærmere opplysninger og adressen til din nærmeste forhandler.

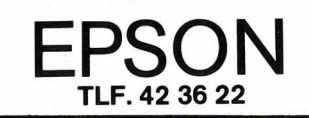

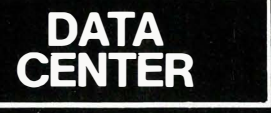

# $\blacksquare$

,

×

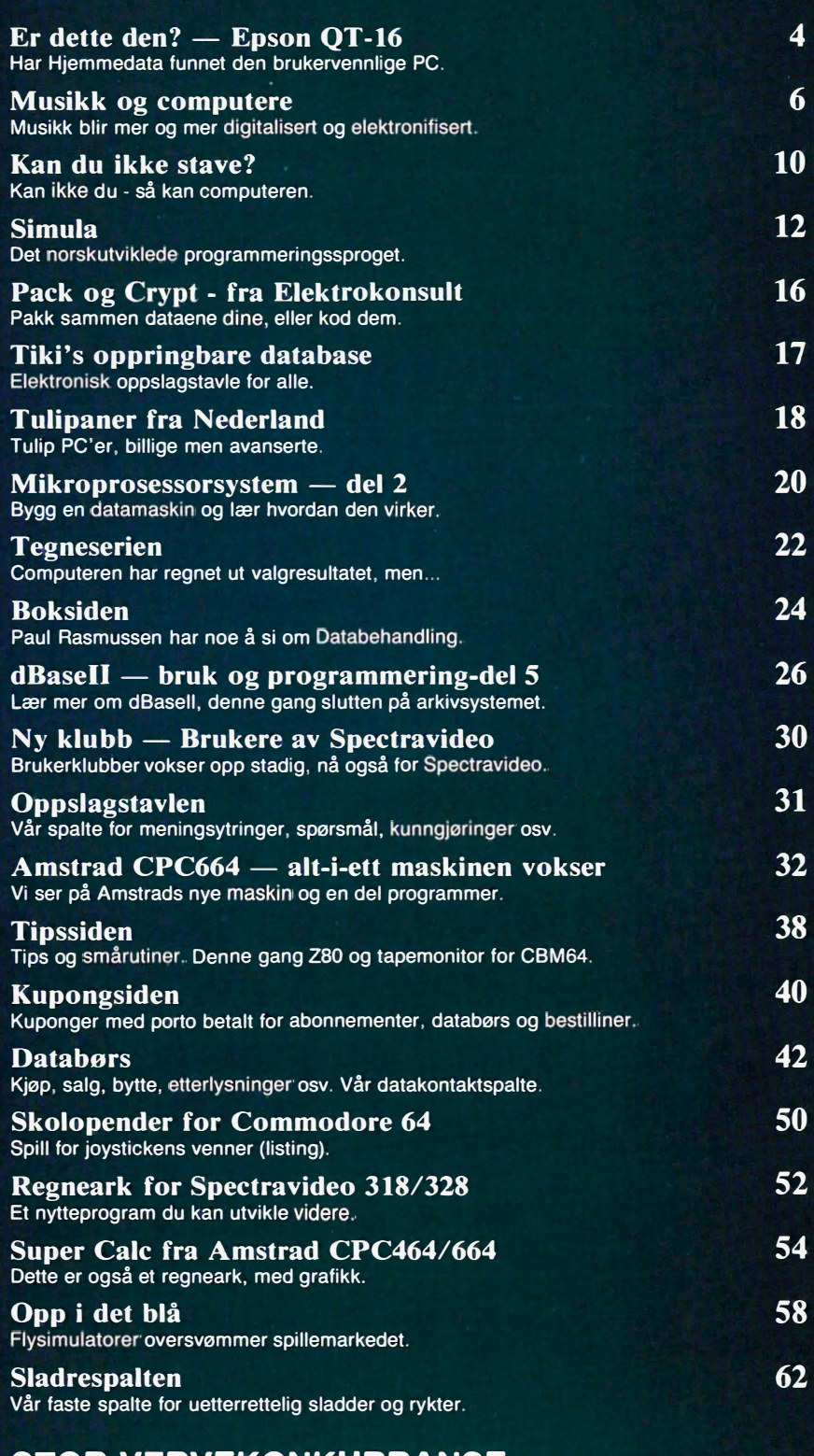

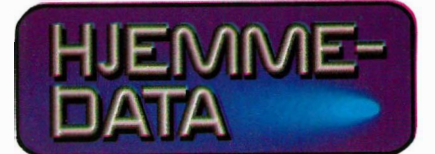

Hvori opptatt Data & Elektronikk

Redaksjon - abonnement Nils Hansens vei 2 - 0667 Oslo 6 Postboks 6307 Etterstad - 0604 Oslo 6 Telefon (02) 65 14 70 Postgiro 2 14 28 00 Bankgiro 7085.05.03999

> Ansvarlig utgiver NB forlag v/Klaus Væthe jr.

Redaktør Sveinung Håøy

Faste bidragsytere Paal Rasmussen, Espen Evensberget, Hans Jørgen Håøy, Harald Staff David Elboth

**Sekretariat** Kirsti Gulbrandsen, Berit Jahren

> Grafisk design Tor Berglie

Annonser NB forlag Truls Paulsen Telefon (02) 65 14 70

Annonsepriser 1/1 side kr 7 250,- 2/3 side kr 5 400,- 1/2 side kr 3 900,- 1/3 side kr 2 800,- 1/4 side kr 2 250,- Tillegg for farger

Distribusjon NARVESEN AlS Boks  $6125$  Etterstad  $-$  0602 Oslo 6 Telefon (02) 68 40 20

> NB forlag Telefon (02) 65 14 70

> > Repro Lito Print as

Trykk Aas & Wahl Grafiske as

> Forsidebilde Photographica

Abonnement 11 nr. pr. år kr. 168,-

ISSN 0800-3289

# Kan dette være den?<br>Epson OX-16

# Har Hiemmedata funnet markedets mest brukervennlige PC?

Onde tunger ville ha det til at det ikke kunne gjøres. Onde tunger sa at databehandling var for komplisert for folk flest. Onde tunger tok feil. Epson har lansert en ny MS-DOS maskin, som bla. i Hjemmedatas egen sladrespalte fikk en kjølig velkomst. Den virker dyr, den har ikke spesielt imponerende spesifikasjoner, og den er attpå til ikke helt PC-kompatibel. Hvem vil vel finne på å kjøpe noe slikt?

# Fra begynnelsen

'PC-eventyret for Epson på det norske markedet startet med en CP/M maskin (QX-IO) som antagelig var (er) markedets beste CP/M maskin. Grunnen til at den ikke ble noen suksess, eller lagt merke til, var de tre bokstavene IBM. Qx-10 kom for sent. Toget var gått og Epson sto igjen på plattformen med en kostbar billett. Dette var andre gang de kom for sent. Forgjengeren til QX-10 hadde ikke engang CP/M, men et sært og rart operativsystem som Epson mente var verdens beste, men som markedet aldeles ikke ville lære seg.

Alle gode ting er tre, og Epson forsøker seg igjen, denne gangen ved fra første stund å forsøke å gi markedet det markedet vil ha. Men de har ikke greid å legge av seg sin lyst til å forandre (forbedre, kaller de det). Forbedringene har denne gangen plassert produktet på toppen av motebølgen — mus-drevne brukervennlige menyer og markedets raskeste standardgrafikk.

# Epsons ytre

Epson har alltid beflittet seg på å lage lite og nett utstyr. Mens amerikanerne sveiser sammen blikkplater til sine maskiner, brukte de små gule mennene på andre siden av jorden skohorn for å lirke inne brokade-elektronikk i slanke plastkabinett. Det kommer derfor ikke som noen overraskelse at QX-16 er en liten og slank maskin. Den leveres med to diskettstasjoner på 740 kB som setter sitt preg på fronten.

Bakpå finner vi inngang for «mus» en enhet med tre knapper på slik at man skal slippe for mye kjøring frem og tilbake på menyene — man kan velge funksjon også ved å trykke på rett knapp. Vi har også RS232- og Centronics-porter, med de sedvanlige kontakter, altså ikke som på IBM PC. Vi har også en videoutgang som på en ikke IBM PC-plugg leverer IBM PCsignaler!

# Epsons indre

Maskinen har innebygget grafikk-kort som kan være PC-kompatibelt, eller kjøres med høyere oppløsning for de program som kan nyttiggjøre seg det. Epson datasenter leverer maskinen med 512 kB RAM på hovedkortet, og maskinen har en meget stillegående vifte som holder det hele kaldt. Det er mulig å skohorne inn en harddisk hvis man vil ha bedre lagringskapasitet eller er lei av å leke diskjockey med de store integrerte programpakkene, som er noe av vitsen med MS-DOS.

Selve ekspansjonskortene er ikke IBMkompatible. Det er to ting å bemerke til dette. Det er Hjemmedatas første reaksjon, som var hevede øyenbryn, og det er Epsons svar, som var en forsikring om at de hadde de kort man rimeligvis l

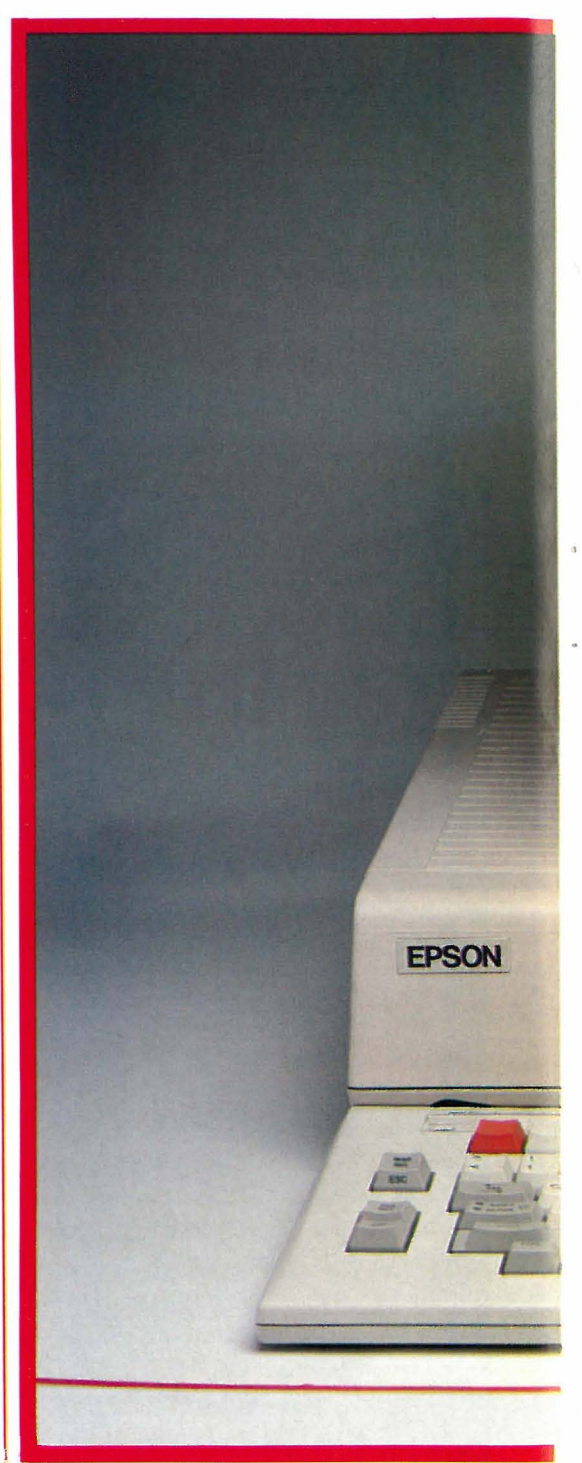

kunne trenge. Muligens vil noen lage et plugg-inn kort som omgår problemet.

# Tastatur og skjerm

Disse to enhetene er det brukeren stort sett stifter bekjentskap med. Hvis tastaturet er dårlig, vil brukeren etter kort tid bli målbart trettere enn hvis det er riktig utformet. Nå skal vi ikke påstå at vi vet hva som skjuler seg bak uttrykket «riktig utformet», men vi smykker oss med evnen til å kunne peke ut opplagte syn-

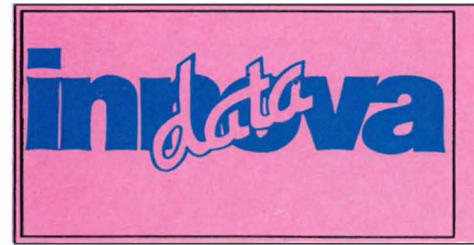

Med INNOvA postordre service dekker vi hele landet. Vi er aldri lengre borte en nærmeste postkontor. Med pris- og varelister gir vi deg total oversikt og stor valgfrihet.

INNOVA DATA. DRONNINGENS GT 34. 0154 OSLO 1. Tlf. 02-424870

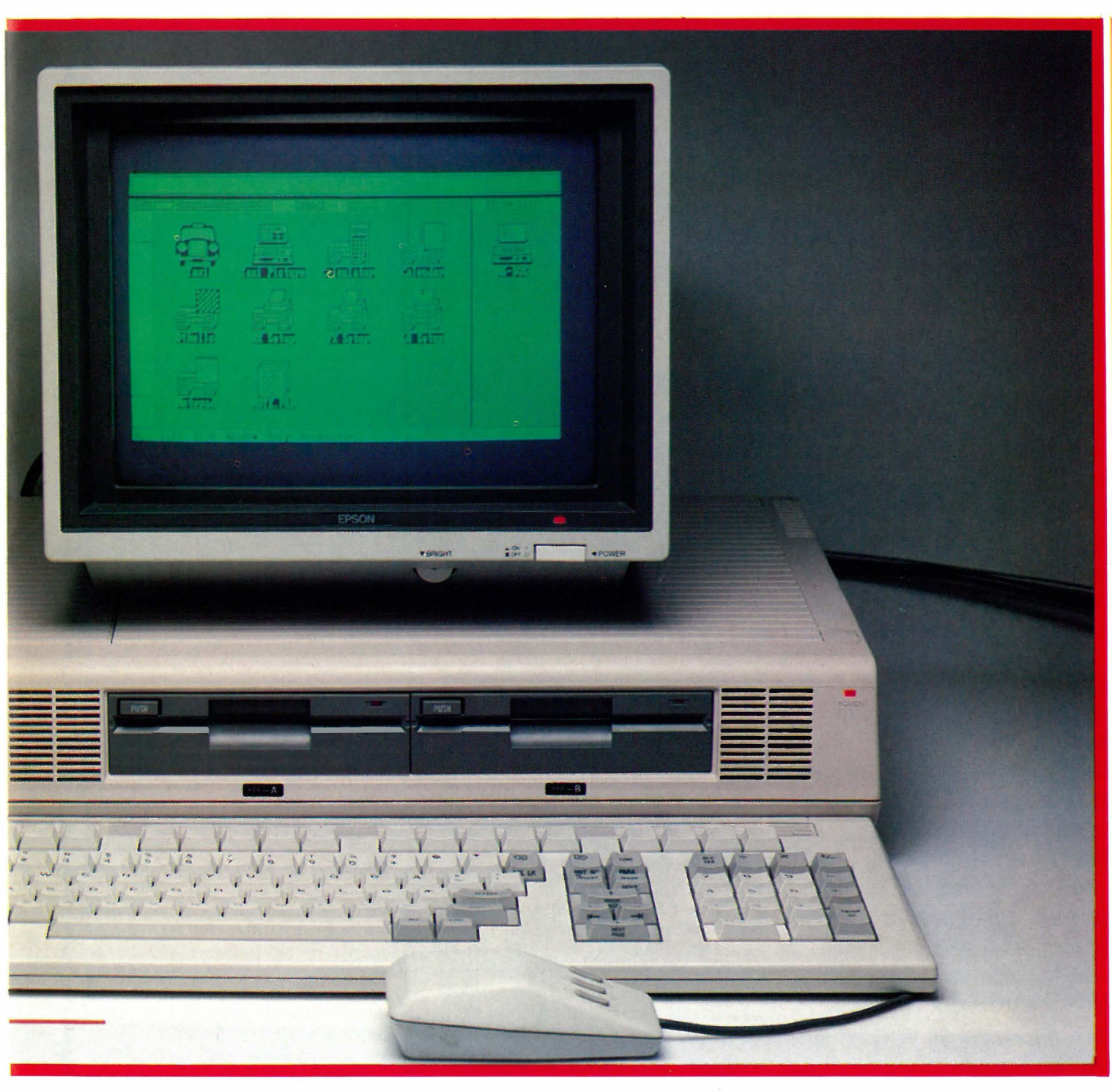

dere mot brukervennlighetens regler. Dette tastaturet har ikke så mange av denslags. Det har et meget mykt anslag, flate og brede knapper, og en stor RE-TURN tast. Det er lagt ut som IBM tastaturet burde vært lagt ut  $-$  tastene tab, shift, caps lock, alt og ctrl har en plassering som ikke fraviker IBMstandarden så mye at PC-brukere må lete, samtidig som de verste blemmene er unngått. Funksjonstastene, som det finnes 18 stykker av plassert, a la Olivetti M21, i overkant av tastene.

Hvis tastaturet er kritisk, er skjermens kvalitet og oppløsning dobbelt så. Her scorer japanske produkter som også er beregnet på det japanske hjemmemarkedet høyt. For å gjengi kanji-tegn på en skjerm kreves langt høyere oppløsning enn for vårt eget alfabet. Dette har kommet skjermen på  $OX-16$  til gode —

bokstavene har nesten usynlige prikker i matrisen, og skriften er tynn og skarp.

Skjerm og tastatur har norske tegn fra fabrikken, og dette overflødiggjør Fjerndatas ekstraprogram som leveres med IBM PC. (Som PC-brukere vil vite, virker ikke dette med WordStars Mailmerge program.)

## Hercules og grafikk

Hvorfor et grafikkort skulle hete Hercules, vet vi ikke, for fin grafikk er preget av små, sarte detaljer, ikke rå muskelkraft . Men hvorom allting er, så har Epson funnet ut at så mange kjøper slike at det like gjerne kan bygges inn. l farger, klar for en IBM kompatibel fargeskjerm. Grafikken er også raskere enn stakkars Hercules klarer å få de små detaljene frem på skjermen. Dette måtte til hvis Epson skulle få realisert sin drøm om å overgå GEM i grafiske detaljer.

# Datamaskinen kjører Taxi?

Når maskinen skrus på, blir man møtt av et stort bilde (grønt) av en londondrosje. Det viker raskt veien for en  $Macintosh-lignende «desk-top» - et$ finmasket sjakkmønster på skjermen, hvor man kan bevege en pekefinger rundt omkring ved hjelp av musen. Beveger man fingeren så den peker på diskett B, og trykker på en vilkårlig tast på musen, får man en oversikt over programmer på denne disketten. De vises som et hullbånd på skjermen(!) og ved å peke på dette, og «klikke» (som det å trykke på musens knapp heter blant

Fortsettes side 53 �

Synthesizeren har preget populærmusikken mer og mer de siste 10-15 årene. Banebrytende grupper (som de tyske Tangerine Dream og Kraftwerk) tok dette nye musikkinstrumentet tidlig i bruk — og skapte klanger som den gang var nye og uhørte. Idag er synfhesizeren blitt dagligdags — vi befinner oss midt i en musikk-teknologisk revolusjon hvor utviklingen på området går med stormskritt.

Det er mulig at du undrer på hva en artikkel om synthesizere har i et datablad å gjøre. Burde ikke denne artikkelen heller stått i « Music Maker» eller et av de andre musikktidsskriftene? I kke etter min mening: synthesizere og computere har nemlig svært mye til felles, både teknologisk og bruksmessig.

Synthesizeren ble «oppfunnet» av Dr. Robert Moog for omtrent 20 år siden. Dagens synther baserer seg fremdeles

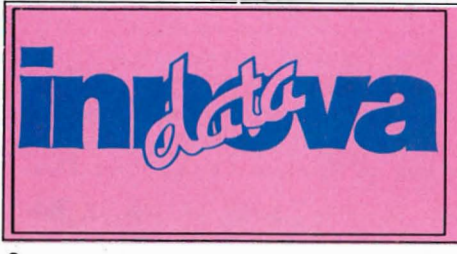

på samme type teknologi, men de store fremskritt innenfor mikroelektronikken har skapt et spesifikasjonsnivå som Dr. Moog knapt kunne tenke seg muligheten av på slutten av 60-tallet, da den første «Moog synthesizer» så dagens lys. Utviklingen på synthesizerfronten har gått minst like raskt som på mikrodatafronten — både pris- og spesifikasjonsmessig. Dessuten tenderer data- og synth-teknologi mot «å møtes» — en synthesizer ligner idag mye mer på en datamaskin enn det den gjorde på den første Moog' ens tid. En synthesizer og en datamaskin kan kobles sammen og dermed gi uante muligheter for fleksibilitet, enkelhet og kontroll over sluttresultatet.

## Synthesizeren

De fleste mennesker tenker på en synthesizer som et pianolignende instrument, komplett med tangenter og det hele. Denne oppfatningen er ikke helt korrekt: en synthesizer er hverken mer eller mindre enn et elektronisk verktøy, brukt til å produsere («syntetisere») lyder. Pianotastaturet her lite med selve saken å gjøre — det er kun et praktisk hjelpemiddel til å kunne kontrollere det som foregår i synthens indre.

En synthesizers prinsipielle oppbygning er enkel . Selve grunnenheten er en tonegenerator (eller oscillator). Denne er konstruert slik at tonehøyden (eller signalfrekvensen) som oscillatoren avgir, er bestemt av en styrespenning. Det signalet som fremkommer kan være en sinustone, et «tog» av firkantpulser eller  $ren$  støy  $-$  i prinsippet kan det ha en hvilken som helst bølgeform.

Signalet viderebehandles gjennom et elektronisk styrt filter som bestemmer resonansverdi og -frekvens samt mengde av overtoner , og går videre gjennom en såkalt «envelope generator» (vet noen om et bra uttrykk på norsk?) som bestemmer tonens tidsforløp i forhold til «attack», varighet, utklangstid osv. Tonegenerator, filter og envelope generator er alle synther utstyrt med. Signalet kan som regel moduleres med andre toner eller viderebehandles på forskjellige måter , men dette er avhengig av den respektive synthesizers finesser .

Dermed har vi en boks som i prinsippet kan fremstille en hvilken som helst lyd . Vi kan justere tonegeneratorens styrespenning eller slå styrespenningen av og på («trigge» oscillatoren), og dermed variere tonehøyde og -varighet. Vi kan spille melodier.

Som Oslo's eldste hjemmedata-senter har vi erfaring. Erfaring gir trygghet. Spesielt når man handler pr. postordre er det godt å vite at INNOVA gir deg all den trygghet du trenger, og mere til.

INNOVA DATA, DRONNINGENS GT 34. 0154 OSLO l, Til. 02-424870

# MARIET **Amstrad PC** - en nyhet som sprenger<br>alle tidligere grenser.

Amstrads nye CPC 6128 representerer den komplette løsning<br>for småbedrifter og hobbybrukere.

- skikkelig tastatur?
- 
- 
- 
- 
- 
- 
- 
- CP/M+ (CP/M 3,1)?<br>unik kvalitet (kan dokumenteres)
- stort softwareutvalg!

# SVARET ER - INGEN BORTSETT FRA AMSTRAD CPC 6128.

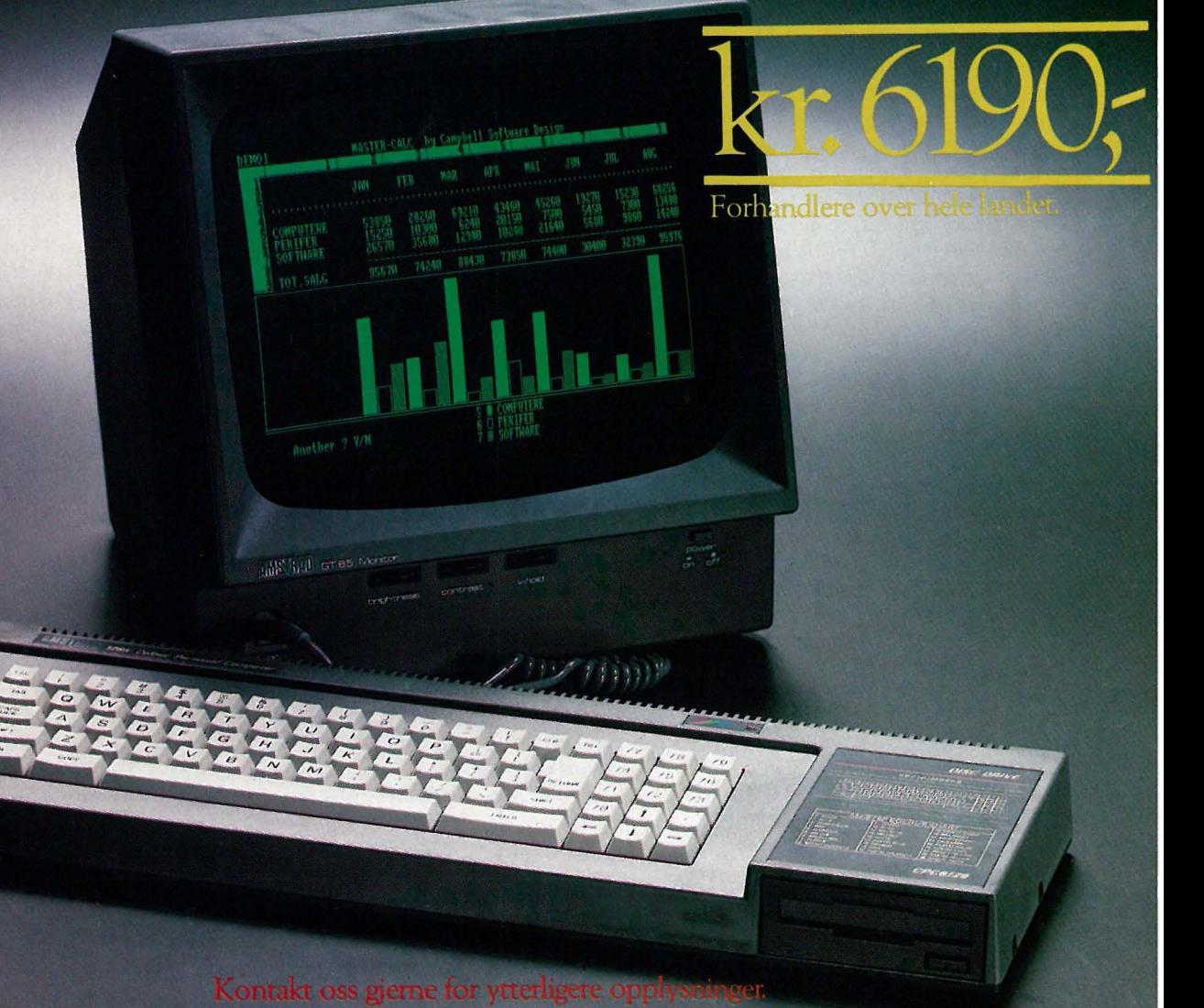

-Importør: Informasjonssystemer A/S Postboks 74, 1324 Lysaker. Tlf. (02) 501080 Distributør: EMO A/S, Postboks 40, 2013 Skjetten. Tlf. (02) 74 31 10

# Mer maskinvare

Dette er selvsagt en svært summarisk gjennomgang av hvordan en synth fungerer . Moderne synthesizere inneholder særdeles sofistikert elektronikk, og kan ha massevis av ekstra finesser. Konseptet holder likevel stikk : en synthesizer er en svært spesialisert og avansert elektronisk styrt tonegenerator, som i prinsippet kan lage (eller « syntetisere») en hvilken som helst lyd.

Det er verd å legge merke til at «innmaten» i en synthesizer helt og holdent er elektronisk styrt. Styrespenninger justerer tonegenerator, filter og envelope generator. Det kommer vel derfor neppe som noen overraskelse at moderne synthesizere nesten helt og holdent styres av mikroprosessorer , og derfor har en oppbygning som nærmer seg datamaskinens. De har RAM-hukommelse for lagring og bearbeiding av lyder , og ROM-hukommelse for å styre mikroprosessorene og for permanentlagring av forhåndsinnstilte klanger (f.eks. piano, orgel, fløyte, fiolin). Å stille inn en synthesizer kalles (naturlig nok) å programmere den. Ferdiglagde klanger kalles programmer .

Den typiske « synthesizer» har «pianotastatur» - hver enkelt tangent avgir sin spesielle styrespenning når den trykkes ned. Dermed trigges oscillator og filtre. En elektronisk styrt oscillator eller filter kan imidlertid trigges av en hvilken som helst «bryter», Og dette åpner muligheter for å styre hele synthesizeren rent elektronisk . I tillegg til «piano»-synther finnes det derfor synthesizere som ikke har noen innebygget «trigger», men som kan styres av elektroniske signaler fra en annen synthesizer, en datamaskin eller en eller annen form for ekstern «kontroller». Dette blir mer og mer vanlig - f.eks. leverer Roland idag ganske få rene « keyboardsynther», men en rekke « nakne» synthesizere for rackmontasje samt eksterne «controllers» som kan ha form som pianotastatur , el-gitar osv. Ved siden av å tillate også ikke pianospillende musikere å kontrollere en synthesizer, gir dette øket fleksibilitet i og med at et større antall synthesizere kan kobles til en og samme kontrollenhet.

# En typisk synth

Som eksempel: En Roland JX-8P (en forholdsvis avansert moderne synthesizer) er bygget opp med spesialprosessorene 7810/7811, som er på 8 bit

og har en klokkefrekvens på 12MHz. Maskinen bruker mange av disse: for signalgenerering, for I/O (tastatur /knotter) og for styring. RAMhukommelsen (batteri-backup) er på 2 kB, og dette er tilstrekkelig til å lagre 32 programmer . Er ikke dette nok, kan flere programmer lagres på kassett via innebygget kassett-grensesnitt .

En «trommemaskin» er et spesialtilfelle. Den er bygget lik en synthesizer , men har ferdige, naturlige trommelyder (stortromme, skarp, tam-tam, cymbaler) permanent lagret i ROM. Det er enkelt å generere komplekse rytmefigurer , som kan lagres i maskinen og redigeres og spilles av etter ønske. (Enkelte trommemaskiner kommer med flere rytmefigurer ferdig « innspilt».) En trommemaskin kan selvsagt trigges fra et annet elektronisk instrument.

Som du ser, har en synthesizer mye til felles med en datamaskin - ja, den er faktisk en datamaskin spesialberegnet til oppgaven å lage musikk. Flere hjemmecomputere har innebygde lydbrikker, men selv de mest avanserte av disse (BBC, Commodore, MSX) kommer ikke engang i nærheten av hva den billigste dedikerte synthesizer kan prestere av lydkvalitet. En synth har langt fler kontrollmuligheter , den kan (som regel) spille opptil 8 toner ad gangen  $-$  og ikke minst: den er langt lettere å programmere! (Dette skjønner enhver som har prøvd å lage fancy lydprogrammer  $tili$  sine mikromaskiner  $-$  det er nemlig omtrent umulig).

# Midi

Datamaskiner kan kommunisere med hverandre. Riktignok er dette ofte temmelig problematisk å få til, men med den nødvendige (og korrekte!) maskinog programvare går det alltid an . F.eks. trenger du et RS-232-grensesnitt, et modem og et egnet kommunikasjonprogram for å kalle opp en fjern datamaskin, en RS-232-link og en filoverføringsprotokoll hvis maskinen skal kunne direktekommunisere med en annen datamaskin. Mikroprosessorer kan kun kommunisere dersom de er koblet riktig sammen og snakker «samme sprog».

Datamaskinene har sin RS-232, synthesizerene sin MIDI. Bokstavene MIDI er et akronym for Musical Instrument Digital Interface - og MIDI definerer en sammenkoblingsstandard for synthesizere tilsvarende RS-232 for datamaskiner . Med MIDI kan mikroprosessorene

i synthesizerene kommunisere med hverandre. MIDI er et serielt grensesnitt, og bruker standard 5-pins DINplugger. Hvert MIDI-utrustet instrument skal ha minst 3 MIDI-plugger, merket «IN», «OUT» og «THRU». MIDI IN tar imot triggersignaler fra en ekstern kilde, og lar disse signalene «spille på» instrumentet . MIDI OUT gjør det motsatte: sender triggersignaler ut. MIDI THRU sender bare ut en kopi av inngangssignalet, og gjør det mulig å la et MIDI-instrument kontrollere mange andre.

Den mest opplagte bruken av MIDI er å trigge et instrument fra et annet. F .eks. kan du koble sammen to synther og spille med begge samtidig fra tastaturet på den ene. Straks mer avansert er muligheten til å la en kontroller (piano- eller gitartype) spille et større antall synther gjerne synkronisert med rytmen fra en trommemaskin. Enda mer avansert er selvsagt å trigge synthesizerene fra en sequencer .

## Sequencer

En sequencer kan « huske» en sekvens av noter, og lagre dem klar til å kunne spilles til enhver tid. Slik sett har den samme funksjon som en båndopptager , men den virker på en helt annen måte. En sequencer spiller ikke inn et elektrisk signal og lagrer det på magnetbånd, men fyller en RAM-hukommelse med data direkte fra synthesizerens mikroprosessor, via MIDI-grensesnittet. Ved «avspilling» skjer det motsatte: data mates tilbake til synthesizeren: sequenceren «spiller» synthen. I forhold til en konvensjonell båndopptager , har en sequencer enorm fleksibilitet.

En typisk sequencer (MSQ-700 fra Roland) har en RAM-hukommelse på 32K (med batteri-backup). Dette er tilstrekkelig til å kunne lagre opptil 6500 toner. Det interessante er at hele hukommelsen kan aksesseres og styres av en innebygget Z-80-prosessor, og RAMinnholdet kan manipuleres slik du måtte ønske. De lagrede data («innspilte tonene») kan kalles opp, forandres og redigeres slik du måtte ønske, en for en. Tempo kan varieres slik du vil ha det. Du kan spille inn ubegrenset antall signaler «oppå» hverandre, og på denne måten bygge opp komplekse orkesterklanger . F.eks. kan du starte med å programmere en rytme fra en trommemaskin, deretter legge på «bass» (fra en

Fortsettes side 50 �

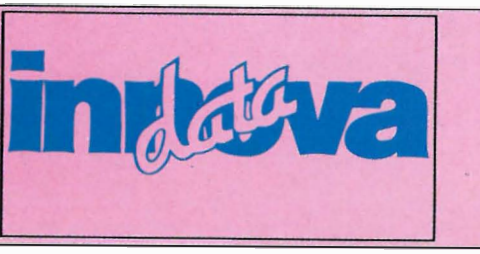

Det er godt å vite at man ikke behøver å nøye seg med det nest beste. Med INNOVA 's brede produktspektra har du så stor valgfrihet at du kan velge blant det beste av hva du ønsker.

INNOVA DATA. DRONNINGENS GT 34. 0154 OSLO 1, Tlf. 02-424870

For kr 175,- kan du benytte computeren til å skrive brev, redigere en rapport, liste ut en adresseliste, registrere platesamlingen, sjekke husholdningsutgiftene, regne ut nye<br>salgspriser for et nytt vareparti eller sette siste månes utgifter opp i et søylediagram.

kassett for CBM 64 og Amstrad (veil. kr 175,-)

Mini Office inneholder komplette integrerte pro-

- gram for
- \* Tekstbehandling \* Database
- **Regneark**
- $\star$  Graf

NYHET

Normalt koster hver av disse delene flere ganger prisen for hele Mini Office programmet. Her er en kort beskrivelse av innholdet:

Tekstbehandlingen er så enkel at selv små barn<br>kan bruke den! Det er dessuten markedets eneste kan bruke den! Det er dessuten markedets eneste<br>program med mulighet for **dobbelt skriftstørrel**se — ideelt for barn og svaksynte! Du kan velge<br>marg, linjebredde, tabullering, du kan flytte tekst osv., osv.

Databasen kan lagre en mengde informasjoner og er uhyre enkel å bruke. Du kan lete frem infor· masjoner på en rekke måter, du kan for eks. be om alle data som inneholder et bestemt tall eller ord. alle data som inneholder et bestemt tall eller ord, eller grupper av data. Tilføyelser og rettelser kan skje uten å lete gjennom hele basen.

Hegnearket er en forenklet utgave av Visicalc<br>(verdens mest solgte regneark). Både databasen<br>og regnearket inneholder eksempler som du kan øve deg på før du legger inn dine egne data.

Grafikk-programmet bruker standard forretningsgralikk (linjer, søyler og sirkelsegmenter) i fulle farver. Grafikkprogrammet benytter data Ira regnearket

# FOR ALLE CBM 64 DISK-EIERE \*\*\*

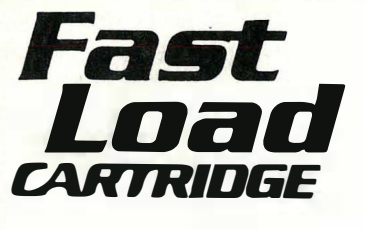

Et virkelig super-produkt! Gjør disk-stasjonen opp til 5 ganger raskere. Alltid klar til bruk. Forenkler all kommunikasjon med disk-stasjonen (WEDGE). Har en rekke andre tilleggsfunksjoner, for eks. disk editor og maskinspråk monitor. Veil. pris kr. 395,-

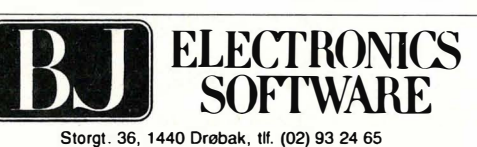

Programmene fra BJ Electronics fåes hos alle hjemmedataforhandlere

# SPEECH 64 TALE-GENERATOR

Nå kan du få CBM 64 til å snakke! Speech 64 er en modul med innebygget tale-generator som produserer meget naturtro tale-effekter. Uttaler ethvert engelsk ord eller setning korrekt (dermed også norsk). Speech 64 benyttes bl.a. sammen med en rekke spill. Veil. kr. 398,-

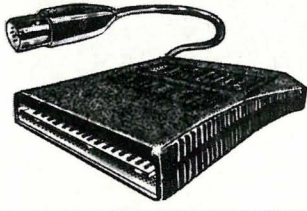

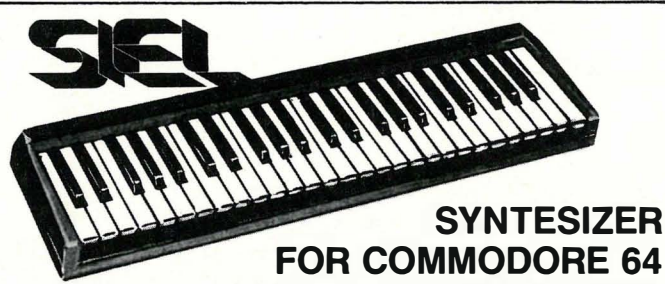

Et 49 tangenters profesjonelt keyboard med 40 ferdige programmerte instrument-stemmer. Kobles direkte til CBM 64. MIDI interface gjør at inntil 16 MIDI-instrumenter kan kobles til keyboardet. Du kan programmere inntil 100 forskjellige klangstemmer. CBM 64 må være tilkoblet kassettspiller eller disk-stasjon. Pris kr 1990,- (veil.)

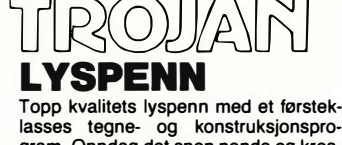

gram. Oppdag det spen nende og kreative ved å skape dine egne Hi-Res gra-fikk på skjermen. Tegningene og konstruksjonene kan brukes i dine egne BASIC-program. Frihåndstegning, konstruksjon, tekst, spill, save/load instruksjoner m.m. Veil. pris kr 298,- for CBM64.

Uten tvil det beste lyspenntilbudet p� markedet!

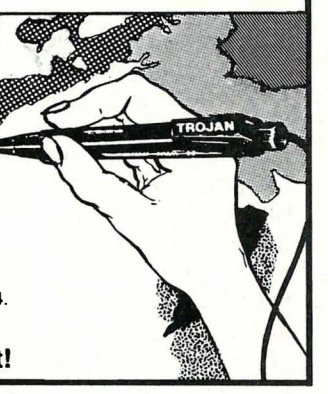

 $\cdot$ 

# BODTARI E COMPLITERE PORTABLE COMPUTERE I

At BONDWELLs computere på kort tid er blitt meget populære, er ikke vanskelig å forstå når man ser på hva man får for pengene: Alle modeller leveres med innebygde diskettstasjoner og programvare som kjøpt i Norge alene vil koste over kr. 15 000,- Programvaren inneholder bl.a. WORDSTAR og MAIL-MERGE Tekstbehandling, DATASTAR Database og CALGSTAR Regneark samt mange GP/M hjelpeprogrammer.

Dette gjør BONDWELL til kanskje markedets beste datakjøp.

En annen viktig fordel er at BONDWELL kan bruke SPEGTRAVIDEO, Osborne og Kaypro disketter uten problemer.

Ta kontakt med oss omgående; vi kan levere fra lager.

PRISEKSEMPEL: BW-12 komplett kr. 9 950,- eks. mva.

**DIGI-DATA A/S** POSTBOKS 257

# ØKERN 0510 OSLO 5 TLF. 02·2241 70

#### **BONDWELL 2**

Dokument-mappe størrelse 284x78x310 mm Vekt 5 kg

#### SENDES: DIGI-DATA A/S

Boks 257, Økern, 0510 Oslo 5

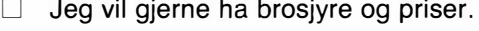

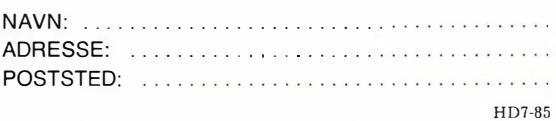

# Kan du ikke stave?

•

Det er ikke alle forunt å skrive et korrekt og godt norsk . De fleste av oss profesjonelle skribenter blir reddet fra deres (lesernes) harme ved at en eller flere korrekturlesere og redaksjonssekretærer sitter med rødblyanten klar til å gripe inn ovenfor utskeielser av et hvert slag. Allikevel hender det at enkelte trykkfeil sniker seg inn i teksten. Reaksjonen blant lesere som oppdager feilen er enorm - helt ute av forhold til hvor alvorlig det er å glemme en «l» i alltid. Man skriker opp i harnisk over denne udugelige spire av en journalistisk døgenikt og niksepinne som ikke behersker den mest elementære rettskrivning.

Man får uvergelig fantasier om hvorledes disse leserne ville tatt TV -nyheten om tredje verdenskrig — antagelig med en bemerkning om at slipset til reporteren ikke satt skikkelig! Før vi fortaper oss helt i rettferdig harme over at form settes foran innhold, skal vi se litt på en ny type programmer som forsøker å redde journalisten fra å rødme, redaktøren fra tidsfristenes harde press, korrekturleseren fra hans jobb, og gymnasiasten fra norsklærerens vrede.

# Tre alternativer

Det finnes tre alternativer tilgjengelig for de som vil sjekke rettskrivningen, og vi omtaler alle tre, selv om ett av dem ikke har latt seg modifisere til det norske sprog.

De tre kandidatene heter The Word plus, et program fra Oasis systems i California som gjennom svenske Wordcraft AB har funnet veien til Logos i Bergen til oversettelse.

Program nummer to er Spellguard som kommer fra Sorcim-gutta og er oversatt for anledningen av staben i Hjemmedata. Det fåes også på markedet i en norsk versjon; ryktene vil ha det til at Nor Sales kanskje kan hjelpe. (Ikke bekreftet når dette skrives.)

Det siste programmet i trekløveret er SpelStar fra MicroPro og er laget for bruk sammen med WordStar. Det er dette programmet vi ennå ikke har « knekket», men mer om det senere.

Som man vil se at denne overs ikten er det kun ett av programmene som kan 10

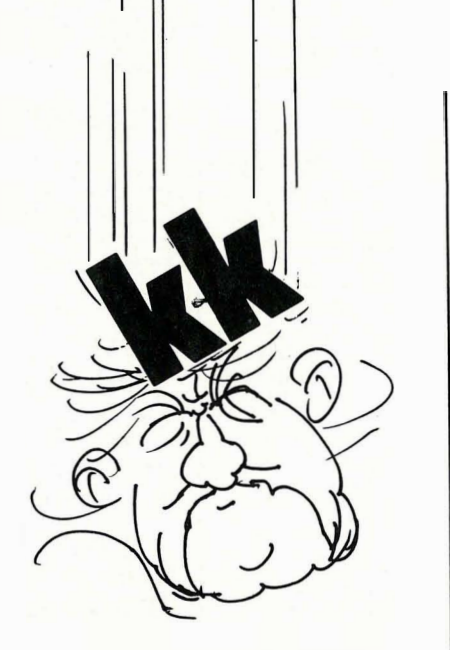

# Paal Rasmussen sjekker staveprogrammer!

kjøpes i norsk versjon over disk  $-$  de andre må man kjøpe på engelsk og modifisere, eller få noen til å modifisere for seg. Det er uvanlig å omtale program som ikke er alment tilgjengelige, men vi gjør det av to grunner: fordi vi vil rette oppmerksomheten på det faktum at mange gode program ikke oversettes, fordi vi vil ha et sammenligningsgrunnlag for å uttale oss om de norske programmer som finnes.

# **SpelStar**

SpelStar er et program som kun kan brukes sammen med WordStar versjon 3 .0 eller senere. Det er altså avhengig av kode fra tekstbehandleren, og utgjør en integrert del av denne i bruk. Dette letter bruken betraktelig sammenlignet med de andre. Også Spellguard fra Sorcim kan brukes som en integrert del av tekstbehandlingsprogrammet, i dette tilfelle Superwriter, men det forandrer ikke virkemåte for det.

SpelStar startes ved at man fra åpningsmenyen i WordStar taster «S». Derfra blir man bedt om å oppgi navnet på teksten man skal sjekke, og har men nettopp avsluttet redigeringen, taster man R for å slippe å skrive navnet inn på ny. Dette er en av fordelene ved et integrert program .

SpelStar leser så teksten, og noterer seg de ord som ikke finnes i hovedordboken, enten fordi de er feil skrevet, eller fordi man har et ordforråd som overstiger ordbokens. Deretter kan du få listet dem ut på skjermen, eller du kan få dem markert i teksten. Når dette er gjort tas du med inn i WordStar, og markøren hopper fra ord til ord som er feilstavet. Du får valget mellom å rette det, gå forbi ordet, ignorere ordet eller føye det til standardordlisten, eller en tilleggsordliste som du kan opprette.

# Gode sider:

SpelStar gode sider kommer stort sett fra det faktum at den er «innebygget» i WordStar. Du går rett fra markering av ord i teksten til sjekking av ordet i sin rette sammenheng i teksten, og du kan rette opp hele avsnitt mens du er inne i teksten. SpelStar kan operere med så mange ordbøker du vil, det er meget lett å lage ordbøker, å trekke dem fra hverandre eller å legge dem sammen. Ordbøkene lagres i kompilert form, slik at de tar liten plass på disketten, og slik at søking etter ord går fort.

# Negative sider:

Du kan ikke slå opp ord i SpelStars gedigne ordbok. Den er kun for internt bruk. Det kan virke litt latterlig å sitte med en liten ordliste når du vet at maskinen har en elektronisk en med titusenvis av ord bare noen centimeter fra deg. Likeledes kan du ikke få listet ut ordene i hovedord bo ken annet enn som en lang remse, så hvis du vil vite om «ønskekonsert» er riktig stavet i hovedordboken du har laget, må du starte fra begynnelsen av — det finnes måter å omgå dette på, men man bruker meget lang tid uansett.

Den mest irriterende egenskap ved programmet er at det ikke husker ordene du har rettet. Skriver du «beibi» og mener at det bør stå slik i teksten, men ikke i hovedordboken, vil SpelStar kun huske dette 1 28 bytes fremover i teksten. Du må altså stadig vekk gi den samme beskjeden om det samme ordet! Ord som skal legges til hovedordboken huskes gjennom hele teksten, mens ord som er feil stavet og som du retter der og da ikke huskes mer enn ca. 15 ord fremover.

# The Word plus

Dette er egentlig en serie programmer, men de brukes etter hverandre som en enhet. Det første man merker etter å ha brukt SpelStar er at hastigheten har �unket betraktelig. Dette er delvis grunnet de mange programmene som kaller hverandre opp.

Du starter programmet ved å skrive NTW sammen med navnet på teksten du vil sjekke; Etter å ha ordnet ordene i teksten og sjekket dem mot hovedordboken og eventuelle tilleggsordbøker, får du ordene ett og ett servert på skjermen. Du kan da velge om du skal føye ordet til noen av ordbøkene, om det skal merkes i teksten, om' du vil se ordet i tekstsammenhengen, eller om du vil slå opp ordet i hovedordboken for å få skrivemåter på ord som ligner. Du kan også gi programmet den rette skrivemåte hvis du husker' den, eller hvis du har en ,klar stavefeil . Ved å sette merker i teksten kan du be Wordplus å se bort fra avsnitt som inneholder feilstavede ord, til en demonstrasjonsartikkel om staveprogram for eksempel!

# Sterke sider

Det som mest imponerer nybegynneren, er ordgjennomgangen hvor du kan velge alle muligheter. Videre har programmet perfekt hukommelse — retter du et ord én gang blir du ikke brydd med det igjen. bet å kunne slå opp et ord går ogs� greit, selv om maskinen ikke finner bøyningsformer, lurer jeg på hvordan «varemottak» skrives' vil jeg få stor hjelp av å se hvorledes «motta» skrives, men det kan jeg ikke uten å gå ut av programmet, for «oppslagsverket» leter kun ord som ligner på hele ordet.

Går jeg derimot ut av selve retteprogrammet kan jeg spørre hovedordboken om hva som helst. Jeg kan lett bygge opp flere tilleggsord bøker , og programmet leveres med hjelperutiner som tar seg av omskrivning av noveller hvor hovedpersonene plutselig må skifte navn fordi forlaget insisterer(!) Mer mundane oppgaver for denne rutinen er automatisk retting av tekst — du skriver kun inn søkeordet/rettingene i en egen tekstfil, og programmet erstatter søkeordene i teksten din med rettingene.

# Svake sider.

Word plus har en rekke svake sider. Den mest dominerende skjønnhetsflekken er nok at den komprimerte hovedordboken er uforanderlig. Dette er greit hvis du heter Kolbjørn Heggstad og hol:. det på å skrive «Norsk Frekvensordbok», mindre greit hvis du heter Jo Vendt og holder på med «Grafitti». Det kan også være en hodepine hvis du heter «Hjemmedata» og ønsker å markere din sproglige holdning ved å skrive « sprog». Siden' «sprog» ikke står i hovedordlisten, må du ha det med i en tilleggsordliste, og siden alternativet, «språk» finnes i hovedordlisten vil ikke det bli markert -- en uholdbar situasjon. Tilleggsordlistene er ikke komprimerte, så søking blant 10 000 ord tar en evighet.

# **Spellguard**

fra Sorcim er det raskeste programmet i denne oversikten. Det retter denne artikkelen på 17 sekunder med en ordbok på 9 000 ord.

Spellguard' bruker komprimerte ord bø �er som,du kan lage selv. Det er meget lett å legge sammen eller trekke fra ordbøker, og du kan bruke en spesialord bok sammen med din vanlige ordbok. Du k�m også få listet ut aile feilstavede ord til skriver eller skjerm, du kan gå igjennom ordene ett for ett og føye det til ordlisten eller spesialordboken, og du kan merke det i teksten eller ignorere det. Du kan ikke rette ordet under denne fasen.

Du kan også til forskjell fra de andre programmene, merke alle' feilstavede ord i teksten i en smell, eller føye dem til hovedordboken i en smell. Du kan også få listet ut vilkårlige deler av hovedordboken. ' , ,

# **Fordelene**

med Spelguard er at programmet er effektivt og leveres med de muligheter man faktisk har bruk for, i motsetning til de man lar seg importere av. I praksis vil du kun ha en liste med ordene programmet finner feil ved på skjermen foran deg. Så, etter et raskt overblikk ser du om det er noen skrivefeil. Er det mange ord og få faktiske feil, kan du først be' Spellguard legge alle til hovedordboken, deretter luke de faktiske feil ut, kjøre programmet på ny, og be programmet merke av alle de faktiske skrivefeilen<sup>e</sup> i teksten.

Er det overveiende reelle skrivefeil. kan du be Spdlguard merke alle ordene i teksten umiddelbart. Etter at du hår rettet teksten, kjører du Spellguard igjen og ber den føye alle ord til hovedordboken. På denne måten sparer du masser av tid. Det å få presentert ett og ett ord på skjermen har du også mulighet for, men det er en sen måte å arbeide på hvis du korrekturleser mer enn ett brev. Den største fordelen er altså at programmet er fleksibelt' og raskt.

# Ulempene

med Spellguard er at du ikke kan foreta korreksjoner i teksten uten å møysommelig rette hver eneste feil. I et dokument er det gjerne omlag 200 ord som ikke finnes i hovedordboken; (Dette ser ut til å være en naturlov — antallet syn-

ker ikke vesentlig ettersom hovedordboken vokser!) Det betyr at du må rette 200 ord i teksten. Det kan bety å rette det samme ordet på 100 forskjellige steder...

# Det perfekte staveprogram

— skal ikke bare oppdage tastefeil fra den som trykker på tastene, det skal også finne redle skrivefeil. Hvis vi tenker oss litt om er det klart at dette er utopi. Det finnes mange ord som i og for seg er riktig stavet, 'men som er galt i sammenheng med resten av teksten. « Han var: en man», er ett eksempel.

«Man» er jo nakkehårene på en hest eller et pronomen, mens skribenten nok tenkte på en «mann». Den norske Word plus instruksjonsboken nevner et interessant eksempel, de skriver at programmet deres ikke kan skille mellom « kapitel» og «kapittel» siden begge'er korrekte ord, men såvidt m<sup>e</sup>g bekjent skrives «kapitel» i betydningen «hode på en søyle», og i betydningen «avsnitt i en bok» likt. Kan det ha sneket seg inn en stavefeil i staveprogrammets bruksanvisning? Jeg kan jo,ikke være sikker. Det kan være at «kapittel» er en eller annen obskur ting jeg aldri har hørt om, siden ordlisten deres inneholder 60 000 ord (men for sikkerhets skyld ikke «kapitel»).

Dette viser klart og tydelig at evnen til å stoppe feil reduseres ettersom ordboken vokser. Man bør derfor ta seg tid til å bygge opp sin egen med de ord man faktisk bruker, ikke de ordene gjennomsnittskontoristen briljerer med. Ved ikke å inkludere ord som «man» og «hatt» unngår vi at «mann» og «hat» kan skrives feil på den 'vanligste måten. '

Det er også et poeng at jo mer vi stapper inn i ordlisten, jo tregere går program met, og jo mer plass tar ordlisten på disketten. Bøyningsformer av kjente ord trenger ikke være med — de kan listes ut og kontrolleres på skjermen i Spellguard.

# Stavesjekk i prak�is

Etter å ha levd med disse programmene i noen tid, vil jeg si at de blir uunnværlige. De fanger opp skrivefeil som sniker seg usett inn i teksten forbi selv den mest trenede korrekturleser. Dette gjelder i særdeleshet de som skriver lengre stykker tekst med variert innhold. En ting må derimot sies helt til slutt, man sparer neppe noen tid på å ahskaffe slikt; det å få listet opp ord som « feil» fører til frenetisk bruk av ordbok; for hvor mange t'er har *egentlig* mottatt? På denne måten kan man godt bruke en halvtime lenger enn ens kollega som i lykkelig uvitenhet har levert inn sin roman til Gyldendal som begynner: «kapittel 1».

# Programmeringssproget Simula <sub>Av David Elboth</sub>

Det norskutviklede Simula er et programmeringssprog de som vil studere inf�rmatikk (datafag) ved' universitetet, kømmer til å stifte bekjentskap med. Det er også et av de sprogene Pascal er basert på. David Elboth har<br>estt nærmere på Simula sett �ærmere på Simula.

Simula, som er utviklet ved Norsk Regnesentral i Oslo, ble lansert 1967 og fikk en mindre revisjon i 1970. Sproget ligner endel på Algol 160, sproget har også store likhetspunkter med det strukturerte 'programmeringssproget Pascal. Det er et høynivåsprog for generell programmering, som i styrke kan sammenlignes med PL/I eller Algol 68.

Simula er basert på Algol 60 men har i tillegg blant annet record orientert dynamisk minne, allokering, referanse (peker) strukturer, mengder og køer, tekst- og karakterbehandling, sekvensiell og direkte aksess input/output, kvasi-parallelle sekvenser og prosessorientert simulasjons muligheter. Simula er laget slik at det er lett å produsere velstrukturerte, lesbare og sikre programmer. Simula blir betraktet som et sprog som krever mindre tid til programmeringen enn f.eks Fortran, Cobol eller PL/I.

Simula er et norsk programprodukt som har hatt suksess ved de store undervisningsinstitusjoner til opplæring av strukturert programmering. Ved Universitetet i Oslo brukes Simula til blant annet begynnerkursene i informatikk.

# **Tilpasning**

Norsk Regnesentral, som har æren for å ha brakt Simula til verden, er ikke fornøyd med maskinutstyret de ble tilbuqt for tilpasning av Simula. De fleste maskiner �r best egnet til å tygge Basic-, Cobol- og Fortran-lignende sprog. Et kompilerbart høynivåsprog består av en kompilator og diverse hjelpeprogrammer og for Simulas vedkommende

trengs det mer maskinvare for tilpasning enn til andre programmeringssprog som f.eks Pascal.

På Dec system 10, som EDB-senteret ved Universitetet i Oslo bruker, krever Simula-kompilatoren minimum 25 til 30 kB pr. bruker. Ved kompileringer bruker den halve tiden av hva Algolkompilatoren bruker på Dec 10, mens CPU-tiden som brukes ved kjøring av Simula-programmer er omtrent' den samme som ved kjøring av Algolprogrammer. De er imidlertid raskere ved input/output behandling og tekstbehandling, men saktere ved stakkorientert minneallokering.

Pr. i dag finnes Simula-tilpasninger bare på store systemer og hovedsakelig ved undervisningsinstitusjonene. Ved Universitet i Oslo finnes Simula på flere maskiner. De forskjellige tilpasningene er noe forskjellige, men hovedsakelig er det bare tegnkonvesjonene i programteksten og' oppsettingen av innebygde rutiner som er forskjellig. De forskjellige Simula-programmene må derfor småjusteres litt ved skifting av maskintype. Simula for f.eks. Dec 10 har to tilleggsvalg, som gjør det mulig å kompilere programmet i moduler, og Dec 10 har også et kraftig on-line debugging system kalt SIMDDT.

# På mikromaskiner

Når kommer Simula på mikromaskiner? Mange stiller dette spørsmålet, spesielt studenter. De vil gjerne gjøre sine obligatoriske oppgaver hjemme, istedet for å sitte i kø for å få en terminal og deretter vente for at Dec 10/20 skal gi noen respons.' Fordi Simula er et tungt sprog med krav om store ressurser, kreves det mer på maskinsiden .

EDB-senteret har i noen år deltatt i et samarbeidsprosjekt med blant annet Norsk Regnesentral. Dette prosjektet dreier seg om utvikling av det portable SImula produktet S-PORT. Denne Simula versjonen er det meningen å tilpasse til blant annet følgende maskiner Vax, M68000, Perq, ICL, Sperry og Burroughs. Man ser ikke bort fra at flere andre maskiner kan komme med etter hvert. Siden de fleste maskiner er basert på å kjøre Fortran-lignende sprog, har Norsk Regnesentral i· samarbeid med Sim-X utviklet e<sup>n maskin som er</sup> spesialbygd for å kjøre Simula. De har også gitt sproget et grafisk påbygg, noe som gjør at muligheten er tilstede til å lage en grafisk arbeidsstasjon.

# **Kompilering**

Ved kompilering av Simula kildekoden blir kildeprogrammet sjekket for syntaktiske og semantiske feil. Simulakompilatoren er konstruert slik at den finner så mange feil som mulig ved kompilering. Etter feilfri Kompilering er kildeprogrammet unødvendig, og programmet kan da kjøres ved å �tarte objektprogrammet, som blir eksekvert ved hjelp av RSTs (run time system) spesial-rutiner.

# **Programmering**

Har man først lært seg å programmere systematisk, er programmeringsproget som brukes av mindre betydning. Ved løsning av problemer bruker man som regel mer tid til problemanalyse og.å forenkle problemet enn å skrive selve programmet. Simula' er et sprog som gjør systematisk programmering lettere, noe som Bqsic eller Fortran ikke gjør!

Nedenfor har vi et Simula program som beregner summen av en tallrekke. Brukereh avslutter inputen ved å trykke Control Z.

Begin Real sum,tall;  $sim:=0$ ; Outtext ("Input takk: ");Breakoutimage; UNTEXT ( Thent Lann. ),Dicanouthinage,<br>While not Lastitem Do Begin while not castitem bo beg<br>tall:=Inreal sum:=sum+tall Outtext ("Input tall: "); Breakoutimage; End: Outtext ("Summen er: "); Outfix (sum,6,9); Outimage;<br>End

Sim�la-programmet starter alltid med Begin og ender alltid med End. Direkte etter Begin kommer alle deklarasjonene dvs. alle parametrene som skal brukes i programmet. l dette eksemplet har vi sum og tall. Alle deklarasjoner og satser

 $\blacktriangleright$  1

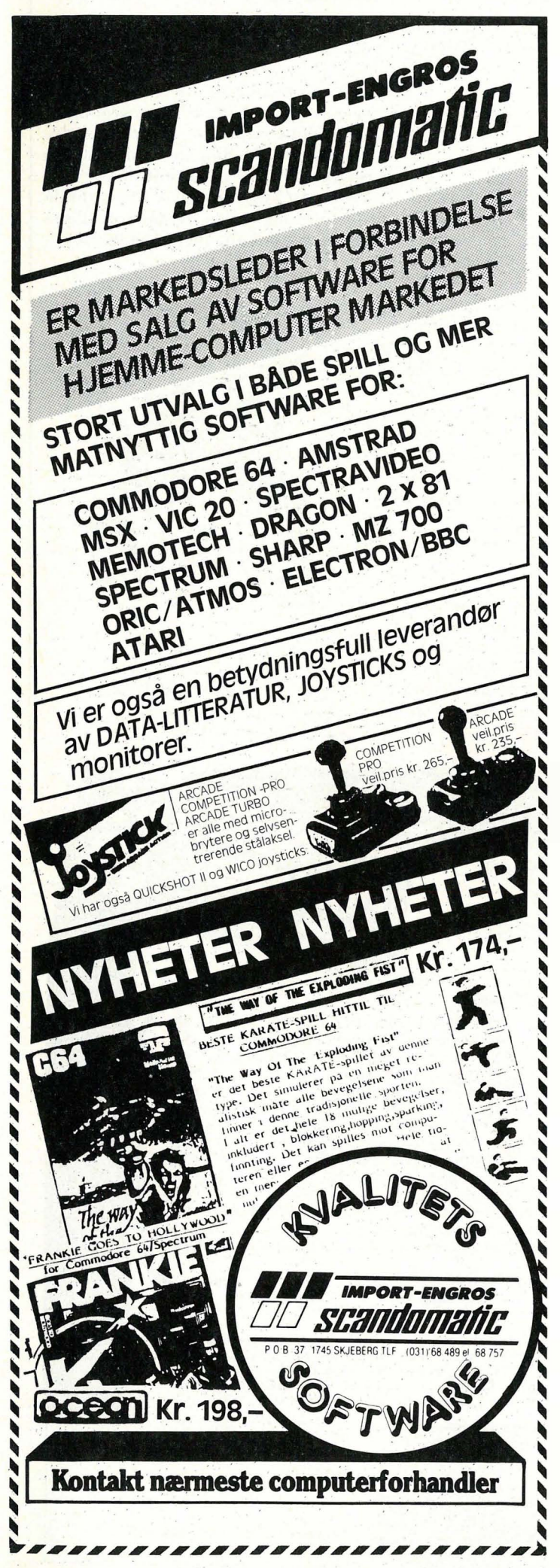

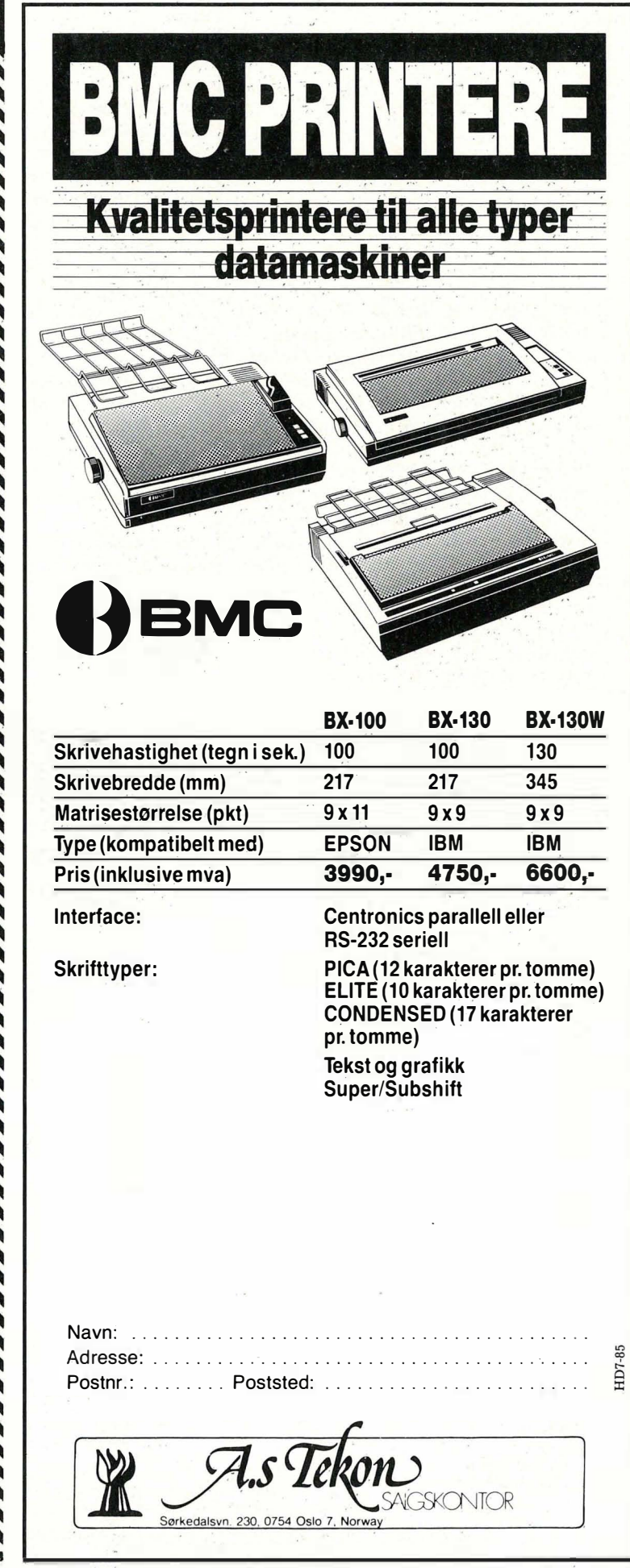

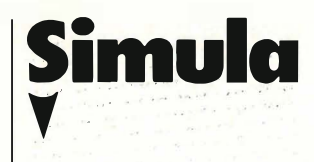

skilles med semikolon. Begin, Real, While Not og End tilhører Simulas reserverte ord. Outtext, Outfix, Outimage og Breakoutimage er noen av Simulas innebygde standardprosedyrer . Prosedyrekallet Lastitem er sant når brukeren har skrevet et ikke-blankt tegn. Prosedyren Outtext skriver ut teksten gitt, mens «Outfix (sum, 6, 9)» skriver verdien av summen med 8 desimaler til høyre og med 11 tegnposisjoner. Outimage utfører skrivingen og gir linjeskift. Med sekvensen « $X$ : = Inreal» venter terminalen en inndata av Realtypen. I programmet ovenfor skaper deklarasjonene «Real sum, tall;» variablene sum og tall til variabeltype Real.

# Klasse-konstruksjonen

I Simula har man muligheten til å deklarere en klasse av poster på f.eks følgen-' de måte: Class navn: Begin deklarasioner: End;

Her kan man skape og håndtere et objekt fra denne klassen. Objektet er poster som har attributter av de typene som er angitt i deklarasjonen. Ved bruk av klasser generer man både dataobjekter og alg�ritmestruktur via objekter i klassen. Objektene er delt i et såkalt attributt/underattributt-forhold, ' hvor de forskjellige kaller hverandre. Derfor kan objektene også opptre som corutiner. Objekter har muligheten til å opptre uavhengig av hverandre som kvasiparallelle sekvenser . Det firmes også en systemklasse i Simula med navnet Simulation som gir mulighet til å aktivere en prosess til et bestemt tidspunkt. Behandlingen av lister kan gjøres via en egen listeklasse i Simula.

Det Simula er mest kjent for idag, er klassebegrepet . Noen av disse klassebegrepene er også implementert 'i andre programmeringssprog som f.eks. Pascal. Med klasse- og prosedyrebegrepet i Simula blir programmene meget lett modulert og strukturert.

# Konklusjon

Vi har her bare touchet borti noen av begrepene i Simula. Simula er et meget kraftig programmeringssprog og gir brukeren muligheten til å skrive systematiske og strukturerte programmer. Programmeringstiden blir også redusert ved å bruke Simula fremfor andre programmeringssprog. For de som ønsker å sette seg grundigere inn i Simula anbefales manualen « Common Base» eller «Simula Language Handbook».

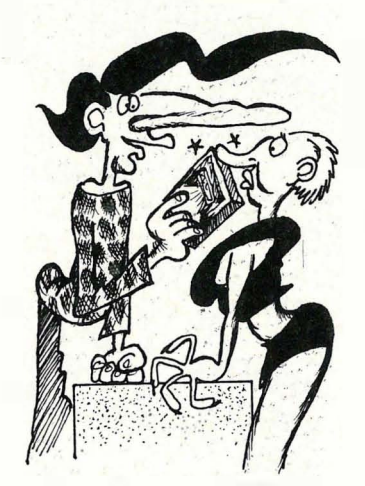

- ELLERS SELGER Vi MYE  $Si$  MULATORSPILL, DA VET  $N...$ - HVA SIMULERER DETTE ? - TYVE MULDYRHANNER i EN TROMMEFABRIKK !

RON

Ta kontakt med en av våre forhandlere, han kan sikkert hjelpe deg med det byggesettet du Yil ha. Er det ingen elektronikk-butikk i din nærhet som fører VELLEMAN KIT, ta kontakt direkte med oss.

VI SENDER. Porto og oppkravsgebyr kommer i tillegg. -

egen prisliste med ca. 300 elektroniske komponenter til lave priser, sendes mot Kr 10,- Gratis ved ordre.

> WELLEMAN.KIT selges gjennom<br>WELLEMAN.KIT selges gjennom<br>Se forhandlere over hele WELLEMAN-KIT selges giennom<br>wellemandlere over hele Norge.<br>våre forhandlerliste. ELLEMAN<br>e forhandlere over liste.<br>Se forhandlerliste.

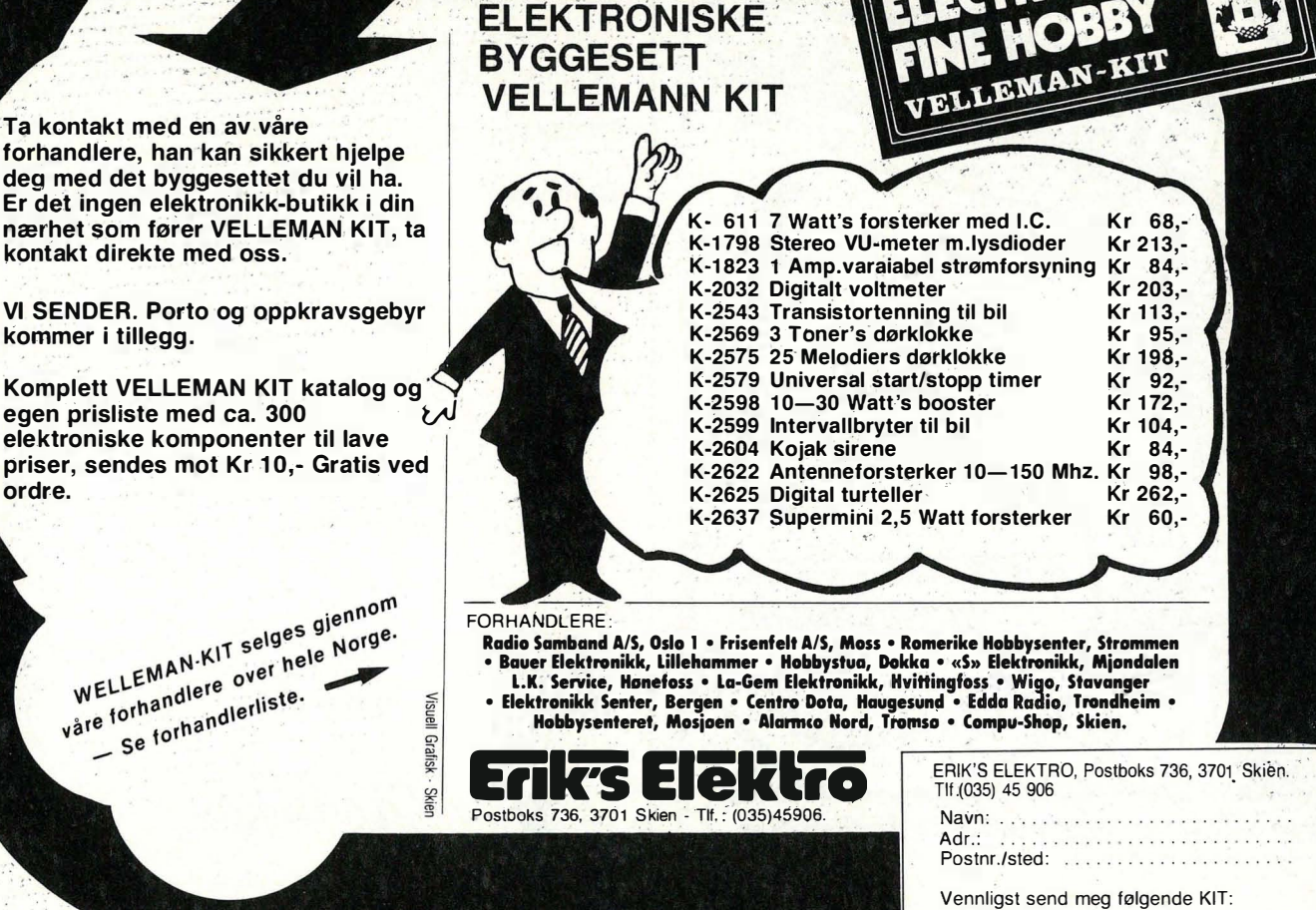

# (OPAL matriseskrivere

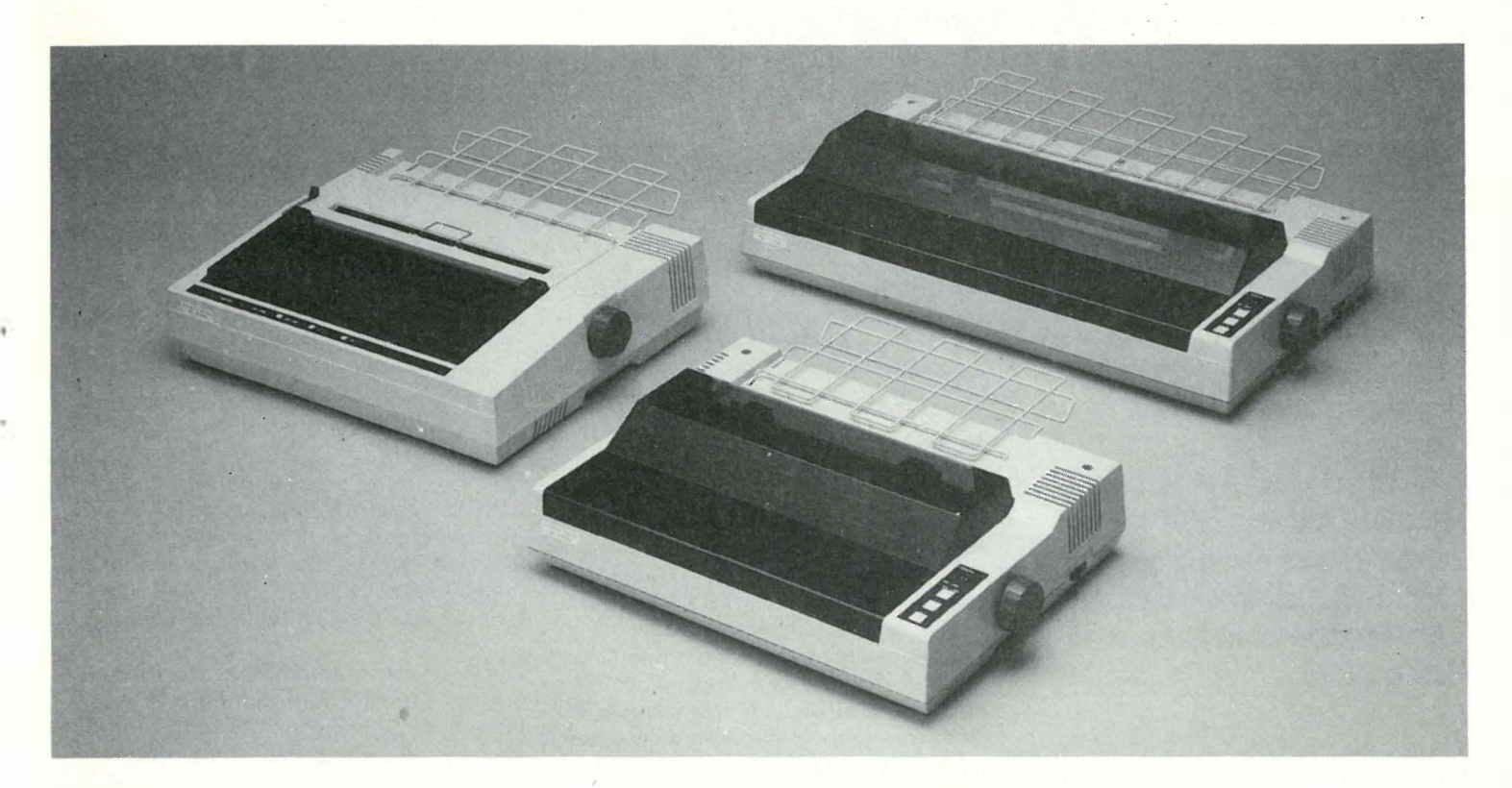

## **MS 1000**

- **Bi-directional printing at 100 cps**
- $\blacksquare$  80 columns (10 cpi)
- $\blacksquare$  Clear character by 9 x 11 dot matrix
- High through-put by 78.5ms/line (1/6" LF)
- Maximum 11" of paper back feeding
- **Tractor and friction paper feed**  $(4 10<sup>n</sup>)$
- $\blacksquare$  The paper can be cut only 1" from the last print position
- **Operator replaceable print head without tool**
- **Parallel (Centronics type) and simple serial** interface

# **MS 1200**

- Bi-directional printing at 120 cps
- 80 columns (10 cpi)
- **E** Letter quality print by dual pass (L version)
- $\blacksquare$  IBM-PC mode selectable by dipswitch (L version)
- Multi function control available
- Maximum 11" of paper back feeding
- **Tractor and friction paper feed**  $(4 10<sup>n</sup>)$
- **The paper can be cut only 1" from the last print** position
- $\blacksquare$  Operator replaceable print head without tool

## **MS 1500**

- Fast, 180 cps
- $\blacksquare$  80 columns (10 cpi)
- **E** Letter quality print by dual pass (L version)
- Quiet printing (Noise level less than 55 dB (A))
- **IBM-PC mode available (I version)**
- **Multi function control available**
- **Download character set (User defined 256** character)
- **Buffer capability of 3k Bytes**
- **Tractor and friction paper feed**  $(4 10<sup>n</sup>)$

# MS 5500

- Fast, 180 cps
- 136 columns for wide paper (10 cpi)
- **E** Letter quality print by dual pass (L version)
- Quiet printing (Noise level less than 55dB (A))
- **IBM-PC mode available (I version)**
- **Multi function control available**
- Download character set (User defined 256 character)
- **Buffer capability of 3k Bytes**
- **Tractor and friction paper feed**  $(4 16)$

Øvre Rælingsvei 20 - Postboks 27, 2001 Lillestrøm - Tlf. (02) 83 02 20

**E** a.s **Kjell Bakke <del>in</del>** 

Av Paal Rasmussen

Pack

# To programmer fra Elektrokonsult

Firmaet Software Toolworks i California (hvor ellers) har spesialisert seg på en rekke nyttige rutiner for CP/Mmaskiner.

Nå vil vel mange si at i disse MS-DOS tider er CP/M lite aktuelt, men der tror jeg de tar feil, i alle fall hvis salgstallene fra Amstrad-importøren er til å stole på.

Alle som nå ved hjelp av Amstrad får tilgang på rimelige CP/M-maskiner, vil ha nytte av de mange gode CP/Mprogrammer som finnes tilgjengelig for en billig penge, i motsetning til MS-DOS-programmer som ofte er både dyr og overdådig. Det er også et faktum at en rekke andre hjemmemaskiner brukes med CP/M (f.eks. MSX), og vi skal heller ikke glemme alle Osborne-1 eierne rundt om.

### Pack

Elektrokonsult (de med databasen i Drammen) importerer programmene til Software Toolworks til Norge. Blant de vi vil omtale i denne omgang, er to godbiter som fakker blindpassasjerer på disketter, og på den måten frigjør plass for de betalende passasjerene, dine dyrebare data.

Programmet Pack leser gjennom en viss mengde data på disketten, finner ut hvilke tegn som benyttes oftest, og erstatter disse med en binærkode som tar mindre plass. Etter å ha gjort dette etter et spesielt mønster, sitter du igjen med fra 30 til 70070 mindre «luft» i dine data.

# Enkelt i bruk

Programmet startes ved å skrive COMP, og spør selv etter filnavnet. Etter noen titalls sekunder har den prosessert en 36 kB fil. Du kan nå trygt slette den opprinnelige filen, siden programmet også oversetter andre veien! Den datafilen du nå har fått egner seg ikke til noe slags bruk - den ligner en programfil, og kan ikke listes ut til skriveren eller skjermen uten katastrofale følger for begge. Skjermen pleier å henge seg opp, mens skriveren begynner å skrive grafikk.

### Hvem er brukerne?

Nå kan det sies at et slikt program ikke er så veldig nyttig, inntil du begynner å jobbe med dBase II datafiler. La oss si du liker å jobbe med dBase Il, og nettopp har ferdig et lite arkivsystem, samt et lite regnskapssystem. Vedder på at datafilene dine fort kommer opp i over 1 00 kB. Siden dBase lagrer data som strenger med lik lengde uansett innhold, sier det seg selv at har du dimensjonert feltene store nok til de lengste databitene det blir behov for å lagre, vel så er de for lange for 90% av de andre data-bitene. Differansen mellom lengden på data-bitene og lengden på feltene lagres som «luft».

Pack er nyttig når du skal lagre disse datafilene dine på diskett for arkiveringsformål , eller når du skal ta med deg maskin og disketter. Det reduserer antall disketter du trenger ganske betraktelig.

### Hvor mye sparer jeg?

En vanlig dBase Il data-fil kan for eksempel være på 36 kB når det dreier seg om et lite regnskapssystem. En slik ble redusert til 12 kB med Pack! Vanlige

dBase kommandofiler kan reduseres med 30-40%, men her er ikke behovet  $så$  stort  $-$  du vil jo stort sett ha programmene tilgjengelige hele tiden, i motsetning til siste måneds regnskapsdata som ikke er så interessante lenger.

Du kan også lage en «submit»-fil under CP/M som automatisk starter opp dBase med det programmet du kjørte etter at du har skrevet «Quit to Pack» i programmet ditt. (Forutsetter spesiell «internasjonal» versjon av dBase Il.)

Om dette hørtes komplisert ut, så kan poenget sies slik: Det er mulig å bruke Pack kommandoen relativt godt integrert i et dBase program, slik at mulighetene til mer effektiv lagring som Pack gir kan nyttes av dBase.

Pack tar også for seg kompilerte programfiler, og kan redusere disse med omlag 20070 . Det er vanskelig å tenke seg en grunn til å gjøre dette, om ikke for å redusere lagringsbehovet for sikkerhets-kopier av programvaren.

# $Crypt$  - for paranoide

Også paranoide kan bli forfulgt, og hvis du har vært inne på tanken, bør Crypt være programmet for deg! Det lager nemlig en nærmest uforståelig suppe av dine data - helt til du trenger dem - da står de atter frem i all sin tydelighet .

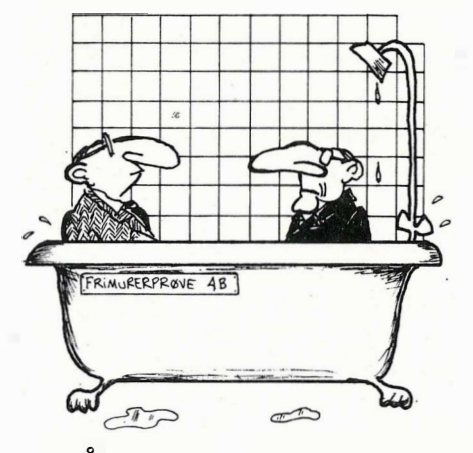

 $-VART$  FIRMA HAR LAGET EN DATAMASKIN SOM TALER STAVANGERSK! - GODT ! SÅ SKJØNNER ALLE LIKE LITE ! Det Crypt gjør er à la en «random num- $\frac{1}{2}$ ber»-generator — kjent fra utallige BASIC-spill, erstatte dine bokstaver med tilfeldige tegn. Nå kan du spørre hvorledes du skal få se dem igjen når de  $er$  gjort tilfeldige  $-$  men løsningen er grei. (I alle fall på papiret!) Det finnes ingen «tilfeldigheter» i databehandling bortsett fra de som inntreffer når de ikke skal.

Et program som produserer «tilfeldige» tall vil produsere den samme rekken med «tilfeldigheter» neste gang du kjører det.

Hemmeligheten ligger i hvordan den tilfeldige tallrekken genereres. Du gir programmet en « nøkkel» som setter igang prosessen. Den tilfeldige tallrekken lages ut ifra din nøkkel, og muligheten for å ro seg iland med data i behold er tilstede om du gir programmet samme nøkkel ved dekoding.

# Tilfredsstiller alle krav

Kravene til et slikt program må være at du ikke skal kunne knekke koden på grunnlag av kjennskap til de kodete data og til kodeprogrammet. Crypt er jo tilgjengelig på markedet, og skal du først gjøre dine data uleselige, må du ha regnet med muligheten av at også andre har tilgang til programmene.

Crypt løser problemet ved å produsere en så jevn fordeling av «tilfeldige» tall som mulig, slik at du ikke ved hjelp av statistikk kan regne deg frem til hvilken bokstav som tilsvarer «e» — for å ta et banalt eksempel. I tillegg er koden for det neste ordet avhengig av de forrige!

Du gir selv Crypt et kodeord som danner grunnlaget for koden. Velger du ditt fornavn, kan du være sikker på at koden knekkes lett. Velger du nummeret på pengelotteriloddet som vant 50 kroner, og kombinerer det med forbokstavene på første ordet i annenhver linje i Sunnmørsposten for ifjor, skriver tallene og bokstavene på lapper, og trekker dem fra en hatt  $-$  vel så har du gjort ditt! Da er det opp til kodeteori hvor sikkert dette er. Med tilstrekkelig kunnskap, og en rask VAX maskin, vil det ta deg noen timer å knekke den og få dataene dine sirlig listet ut på en skjønnskri ver.

Den holder altså ikke de strengeste krav, men det skal mer enn en ligningskontorfulmektig eller en ivrig konkurrent til for å få det til! Lar du i tillegg data gå gjennom Pack først, vil du gjøre jobben en god del vanskeligere. Den gamle regelen om at «høyt henger de og sure er de» vil nok gjelde for de aller fleste som vil ta fatt på data etter at de har passert Crypt!

Pack&Crypt koster kr 650,- fra Elektrokonsult i Drammen. •

Tiki-Data har nå fått sin oppringbare database på lufta. Den heter «Tiki OTS/BASE», og er utviklet av HMHdata. Selve navnet krever kanskje en nærmere forklaring: Vi vil gjerne at basen kan fungere som et slags «OppslagsTavle-System» - OTS (idéen er hentet fra de populære amerikanske «Bulletin Board Systems» -BBS), samtidig som det er en database for programvare.

Alle som har en Tiki-I OO (eller en annen maskin/terminal), og et modem på 300/300 baud eller 1200/75 baud kan ringe opp basen på tlf: (02) 57 95 73. Basen finner selv ut hvilken hastighet det oppringende modem har. Når forbindelsen er koblet opp, trykker man RE-TUR noen ganger, og man er inne i basen.

Tiki OTS/BASE har tre hovedformål: l. Formidling av gratis programvare. Systemet inneholder en mengde programvare for CP/M operativsystem, som brukerne kan kopiere gratis over til sin egen maskin. Overføringen kan foregå på tre måter:

— Kildekode. Kildekoden til en god del av programmene ligger tilgjengelig. Dette krever at brukeren har en kompilator for å kompilere programmene på sin egen maskin.

— HEX-kode. Det er mulig å overføre kjørbare programmer (.COM-filer) som HEX-kode. Dette krever at brukeren har programmet LOAD.COM som gjør .HEX-filene om til .COM-filer (kjørbare programmer) igjen.

- Kjørbare programmer. For å overføre kjørbare programmer direkte kreves det at brukeren har terminalprogrammet OTS. Dette programmet er bare laget for Tiki-100, men kildekoden ligger i basen, så hvem som helst kan programmere den om for sin egen maskin.

Fordelen med de to første metodene er at man kan bruke et hvilket som helst terminalprogram som kan lagre det som kommer inn fra basen, på fil (logge). Terminal-programmene KERMIT og OTS (omtales lenger nede i brevet) klarer dette.

2. Prøvekjøring av Tiki-programvare. En bruker med Tiki-100 kan gjennom Tiki OTS/BASE prøvekjøre de pro-

grammer (foreløpig uten grafikk) som Tiki-Data selger. Det bør gjøres oppmerksom på at den hastigheten programmene tilsynelatende kjører med gjennom telefon-nettet, på ingen måte kan sammenliknes med den virkelige hastigheten på programmet. Dette kommer av den relativt sene dataoverføringen over tele-nettet.

#### 3. Informasjon.

Basen vil til enhver tid inneholde oppdaterte informasjoner og opplysninger om Tiki-Datas produkter, priser, prosjekter o.l. Her kan brukerne lete seg fram til den informasjonen de ønsker. I tillegg til disse tre områdene, vil det etter hvert legges inn et kommunikasjonssystem, hvor de forskjellige brukerne av basen kan kommunisere seg imellom, og også med Tiki-Data. Man skriver da et « innlegg» som vil lagres i basen. De brukerne som kommer inn senere kan da lese dette «innlegget» og eventuelt kommentere det. Slike diskusjoner vil foregå i adskilte møter delt opp i emner, slik at brukeren selv kan velge hvilke diskusjoner han vil følge med i.

#### Terminal-programmet OTS

Det er utviklet et spesielt terminalprogram for Tiki-100 i forbindelse med Tiki OTS/BASE. Dette programmet gjør det mulig å overføre kjørbare programmer, men fungerer også som et terminalprogram med mulighet til å sette opp Tiki-100 til en rekke hastigheter. Programmet ligger både som kildekode og kjørbart program i Tiki OTS/BASE, og kan overføres. Ellers vil kopier av programmet ligge hos alle Tikiforhandlere til gratis distribusjon, og kan også fåes fra Tiki-data A/S v/Tiki OTS/BASE hvis du sender en diskett og returporto.

Telefonummeret er: (02) 57 95 73, hastighet: 300/300 baud eller 1200/75 baud, paritet: ingen , databiter: 8. Vi håper mange vil forsøke basen, og komme med kommentarer til forbedringer. Husk at det er et nyutviklet system, og det kan forekomme små feil. Kommentarer og forespørsler kan sendes til:

Tiki OTS/BASE Tiki-data A.S Postboks 108 Refstad 0513 Oslo

# Tiki med oppringbar database

# Tulipaner fra Av David Elboth Nederland

PC-klonene yngler, men en ting har de felles: de blir bedre og bedre enn IBM PC. Klonene innfører større adresseområde, raskere prosessor, mer standard RAM, bedre tastatur og gratis standard programvare. Alt til en lavere pris enn hva IBM kan tilby!

Vi skal her se på en ny PC som har Olivettis raskhet og tekniske spesifikasjoner og en av markedets laveste priser: Tulip PC system!

I forbindelse med en Belgiatur kom vi over en PC som ikke ennå har nådd det norske folk, Tulip System. Det første bekjentskapet fikk vi via en annonse i det nederlandske bladet Personal Computer Magazine, hvor PC'en var annonsert i stort format med typisk amerikansk stil . Men produktet er amerikansk, det er derimot nederlandsk! Hos en lokal forhandler fikk vi ta maskinene i nærmere øyesyn. Tulip PC system kommer i to grunnmodeller, med en prisforskjell på seks tusen kroner. Tulip PC Advance har en ren 16 bits prosessor Intel 8086 med en klokkefrekvens på 8 Mhz, mens Tulip PC Compact har 8/16 bits prosessoren Intel 8088, som også IBM bruker i sin PC.

Tulip PC Advanee og Tulip PC Compaet er utviklet av Compudata i Nederland. Norske interessenter som ønsker å bli forhandlere, kan kontakte Compudatas hovedkontor B. V. Hambakenwetering 2, 5231 DC's Hertogenbosch, Nederland. Pris/ytelsesmessig burde disse maskinene være sterke konkurrenter til Commodore PC og Advanee PC, siden de er priset til henholdsvis 12 000 og 18 000 kroner. Maskinene har også spesielle egenskaper som ikke

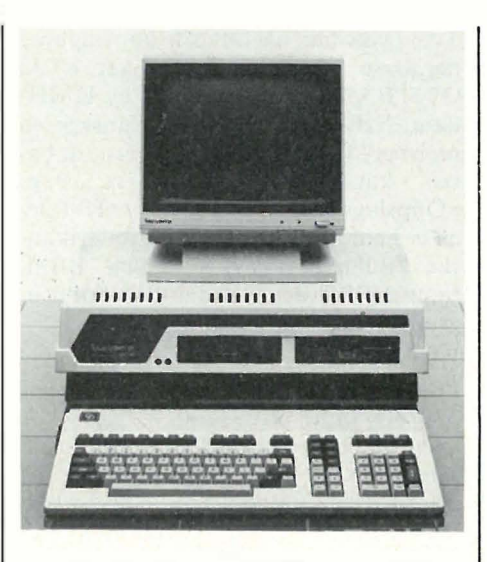

finnes på PC'er i denne prisklassen. Begge maskinene kommer med standard MS-DOS 3.1, som nærmer seg operativsystemet Unix. Maskinene kan om ønskelig kobles til Intel 8087. Oppløsningen er 640x400 punkter ved to farger, dvs. enda et steg foran Commodore. Ved tre farger er oppløsningen 640x200 punkter, og ved 320x200 er det mulig med syv farger. Diskettformatet kan velges mellom 360 og 720 kB og Advanee-maskinen leveres med fra 12,7 til 40 MB harddisk. Begge systemene kan kjøres med IBM PC standard harddisk fra 10 til 32 MB, og leveres i grunnversjonen med 128 kB RAM.

Det følger også med en RS232, Centronies, mus- og lyspenninngang, og maskinene leveres med Il forskjellige tegnsett. Grensenittet til tastaturet er IBMkompatibelt. Inkludert i prisen er en høyoppløselig monitor. Monitoren som kommer fra Philips, ligner meget på den som følger med Commodore PC (også Philips). Selve størrelsen på PC'en er den samme som for IBM -PC-produsentene velger fortsatt å produsere i kassestørreIse.

Tastaturet er bredere enn IBMtastaturet og kan skråstilles. I bruk er tastaturet bedre en IBMs - en mellomting av Olivetti og Commodoretastaturet. Tastaturet har 104 taster hvorav ti funksjonstaster, 14 skjermorienterte taster og et eget numerisk tastatur.

# Tulip PC Advance

Prosessoren i Tulip Advance Intel 8086 går med en klokkefrekvens på 8 Mhz og er derfor en to til tre ganger raskere enn IBM PC, avhengig av programvaren som kjøres. Diskaksessen er tilsvarende som på Olivetti M24. Diskettaksessen er bedre enn de fleste PC'er da formatet er på 720KB. Med maskinen følger det med standard 2x720 kB og innebygd klokke med batteribackup, slik at klokken ikke må stilles mer enn en gang. Det finnes også en ekspansjonsbuss for tre IBM-kompatible kort. Hukommelsen kan utvides til 640 kB .

•

# Tulip PC Compact

Denne maskinen er billigere da den bruker Inte1 8088, som er en redusert 16 bits prosessor. Her er databussen bare 8 bit, dvs. vi sparer multipleksere og andre komponenter. Dette er som nevnt prosessoren I BM og Commodore har satset på. Prosessoren i Tulip har til gjengjeld dobbelt så høy klokkefrekvens og vil derfor hastighetsmessig ligge 50 til 100% over disse. Maskinen kommer med standard 2x360 kB diskettstasjoner, men 2x720 kB kan velges. Av en eller annen grunn kan maskinen bare ha et internt minne på 5 12 kB.

# Til slutt

Tulip PC system påstås å være 100% IBM PC kompatibelt, noe som flere programtester indikerer, blant annet fungerer Flight Simulator smertefritt, fikk jeg opplyst av forhandleren. Noen test av kompatibiliteten gjennomførte jeg ikke.

PC Advance har Olivettis hurtighet, men til en betraktelig lavere pris. PC Compaet er også rask og med prislapp under Commodore PC er dette en maskin som kan yte adskillig konkurranse i Nederland, Belgia og England. Når gjenstår det bare å se hvem som blir forhandler i Norge på Tulip PC system!

# HAR DU PROBLEMER<br>MED Å FÅ TAK I **PROGRAM** ARE **COMPUTEREN DIN?**

#### DRAGON 32

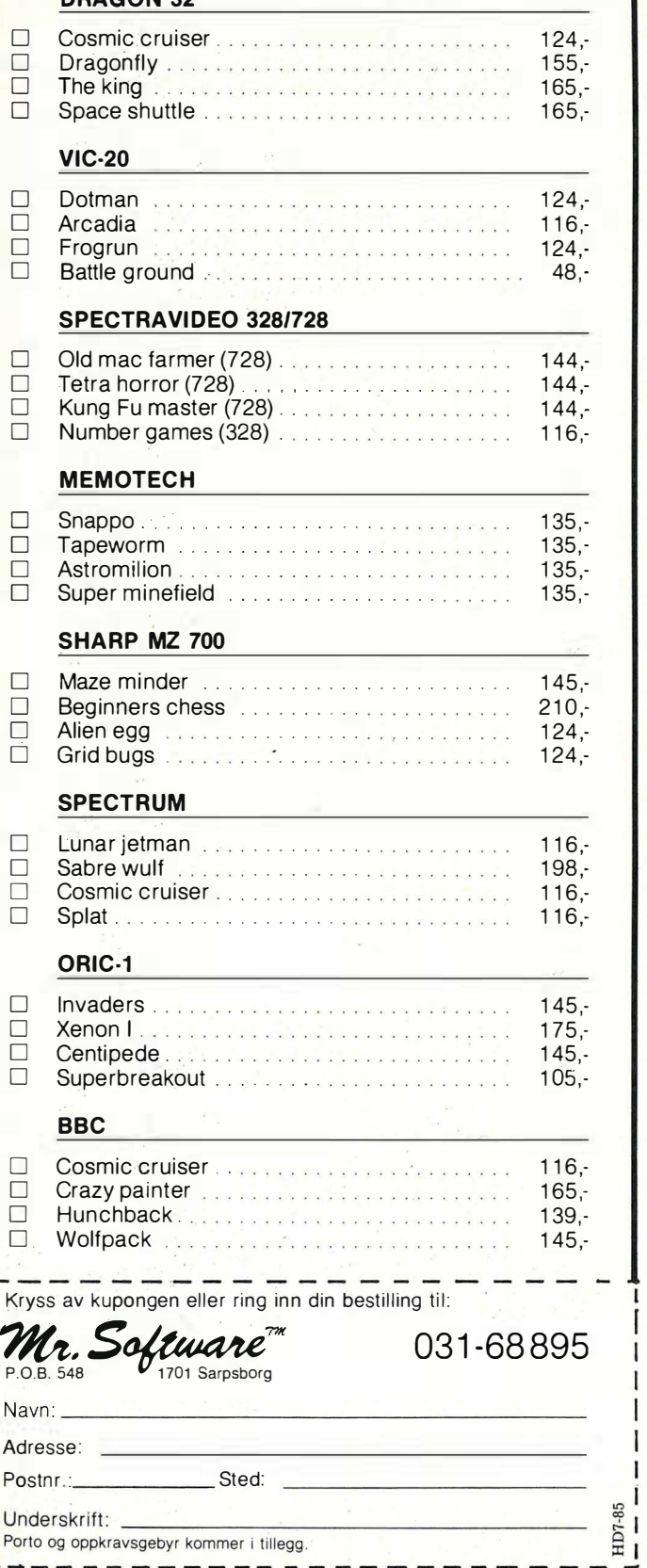

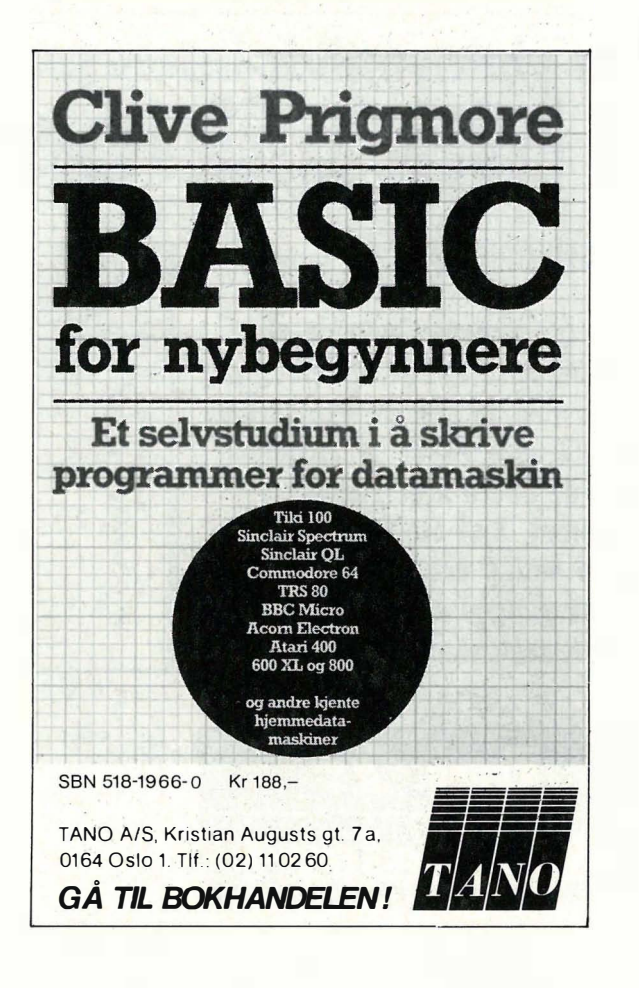

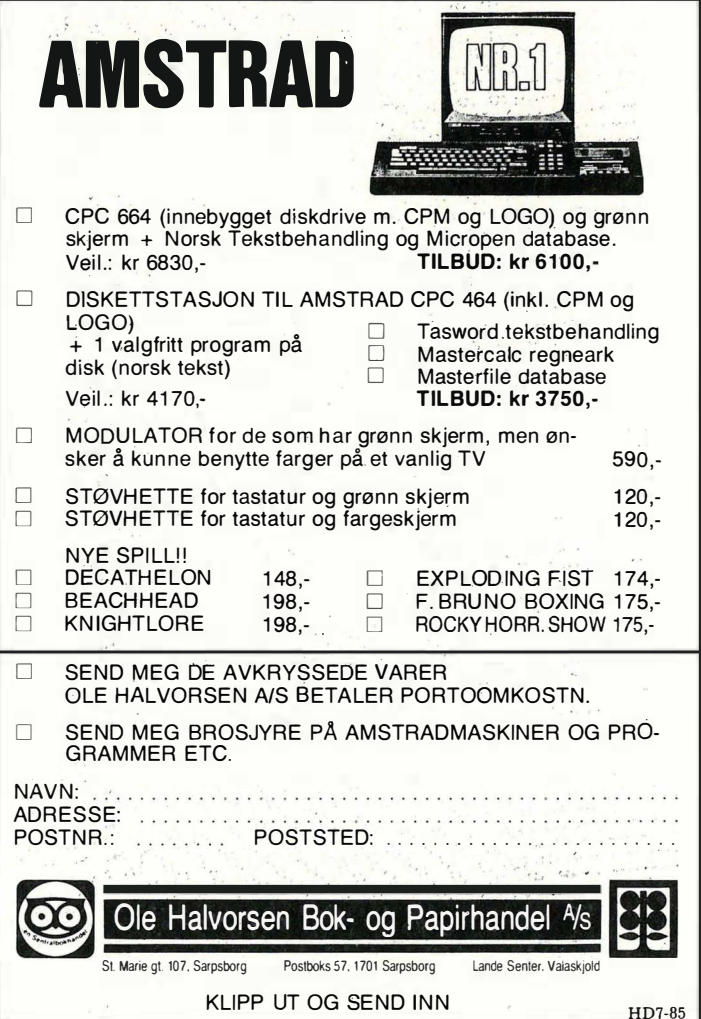

# For elektronikk-interesserte: 8 bits mikroprosessor-system

Av Kjell Arnesen

I forrige nummer begynte en artikkelserie om et system som vil gi øket forståelse av hvordan en mikroprosessor samarbeider med de andre kretsene i sy st emet. Sist ble hoved kortet og to modulkort beskrevet. Denne gangen er det hukommelseskortet som står for tur.

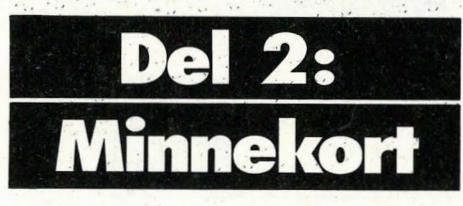

I første artikkel tok jeg for meg hovedkortet og to modulkort, MPU- og adressedekodingskortet. Disse kortene er nødvendige for å få systemet til å virke. Her beskrives et tredje modulkort som man må ha med for å tilfredsstille kravene til et <sup>m</sup>inimumssystem. Dette modulkortet har jeg valgt å kalle minnekort. En liten forandring på hovedkortet er også blitt gjort. Dette kommer jeg tilbake til i slutten av artikkelen.

# **Minnekortet**

Dette kortet er laget meget gen<sup>e</sup>relt og er beregnet på forskjellige typer minnekretser. Ved hjelp av seks små vendere kan man tilpasse kortet til de mest brukte av disse kretsene. Kortet er bygd opp rundt en 28 pins IC-sokkel. Sokkelen er beregnet for både 28 og 24 pins kretser, som skal plasseres slik figur 11 viser. I figur 10 har noen av IC-benene fått to nummer. Det er avhengig av om det brukes en 28 pins krets eller en 24 pins. Det laveste nummeret gjelder ved bruk av 24 pins krets og det høyeste'ved bruk av 28 pins.

Med DIL-bryteren kan det adresseområdet man ønsker å bruke, velges ut. Bryteren er koblet direkte til utgangen på demultiplekserkretsen og adressedekodingskortet. En adresselinje som allerede er brukt til et annet modulkort, kan ikke velges. De kretsene som kan brukes i kortet er statisk RAM, EPROM og EEPROM. Av RAM' kretser kan brukes 2 kbyte eller 8 kbyte kretser, f.eks. 55 16 (2 kbyte, 24 pins) el-

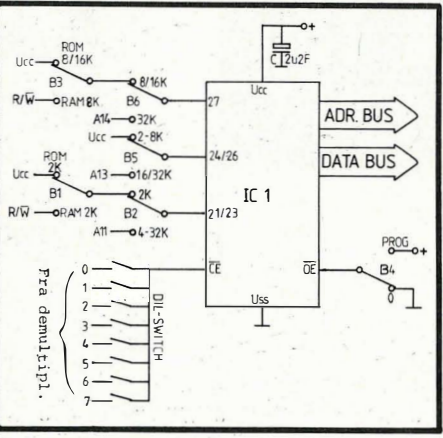

Figur 10: Skjema over minnekortet.

ler 5565 . (8 kbyte, 28 pins). Av EPROM'er kan 2k, 4k, 8k, 16k og 32 kbyte brukes, dvs. 27 16, 2732, 2764, 27128 og 27256. Av EEPROM'er kan 5 12, 2k og 8 kbyte brukes, f.eks. X2804, X2816 og X2864.

# Innstilling

Ved hjelp av figur 10 og 11 kan man se hvordan innstillingen skal være for den enkelte minnekrets. Skal det brukes en 2 kbyte RAM, skal bryter B1 stå i stilling RAM 2k, B2 i stilling 2k, B4 i stilling 0 og bryter B5 i stilling  $2-8k$ . Bryterne B3 og B6 har ingen innflytelse.

Skal det brukes en 8 kbyte RAM, må bryter B2 stå i stilling 4-32k, B3 i stil- $\lim_{\varepsilon}$  RAM 8k, B4 i stilling 0, B5 i stilling 2-8k og bryter B6 i stilling 8/16k . Bryter Bl brukes ikke. På samme måte stilles det inn for EPROM'er. EE-PROM'er kan stilles inn som oin det var en EPROM.

# EEPROM

EEPROM er en litt spesiell krets. Den virker på samme måte so<sup>m</sup> en EPROM, men den kan slettes elektrisk vha. 5V og trenger altså ikke å bli utsatt for UV-lys

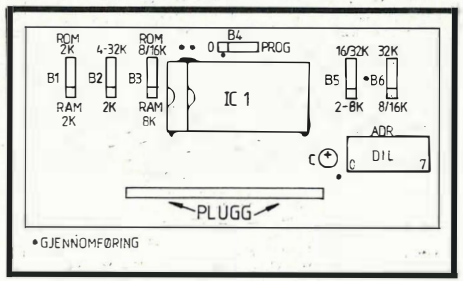

Figur 11: Komponentplassering på minnekortet.

for å bli slettet, slik en vanlig EPROM må. (Se artikkel om EEPROM i Data & Elektronikk nr. 1/85). Det er her bryter B4 kommer inn. I figur A er det en tabell som viser hvordan man skal forholde seg for å bruke en EEPROM. Stilles bryterne som om det var en RAM-krets og bryter B4 stilles til PROG, kan EE-PROM kretsen programm<sup>e</sup>res ved å skrive til den som til en vanlig RAMkrets.

Skal man f.eks. programmere en 2 kbyte EEPROM, stilles bryterne som om det var en 2 kbyte RAM. Da vil R/W signalet gå til WE på EEPROM'en. Bryter B4 vil legge OE fast høy. Skriver vi nå til kretsen, vil betingelsen for programmering være oppfylt. CE er lav, OE er høy og WE er lav. Prøver man derimot å lese kretsen med denne innstillingen, vil CE være lav, OE høY'og WE høy, dvs. utgangen har høy impedans. Når man er ferdig med å programmere, må bryter B4 stilles til 0 og RAMinnstillingen stilles til tilsvarende EPROM innstilling. Nå kan EE-PROM'en leses. Hvis dette ikke gjøres kan man risikere at dataene blir ødelagt.

For en 512 byte EEPROM må innstillingen være lik en 2, kbyte EPROM eller RAM: For en 8 kbyte EEPROM må innstillingen være som for en 8 kbyte EPROM eller RAM.

Figur 12a: Minnekort, print komponentside.

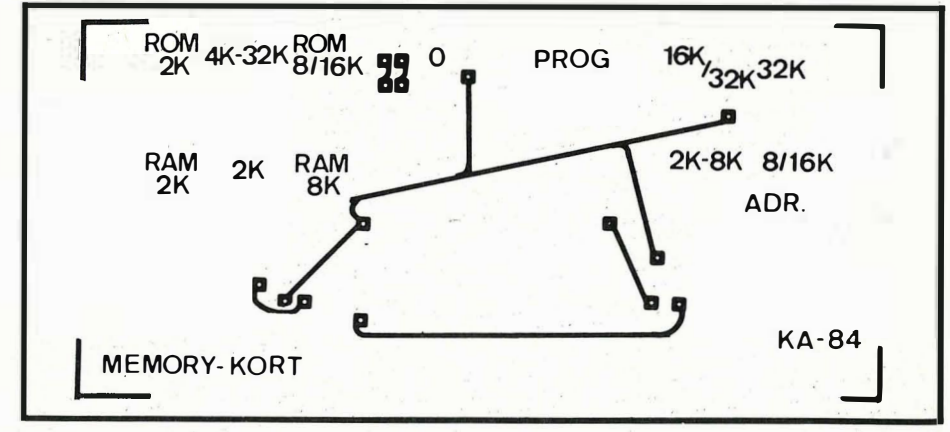

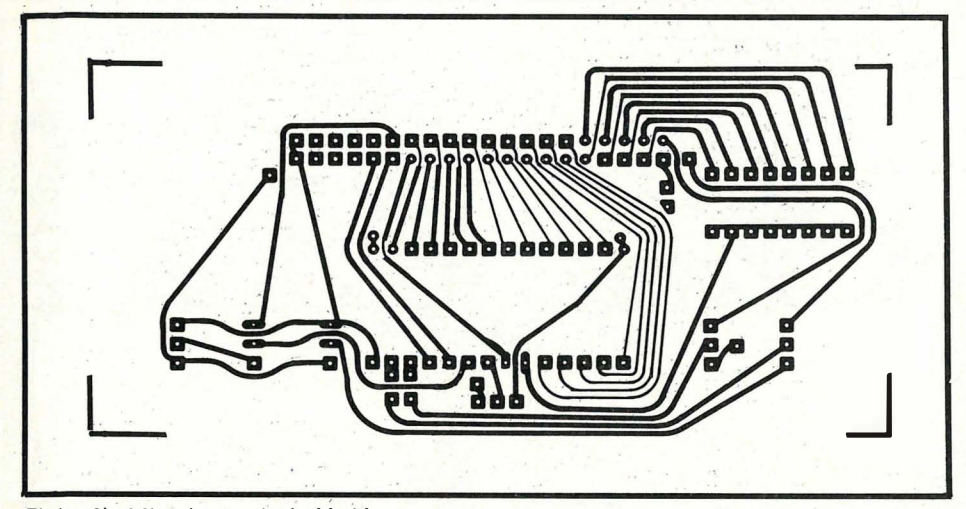

Figur 12b: Minnekort, print loddeside.

#### Generelt om minnekretser

Tas det utgangspunkt i figur A, ser man likheten mellom de for�kjellige kretsene. Det skal ikke stor forandring til for å bytte ut en type krets med en annen type. Å koble opp en minnekrets i et system er relativt rett frem, men det er et par ting man bør være oppmerksom på. Foruten data og adresselinjer er det to til tre IC-ben som brukes til å «enable» eller klargjøre kretsen, dvs. gi tilgang til den. Disse benene har forskjellige betegnelser. Det kan være CE, «chip enable», CS, «chip select», eller OE, «output enable» . Strømforbruket og aksesstiden, den tiden det tar før man får til-' gang : til dataene, er avhengig av hvordan man bruker «enable»inngangene.

Nederst på figur A er det to figurer som viser innmaten i to forskjellige minnekretser. Figuren til vertstre er en 2 kbyte RAM og figuren til høyre er en 8 kbyte RAM. I et mikroprosessor-system settes først data Og adresselinjene opp. Når disse signalene har blitt stabile, «enable's» eller klargjøres kretsen, slik at man kan lese data eller skrive inn data. I figuren til venstre er det to klargjørings-lnnganger, CEi og CE2. CE1 gir «fast memory access», mens CE2 er « mihimum standby current mode». Utfra figuren ser man hvorfor det må være slik. Legges CE2 fast til jord, vil adressedekodingen for kretsen alltid være klargjort. Hver gang det settes opp en ny adresse på bussen, vil den cellen i kretsen som syarer til den adressen; bli plukket ut. Klargjøres nå CEI vil vi få svaret raskt, fordi adressedekodingen er gjort ferdig. På den annen side har vi et større strømf<sup>o</sup>rbruk, fordi en del av kretsen er klargjort hele tiden, selv om vi ikke har bruk for den. Legges CE1 fast til jord og kretsen styres via CE2, får vi et lavere strømforbruk, fordi så lenge kretsen ikke brukes, er det kun inngangsbufferne som belaster. Aksessiiden øker, fordi vi må vente på den interne adressedekodingen.

I figuren til høyre har CE1 blitt erstattet

av OE. Forskjellen er at CEI styrer «data control» og utgangsbufferne. OE styrer kun utgangsbufferne, derfor navnet «output enable». Det samme gjelder her som nevnt over, men her er det også en fallgrube. De adressene som brukes til forskjellige kretser kan være like. Det er kun klargjøringen av kretsene som skiller dem fra hverandre. Det medfører at når vi skriver iil en krets, vil de samme dataene bli lagt i en annen krets, fordi ved bruk av OE vil alt gjøres klart tii inngangen på utgangsbufferne. For eksempel, en 8 kbyte RAM dekker adresseområdet 8000-9FFF og bruker 13 adresselinjer, A0—A12. Skriver vi til adresse 8000, vil  $A0 - A12 = 0$ , men det samme er tilfelle for adresse 0000, 2000, 4000, 6000, AOOO, COOO og EOOO. Er en annen RAM-krets plassert i et av disse adresseområderie, og styres vha. OE, vil vi få skrevet inn det samme i den som i den vi egentlig ønsket å skrive inn data . til.

Adressedekodingen for dette systemet deler halve adresseområdet inn i 8, dvs. � Print

32 kbyte. En 27128, som er på 16 kbyte, trenger 4 adresselinjer alene. Legges disse i rekkefølge oppstår det ingen problemer, f.eks. 8000-BFFF (16 kbyte). Området kan også deles, f.eks. 8000-9FFF (8 kbyte) og E000-FFFF (8 kbyte). Deles området inn slik at det gjelder fra f.eks. 8000-9FFF og COOO-DFFF, vil ikke dette virke. En<br>27128 bruker 14 adresselinjer, adresselinjer, AO-A13, og det siste tilfellet vil gi det samme området. Vi adresserer med andre ord samme halvparten av kretsen i begge tilfellene. Dette problemet må man være klar over når det benyttes kretser som trenger mer enn én adresselinje, og man ikke ønsker at adressen skal følge fortløpende.

#### Modifikasjon av hovedkortet

IC 5 er strengt tatt ikke nødvendig. Den satt som buffer for de 8 adressedekodings-linjene. Det blir aldri snakk om å belaste demultiplekseren med mere enn en inngang pr. utgang. Skulle det vært tilfelle ville flere kretser blitt klargjort på samme linjen. Derfor fjernes IC 5. En gjennomføring settes der ben 10 var. Det settes inn strapper fra ben 2 til 18, 3 til 17, 4 til 16, 5 til 15, 6 til 14, 7 til 13, 8 til 12 og 9 til 1 1.

Neste gang vil jeg ta for meg et modulkort med en I/O krets. Det er en PIAkrets, MC6821. Spørsmål om konstruksjonen kan rettes til: Kjell Arnesen, Hølandsgt. 4, 0655 Oslo 6.

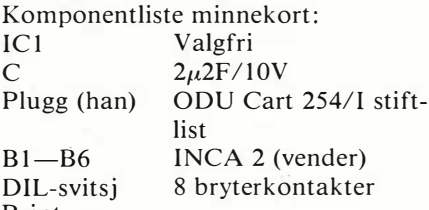

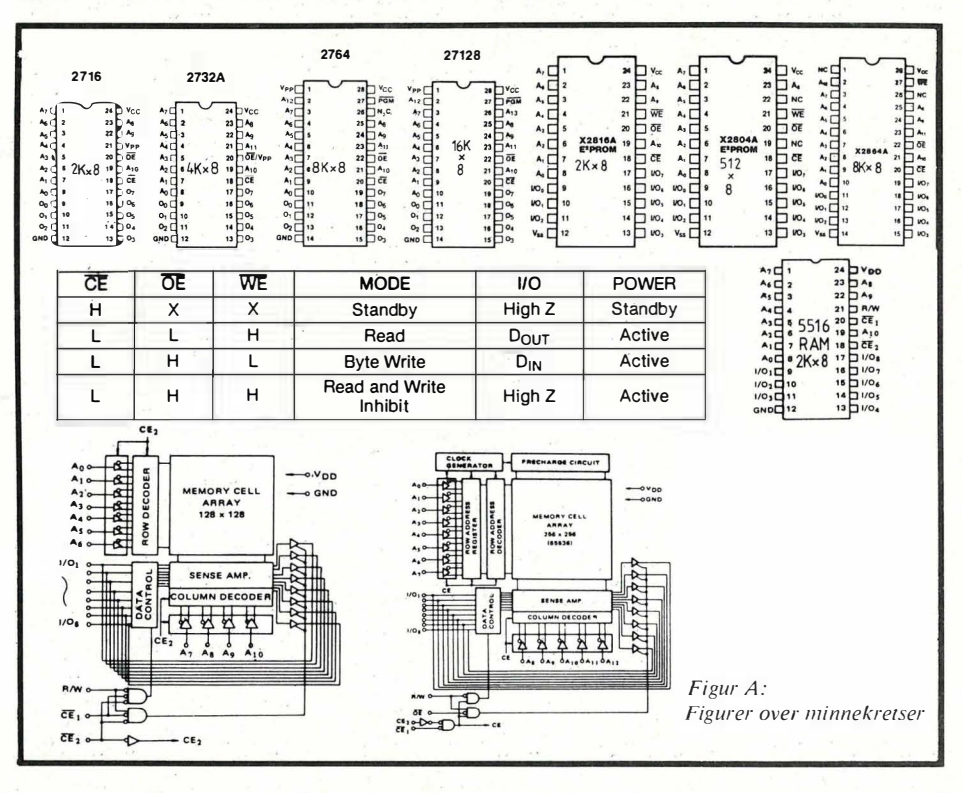

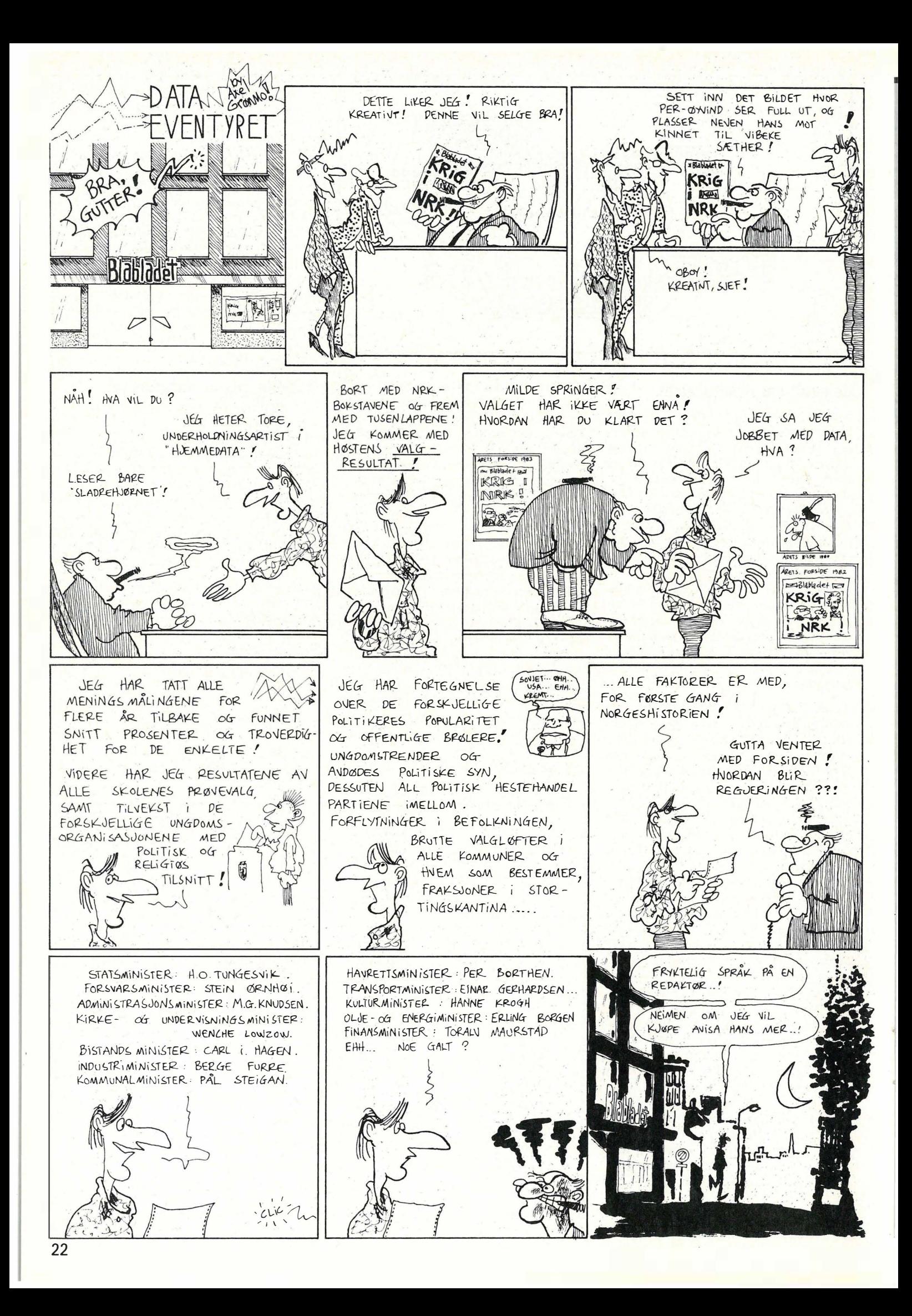

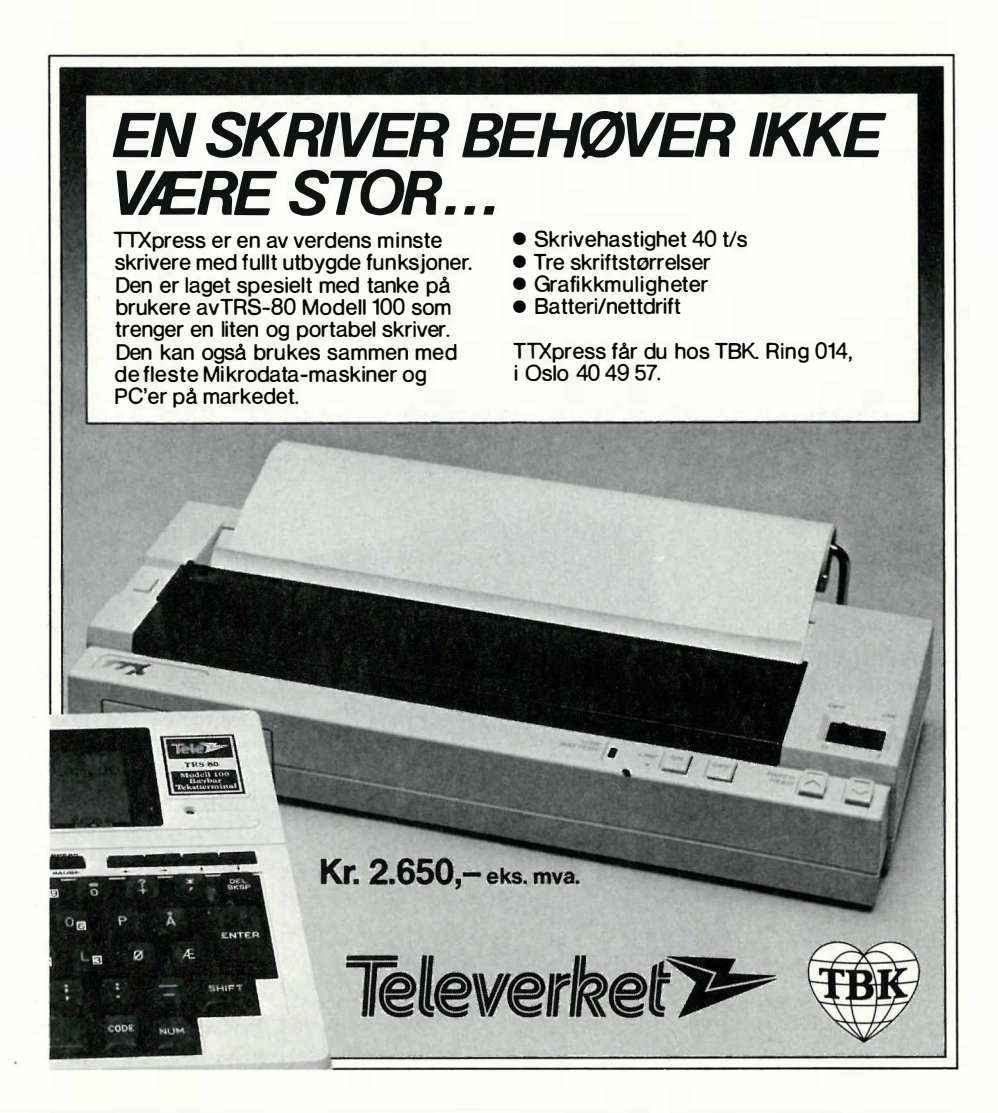

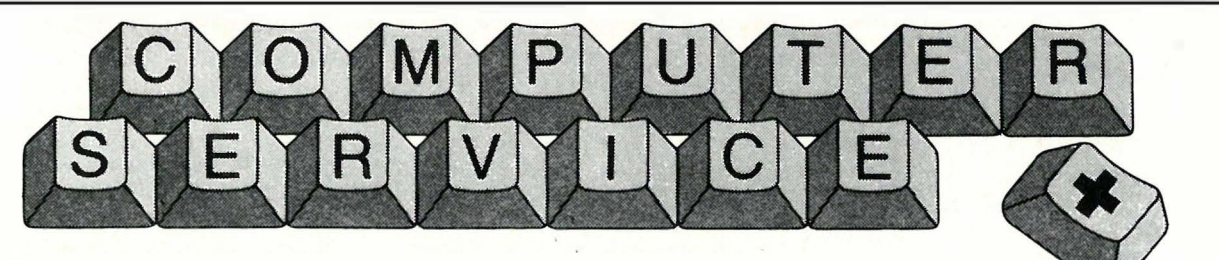

# Har du problemer med diskdriven din? Eller har du problemer med kassettspilleren?

Eller, for å si det på en annen måte: Er det noe av datautstyret som ikke virker? Vel, uansett, innen få dager kan problemet være løst hvis du kontakter oss.

Har du det travelt, kan du bestille time og få utført arbeidet på dagen.

Norsk tastatur kan leveres til alle maskiner og printere.

Alle private programmer kan overføres til cartridge eller i ROM.

 $kr$  10. $$ kr 30, kr 19,80 kr 36, kr 198, $kr$  178, $$ kr 90,  $kr$  118, $$ kr 42, kr 396,  $kr$  480, $-$ 

Kabler og interfaces leveres etter ønske.

Piranha datakassetter Flexette disketter ss 96 tpi m/boks Flexette disketter ss 48 tpi m/boks Plastboks for 10 disketter Elba arkivboks for 60 disketter Rensediskett TX 266 Listepapir A4 hvitt 500 ark Listepapir A4 hvitt selvkopi 250 ark x 2 TV/data-switch Speech Synthesizer for CBM 64 Rat trådløs joystick

•

Computer Service A/S, Østensjøveien 39B, 0667 Oslo 6, Tlf (02) 68 29 49

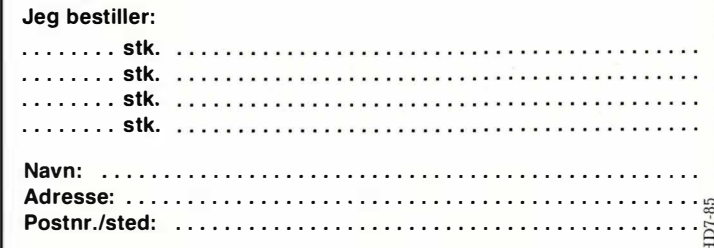

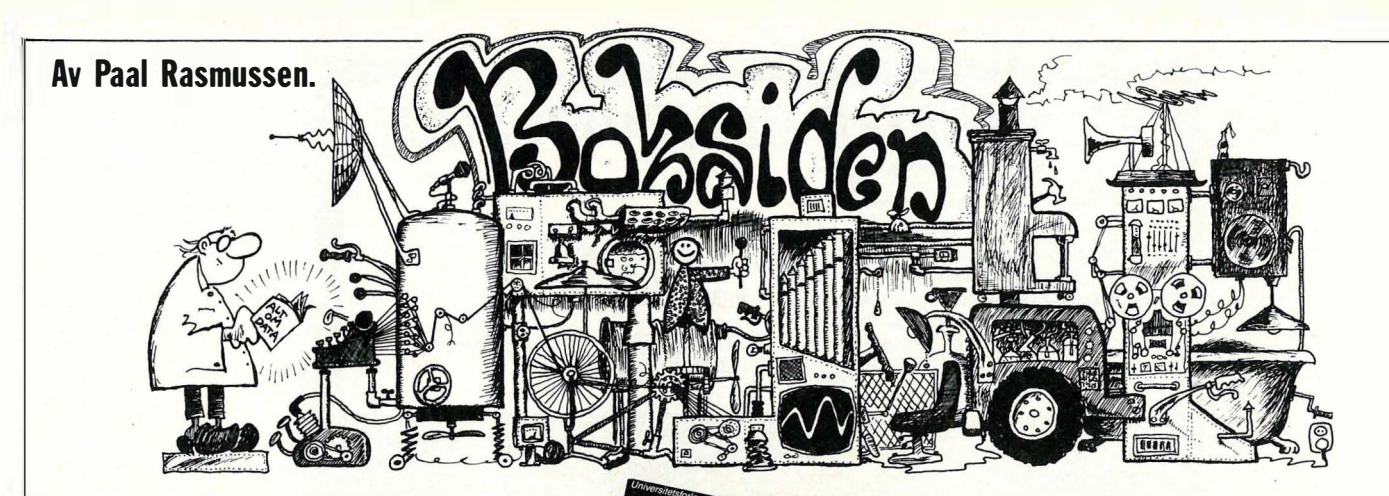

# Universitetsforlaget  $-$  en gullgruve

Universitetsforlaget må ha veldig god råd. Noen annen forklaring er det ikke på de mengder med tildels dårlige databøker som kommer redaksjonen ihende, og som umulig kan innbringe særlig i kassen.

Et foreløpig bunnmål er nådd med boken Data behandling  $-$  til forveksling skrevet av to nordmenn, sivilingeniørene Ottar Ohring og Kai Olsen.

Før jeg angripes for dilletantisme, skal jeg skynde meg å si at jeg akter å bruke litt mer plass enn vanlig på å forklare nøyaktig hvorfor denne boken antagelig ikke vil bli noen suksess, (hvis den da ikke, gud forby, blir brukt i et eller annet ørkesløst data-kurs!), og hvorfor jeg synes den heller ikke fortjener noen.

# Utgangspunktet

Hva er hensikten med en bok som heter «data behandling»? Ifølge forlaget er det å gi en grundig presentasjon av databehandling for «alle som ønsker å sette seg grundigere inn i et svært aktuelt tema».

Hvem er dette? Vel, det er ikke skoleelever med datavalgfag. De har sine lærebøker, som kan gå litt teknisk til verks fordi lærere, og materiell på skolen støtter opp under teksten. Boken er altså for overfladisk til slikt bruk.

Det er vel heller ikke menigmann, med undertitler som «Tallsystemer» og «Datamaskinens elektronikk» har man effektivt fjernet brorparten av befolkningen. Undersøkelser viser at folk har problemer med å vite hvor mange deciliter det finnes i tre kvart liter, for ikke å snakke om å holde styr på oktale tallsystemer og innviklede AND-gate'r.

Kan det være vår travle YAP som skal gjøre karriere ved å installere EDB i «sjappa til fatter'n»? Neppe. Junior vet at hvis han dummer seg ut med anlegget går landstedet i Son til hans fetter Sverre. Junior velger derfor å få inn konsulenter til å vurdere «sjappas» databehov så kan han saksøke dem hvis noe skulle klikke. Dessuten har han ikke lest en bok siden « Rosens Navn» .

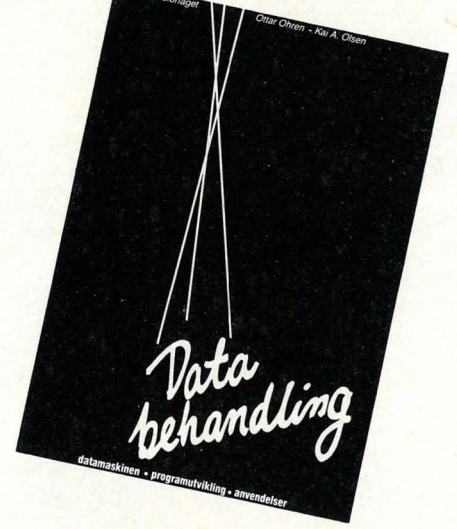

Ei heller kan boken være myntet på datafolket. Slikt folk vet det meste av bokens innhold fra før. De vil også heve øyenbrynene når man går fra assemblerprogrammering til Prolog og Ada (via Basic Fortran og Pascal) på 18 sider! Boken inneholder intet nytt om konkrete brukerprogrammer, bare mange eksempler i Pascal som de fleste «seriøse» programmerere vil grine på nesen av. (De bruker Cobol, Fortran 77, eller Business Basic .)

Vi kan altså like gjerne gi opp å finne en målgruppe for denne boken. Den faller mellom de fleste stoler.

# En glimrende jobb!

Forfatterne har allikevel gjort en glimrende jobb. De kan sine ting. Det er ikke deres skyld at boken svikter. Hadde de bare blitt fortalt klart hvem de skulle skrive for, og hva disse folkene hadde av interesser og bakgrunnskunnskap hadde boken sikkert blitt en perle. Ser vi bort fra skjønnhetspletter, som for eksempel uforståelige setninger av typen: « Et annet problem er at ikke alle ingredienser i en oppskrift er direkte proporsjonal med volumet, f.eks. gjær og bakepulver,» så er sproget greit, om enn noe tungt.

Vi regner også med at når programlistingene nekter å virke, så er det fordi de nødvendige ekstra kommandoene er blitt borte i trykkeprosessen. Det er allikevel trist at eksempler som f.eks. det

på side 183, skrevet i «de Base II» inneholder bevislige feil.

# Endelig! Fryserprogrammet!

Boken er dog noe inkonsekvent i sitt resonnement. Etter å ha brukt mye plass på å rope « Varsko! » for den overdrevne iver datamaskinene bringer inn i hjemmet, blir vi presentert for et langt og omstendelig program (i Pascal) som, av alle ting, holder orden på fryserens innhold! Hittil har slike program blitt betraktet som litt av en vits, hjemmehørende i revyer på Oslo's ABC teater, men vi må visst begynne å ta dem alvorlig.

Første test av fryserprogrammet! Jeg gikk nettopp igjennom innholdet i fryseren min, og skaffet meg en oversikt over hva som lå der, og omtrent h lenge det hadde ligget. Det tok <sup>l</sup> 17,62 sekunder.

Pascal programmet som kan gi meg de samme opplysninger, er på seks A4-sider og tar flere timer å få lastet inn i maskinen, sjekket og foret med fryserens innhold. (Fryseren trenger da dessuten en avriming så mye som døren har vært oppe!) La oss si jeg er rask, og klarer å få dataprogrammet mitt «på lufta» i løpet av fire timer. Da har jeg riktignok ingen nytte av det, for jeg har jo nettopp fortalt maskinen alt jeg har i fryseren, men la oss for morro skyld spørre hva jeg har der. Det tar omtrent 45 sekunder fra jeg slår på min relativt raske PC, til jeg har svaret. Det vil altså alltid ta meg lenger tid å bruke datamaskin enn å kikke etter. Likeledes har jeg k astet bort fire timer med å slavisk taste inn et program andre har tenkt ut (jeg lærer ikke engang Pascal på den måten!), og jeg er nødt til å gi beskjed til programmet hver gang jeg tar noe ut eller inn av fryseren. (Ennå 45 sekunder h ver gang jeg åpner fryseren!)

Jeg kan ikke se poenget med å bruke komplett ubrukbare programeksempler selv til undervisning. Boken mangler forøvrig register.

Ottar Ohring og Kai Olsen: Databehandling Universitetsforlaget 1985, 208 s.

# I høst kan du rette på det, Adam

Vi er lei for det, Apple. Det er ikke du som vil friste mest i høst. Årets godbit heter ATARI, nærmere bestemt ATARI 520 ST. I løpet av høsten er den moden for Norge.

**Alicenter** 

Hvilket tilbud den blir til databrukere. En personlig datamaskin som eksperter ikke bare sidestiller med din utmerkede Macintosh,

men på flere områder setter høyere. Og som vil koste under en tredjedel . Kvikke hoder har kalt den « Jackintosh» etter pappa'n Jack Tramiel. Ingen ukjent

> størrelse med andre ord. Så har den da også fått skamros i utenlandske datamagasiner. Den som har tid til å vente på ATARI 520 ST, kan spare omtrent tredve tusen kroner. At man venter på noe godt er det liten tvil om. I mellomtiden skal vi komme tilbake med både omtale og tekniske detaljer. I høst vil Adam velge annerledes. .<br>ge<br>ن

eureka data as <sup>Østensjøvn. 39, 0667 Oslo 6</sup>

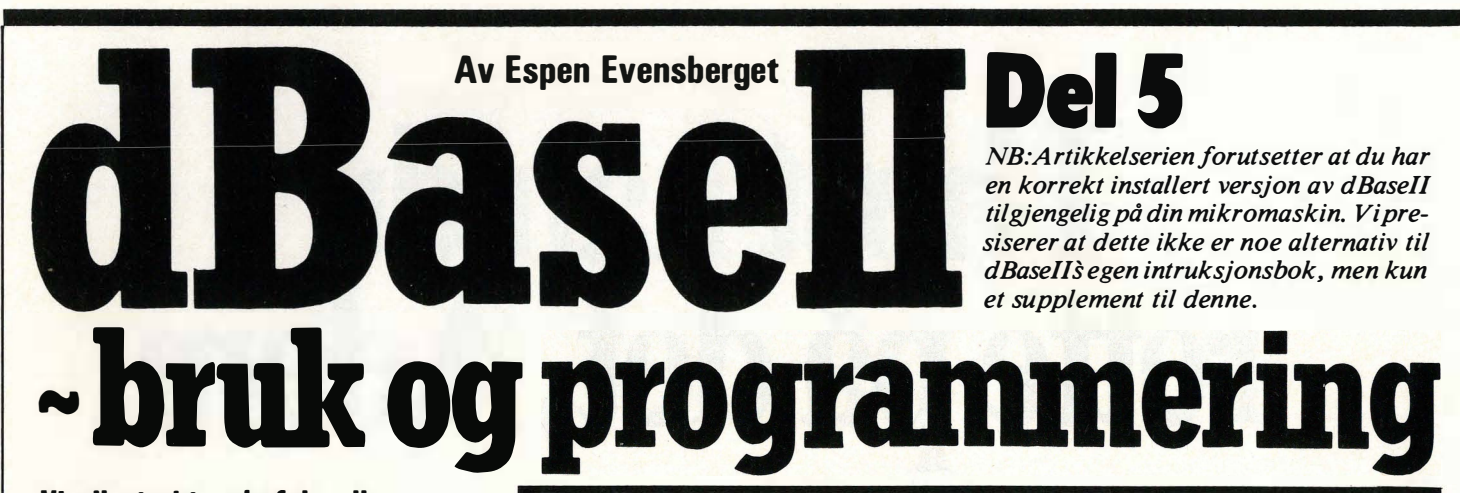

Vi vil sterkt anbefale alle interesserte som ikke har fått med seg de 4 første delene av denne artikkelserien om å skaffe seg Hjemmedata nr. 3-6/85. Disse kan bestilles fra redaksjonen.

# Kort rekapitulasjon

Forrige gang startet vi på å utarbeide et enkelt arkivsystem beregnet for enkle bibliotekrutiner. (De samme programmene kan, med små forandringer, også brukes til andre typiske arkivrutiner) . De som har fulgt med så langt, vet at dBaseII's teksteditor kalles opp med . MODIFY COMMAND < filnavn>, og at programmet eksekveres med kommandoen . DO < filnavn > . Styrken ved dBaseII vil først vise seg når man starter med å tilegne seg dBases programmeringssprog... så gå igang!

# Utskrift

Den enkleste måten å lage datautskrift på i dBase er via kommandoen . RE-PORT, som vi beskrev i del 2 i artikkelserien. Med REPORT-kommandoen kan vi, innen visse grenser, definere hvordan vi vil at den ferdige utskriften skal se ut. Vi kan velge overskrifter, kolonnebredder, datafelt og data-tekster . Fordelen med en slik quick-report er selvsagt at det går uhyre raskt å definere  $rapportformularet - ulempen er at vi$ blir «låst» til dBases innebygde rapportforutsetninger .

De brukere som ønsker seg større fleksibilitet i rapportgeneratoren, kan utarbeide et rapportformular manuelt. På samme måte som vi kan dirigere utskrift til ønsket posisjon på skjermen med kommandosettet  $\alpha$ SAY... GET, kan vi også dirigere utskrift til skriver, dersom vi noterer oss et par viktige betingelser: utskriften må starte med SETkommandoen SET PRINT ON.

 $-$  kun  $\alpha$ ... SAY-kommandoen kan brukes .

- SA Y -koordinatene må komme i

```
SET TALK OFF<br>STORE "1" TO uskr
DO WHILE \text{ustr} = "1"ERASE 
@ 1. o SAY " * *:0:********************** ***** *********************" 
@ 1,5 0 SAY "********** ***************************" 
  2,30 SAY "RUTINE FOR UTSKRIFT"
@ 3, o SAY "** *************************************************" 
@ 3 , 5 0 SAY "** ********************************* **" 
STORE " ", TO userh 
@ 6,10 SAY "SØke på forfatternavn (F) eller emneområde (E)?" GET uscrh
READ 
STORE ! (uscrh) to uscrx
IF uscrx = "F"STURE "navn" JU umem
ELSE 
   IF uscrx = "E"
      STORE "emne" TO umem
   ELSE 
   RETURN
ENDIF<br>ENDIF STORE "
ENDIF STORE "<br>@ 7,10 SAY "Skriv inn søkebegrep" GET ubegr<br>READ
IF ubegr = " "
RETURN
ENDIF 
COUNT FOR &umem = "&ubegr" TO ucon
@ 8, 10 SAY "Antall poster som tilfredsstiller sØkebegrep" GET ucon
STORE " " TO uwan<br>@ 9,10 SAY "Utskrift på skjerm (S) eller skriver (P)"
@ 10,10 SAY "X for a avbryte" GET uwan
READ 
IF ! (uwan) = "S"
   REPORT FORM UTSKRIFT FOR &umen = "&ubegr"
ELSE<br>IF !(uwan) = "P"
      ERASE 
       ? "Sett på skriver, og vent på utskrift...."
       SET CONSOLE OFF<br>SET PRINT ON
       ..(skriv inn ditt egen rapportformular! Bruk REPORT om du vil)<br>SET PRINT OFF
      SET CONSOLE ON 
   ELSE 
   LOOP 
   END IF 
ENDIF
RELEASE ALL LIKE u*
RETURN
```
«riktig rekkefølge» for skriveren (skriveren kan ikke ta «baklengs» linjeskift!).

Det kan ofte være praktisk å lagre alle formateringskommandoer (SAY og GET) i en egen *formatfil*. En slik formatfil kan du lage i . MODIFY COM-MAND, dersom du starter med å skrive inn komplett filnavn med endelsen . FMT. (Slik kan du forøvrig også redigere REPORT-formatfiler. Som vi vet, har disse endelsen . FRM) . En formatfil er til forveksling lik en vanlig kommandofil, og kalles opp fra kommandofilen

med instruksjonen SET FORMAT TO  $\langle$  filnavn $\rangle$ .

Man ønsker som regel sjelden utskrift av alle postene i databasen. En typisk programfil for utskrift innleder derfor gjerne med å sette et eller flere utvalgskriterier før selve utskriften starter. Ofte kan det være av interesse å på forhånd vite hvor mange poster som tilfredsstiller det utvalgskriteriet du velger. Et skj elett til en kommandofil for utskrift, kan f.eks . se slik ut som på listingen .

Listingen burde jo være ganske grei...

ikke så mye nytt her. Vi bruker en enkel, sekvensiell søkemetode for å finne frem til de date vi ønsker skrevet ut. . CO-UNT teller antall poster, og hvis svaret er uakseptabelt (for stort eller lite til å lage en relevant rapport), kan vi velge å avbryte utskriftsprogrammet. Legg også merke til at alle søkevariable (søkefelt og søkebegrep) legges inn i minnevariable før de brukes. Dette er et lurt programmeringstriks: for det første tillater det skikkelig skjermformatering med SAY og GET i stedet for AC-CEPT, dessuten blir som regel selve programmeringsarbeidet enklere og mer oversiktlig på denne måten.

3

På slutten av programmet sletter vi som vanlig brukte minnevariable med RE-LEASE. I dBase versjon 2.4 har vi muligheten å slette flere minnevariable selektivt (tidligere versjoner gir oss bare mulighet til å slette en minnevariabel ad gangen, eller samtlige minnevariable i en operasjon (RELEA SE ALL)). I vårt tilfelle kan vi ikke bruke RELEASE ALL, fordi vi da samtidig hadde slettet de minnevariable som «tilhører» det menyprogrammet som har kalt opp utskriftsprogrammet vårt. Med RELEA-SE ALL LIKE .... kan vi bruke \* og ? som «jokertegn», tilsvarende filnavn under CP/M og MS-DOS. Tegnet «\*»

betyr «et hvilket som helst antall av hvilke som helst tegn $\mathcal{N}$  - og RELEASE ALL LIKE u\* fjerner følgelig alle minnevariable som begynner på «U». Vi har selvsagt vært så fremsynte å kalle alle minnevariablene brukt i utskriftsprogrammet noe på «U» ...

## Redigere i databasen

Det er mange måter å redigere i databasen på. Den enkleste er EDIT, som bringer en og en post opp på skjermen for redigering. Ulempen er at EDIT krever at vi kjenner postnummeret, eller at vi på annen måte har brakt dBases «peker» frem til ønsket post i datafilen.

. BROWSE virker på samme måte som EDIT, men redigerer flere poster samtidig (hele skjermen full). Hver post ligger på en linje, og kan ha opptil 19 feltområder . (Har den flere, tar den 2 linjer, og da blir B ROWSE mer uoversiktlig). Skjermen virker som et «vindu» på et stort «data»-ark, og kan flyttes med ctrl B (høyre), ctrl Z (venstre), ctrl R (opp) og ctrl C (ned). Forøvrig skjer redigering skjer med er de vante WordStar-liknende kommandoer vi kjenner .

kommandofil når man bruker en såpass kraftig kommando som BROWSE . Et forslag:

```
ERASE 
USE A:ARKIV 
CO BOTTOM 
BROWSE 
SET CONSOLE OFF 
PACK 
SET CONSOLE ON 
RETURN
```
Antagelig ønsker man primært å redigere på de siste data som ble lagt inn i databasen. Derfor GO BOTTOM, som flytter pekeren til slutten på datafilen. p ACK oppdaterer datafilen, og fjerner DELETED-e poster. Vær oppmerksom på at PACK kan ta endel tid. Ofte kan det være lurere å bruke COPY, som gjør samme jobben som PACK samtidig som du sikkerhetskopierer datafilen din.

Ulempen med B ROWSE er at det kan være en komplisert kommando å forstå bruken av. Ikke alle behersker WordStar-liknende kontroll-koder for markørplassering og redigering. Dersom det skal utarbeides et system som skal kunne håndteres også av mer uvan-

Fortsettes side 31

Det er enkelt å skrive en redigerings-

# Det finnes nå profesjonell programvare for musikk!

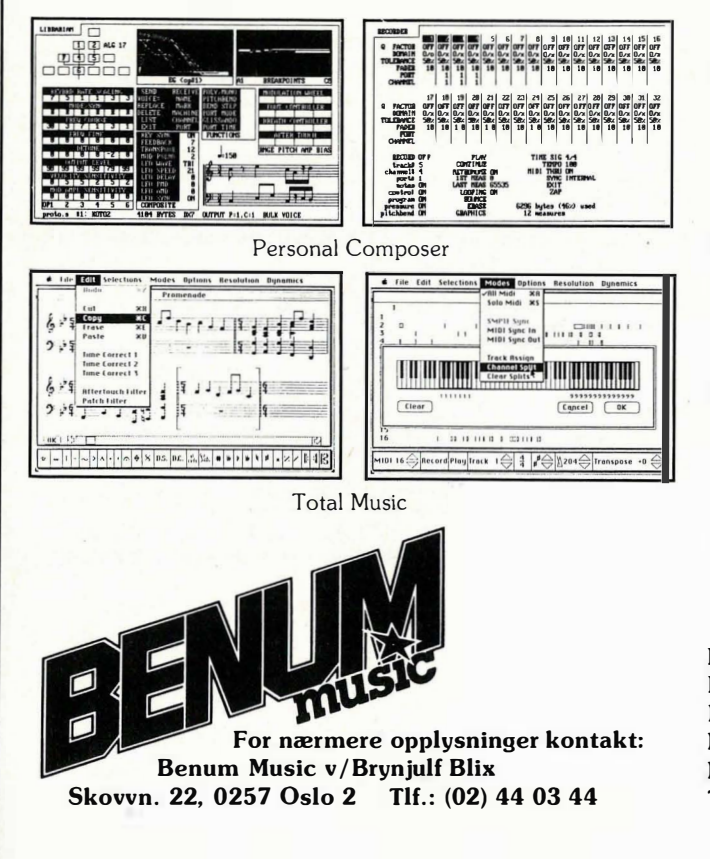

Etter grundig vurdering av tilbudene har vi valgt to systemer:

- $-$  Personal Composer for IBM PC/AT og  $100\%$ compatible .
- $-$  Total Music for Apple Macintosh  $512K$

Begge systemene består av en multifunksjon sequencer , med variabel kvantisering. Track-editering og overdubbing.

Notebildet av de innspilte MIDI-data genereres .

Interaktiv, grafisk editering av notebildet, på samme måte som ved tekstbehandling.

Det redigerte notebildet danner utgangspunkt for avspilling eller utskrift.

Begge systemene har tilstrekkelig kapasitet for et symfonisk verk.

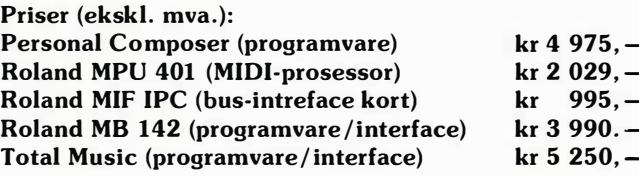

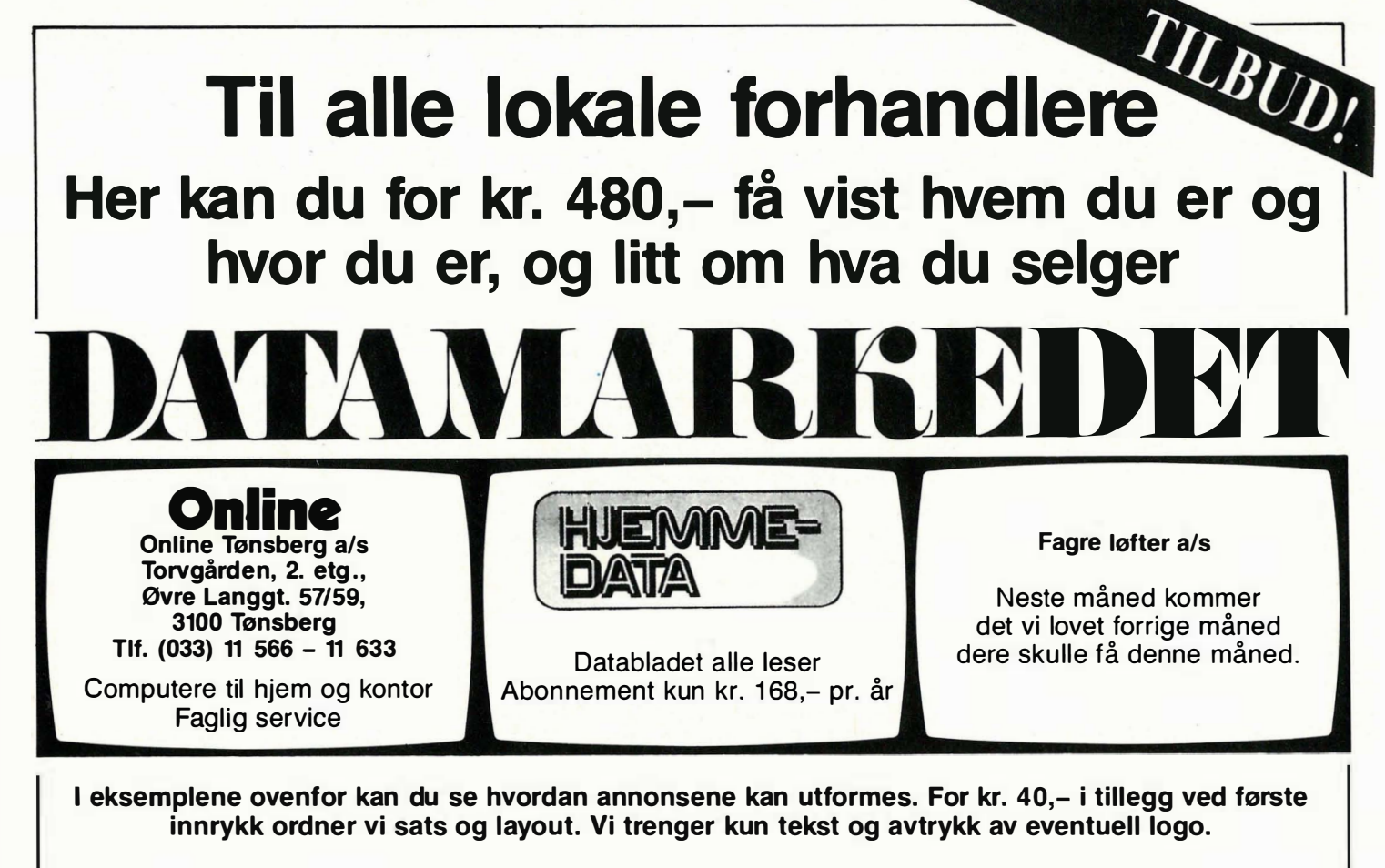

Ta kontakt med NB forlag - tlf. (02) 65 14 70 for bestilling og nærmere informasjon

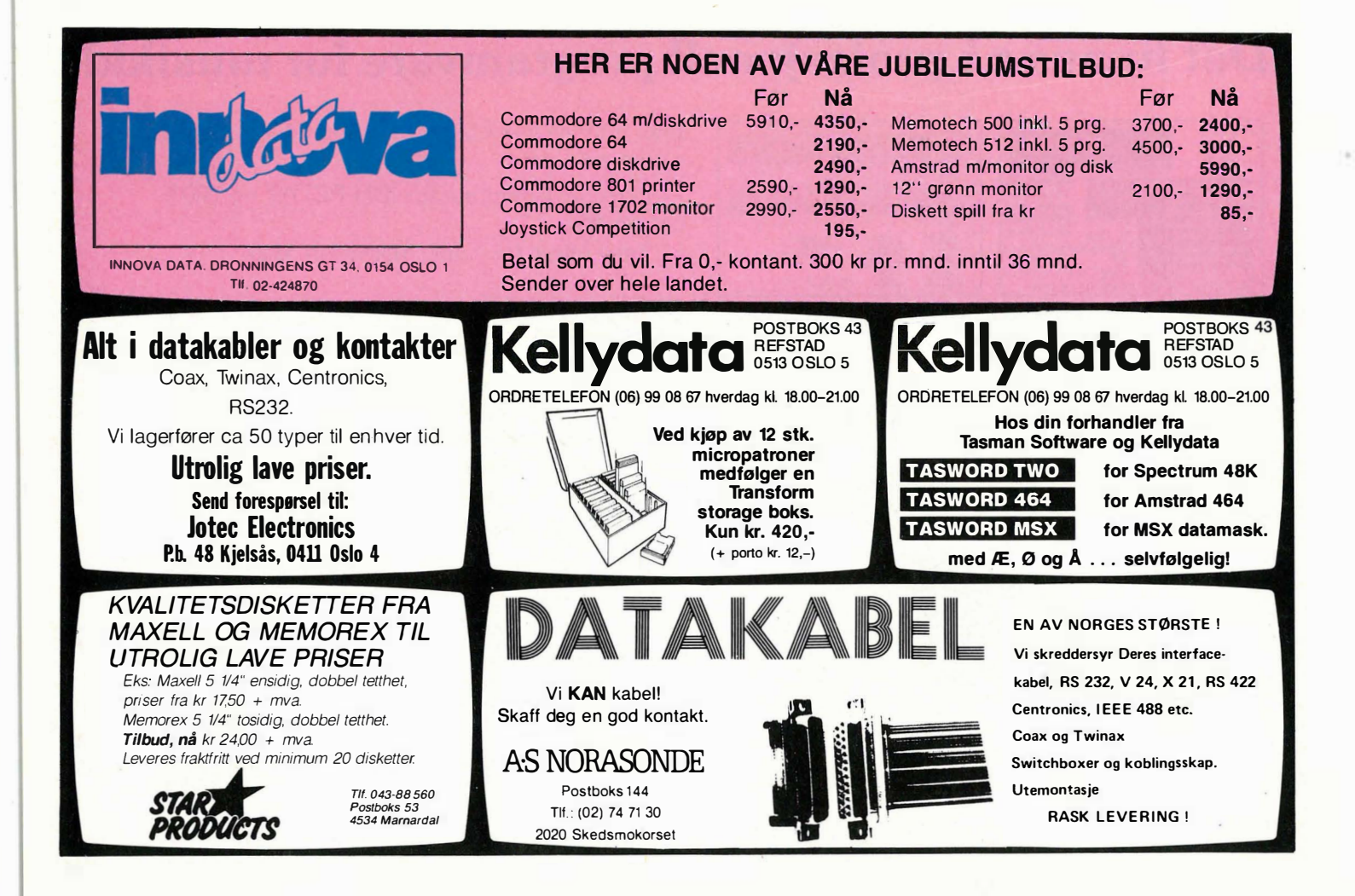

# THE BEST THING SINCE<br>THE REAL THING

# Det beste og mest spennende...

flysimulator grafikk og accockpiten i en Spitfire kom-<br>mer du ikke!

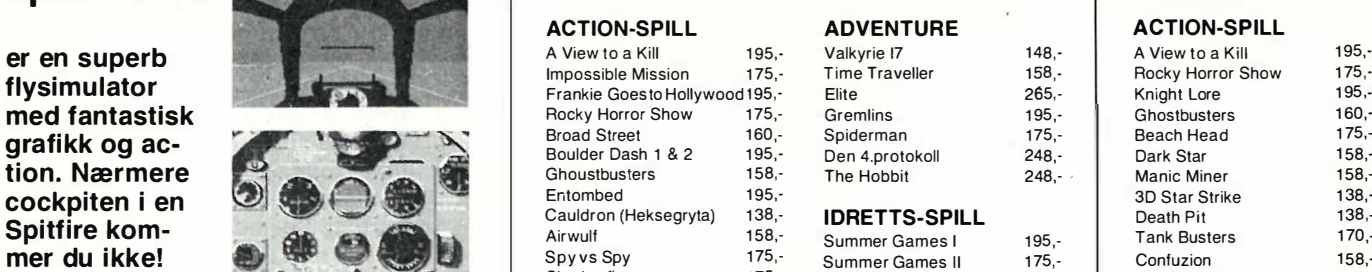

Beach Head II 175,-<br> **Spitfire 40 er bare et av de mange Exerchique 175,-**<br> **EDECITO-** Brakdance 175,-<br>
Dropzone 175,-<br>
Chiphoid 9 138,topp-programmene fra BJ Electro-<br>nics. Listen til høvre viser en del av Bardover Moscow 178,nics. Listen til høyre viser en del av Raid over Moscow 175,-<br>de mest nopulære. Du får de bos de mest populære. Du får de hos  $B_{\text{Indiana Jones}} = \frac{175}{175}$ alle landets hjemmedataforhand-<br>lere. alle failuets rijemmedataformand-<br>**Iere.** FLYSIMULATORER BIL-SPILL Exploding Fist 1/5,-<br>Recall ADVENTURE Recall ADVENTURE

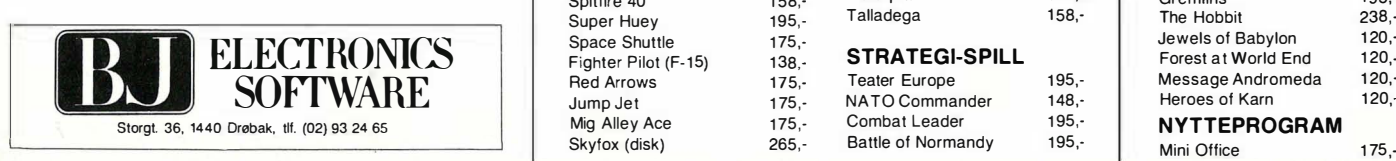

# Spitfire 40<sup>o</sup> Commodore 64 **Amstrad**

#### **ACTION-SPILL**

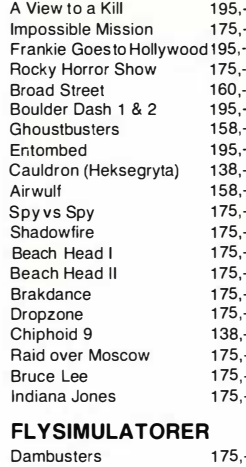

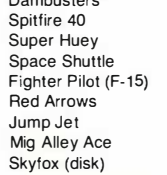

 $\frac{195}{175}$ 

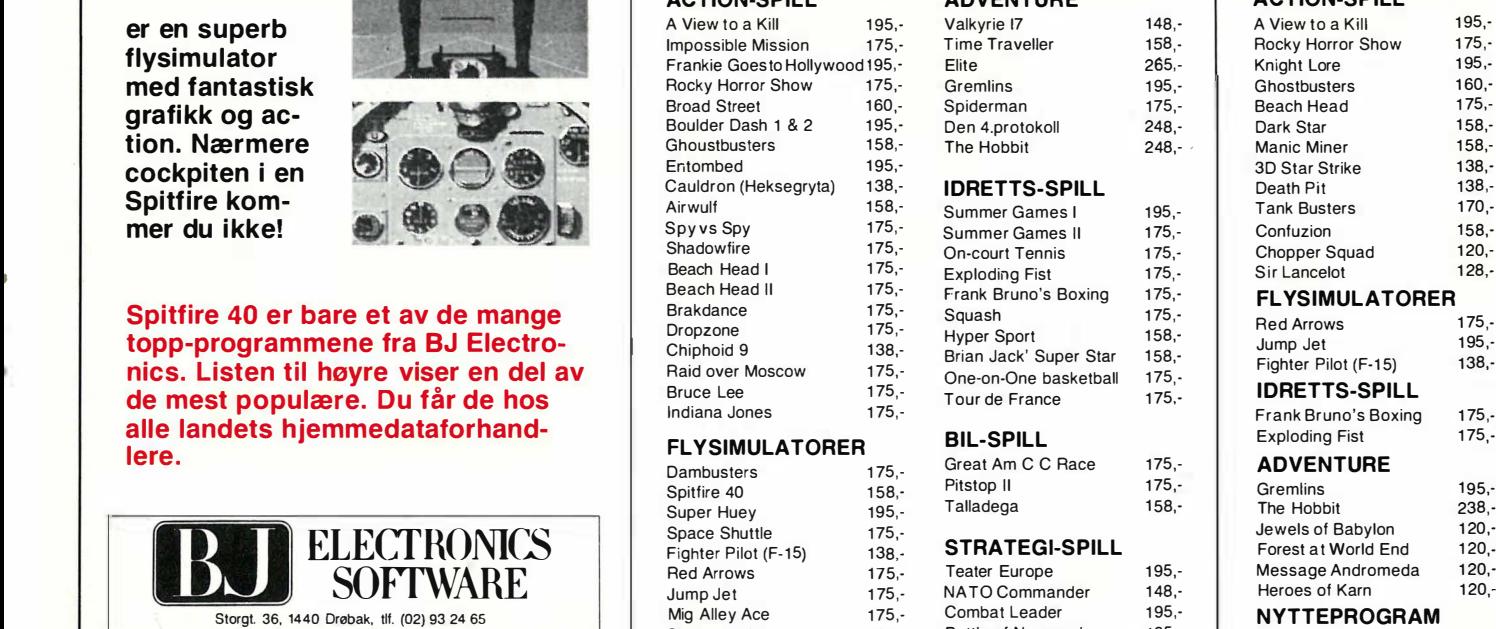

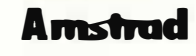

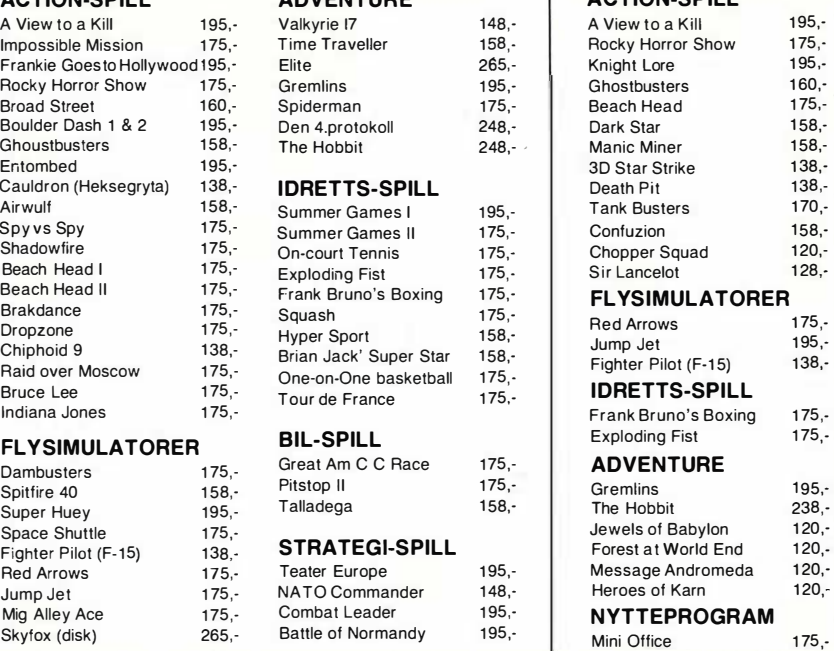

# Ny Idubb: Brukere av Spectruvideo

Nå starter virksomheten i BAS — «Brukere av Spectravideo»! Synes du at programvare er for dyrt? Kanskje til og med din maskin har blitt stående ubrukt nettopp av den grunn? Mange av oss vet at det finnes programmer vi ville hatt nytte av, men kvier oss for å legge ut tusener av kroner for dem. BAS er løsningen på dette. Gjennom mange år har nemlig dataentusiaster i andre land laget programmer av alle slag  $-$  til nytte og underholdning, som de siden har stilt til disposisjon for brukergrupper — helt gratis. Slike programtilbud eksisterer for mange forskjellige maskintyper . Det suverent største tilbudet av slik gratis programvare er laget for operativsystemet CP /M, og kan dermed brukes på Spectravideo.

BAS vil plukke ut programmer som virkelig er interessante for Spectravideobrukere, og i mange tilfeller tilpasse dem spesielt for vår maskin. Kommandoer og dokumentasjon blir oversatt til nork. Tilbudet vil avhenge av hvilke interesser medlemmene har, men vi kommer til å tilby noe for (nesten) enhver smak: tekstbehandling, tallbehandling, programmeringsverktøy, grafikkpro-

BAS vil formidle informasjon mellom brukere av Spectravideo gjennom et medlemsblad - BASKONTAKT som ikke blir noe flott og fargerikt tidsskrift, men som vil utkomme desto oftere. Her kan du lese om andre BASmedlemmers erfaringer og få gode råd og tips om hvordan du kan bruke din Spectravideo. Du får informasjon om nye programtilbud og testing av nytt Spectravideo-utstyr . l brevspalten kan du komme med ros og ris om alt som angår SVI-brukere, og i spørrespalten vil vi prøve å løse problemer med programmer eller maskiner .

Data kan være en dyr hobby. BAS vil gjøre noe med det. Når flere går sammen, er det lettere å oppnå gode tilbud både på maskinutstyr og forbruksvarer, og vi regner med at medlemmene kommer til å spare penger på å være med. Tilbudene vil naturligvis bare gå til medlemmer, og bare bli kunngjort i BASKONTAKT. Har du som Spectravideo-bruker problemer med å få skikkelig service, vil BAS være ditt

grammer og undervisnings- talerør overfor forhandler/importør.<br>
programmer, spill og underholdning. Med mange medlemmer i ryggen vil vi Med mange medlemmer i ryggen vil vi har bedre muligheter til å hjelpe deg.

> Du må ikke ha diskettstasjon for å bli med! Det største tilbudet av gratisprogrammer finnes riktignok for CP/M. Men det vil komme gratisprogrammer også på kassett, og alle andre fordeler ved medlemskapet gjelder selvfølgelig også kassettbrukere .

> Medlemskapet vil koste deg 100 kroner for ett år (postgiro 4 33 14 43). For å få gratisprogrammer , må du kjøpe en diskett eller kassett fra BAS, pluss betale en liten avgift for kopiering/ekspedering. Prisene er ikke endelig fastsatt, men kommer nok ikke til å bli mye mer enn det du til vanlig må betale for en tom diskett. Interesserte bes kontakte : **BAS**

Postboks 1010 Postfilial 101 3901 Porsgrunn

# dBaseIIDe45 ~ bruk og programmering

Fortsatt fra side 27

 $\blacktriangledown$ 

te brukere , bør man lage et enklere (men programmeringsmessig langt mer omfattende!) redigeringsprogram. En mulig løsning kan være å bruke FINDkommandoen for å finne frem til den posten som skal redigeres (studer søkeprogramfilen for tips), legge datafeltene inn i minnevariable, og redigere i disse. REPLACE-kommandoen kan erstatte innholdet i de originale datafeltene med innholdet i de ferdigredigerte minnevariablene.

# Eksperimenter videre

Dermed er arkivprogrammene våre ferdige. Forhåpentligvis har det gått greitt å få dem til å virke, nå gjenstår det å håpe på at disse temmelig banale og enkle programmene kan bidra som grunnlag til en større eksperimentlyst og kanskje resultere i noen virkelig slagkraftige rutiner etterhvert som dristighet og kunnskaper vokser.

Neste gang planlegger jeg å snakke noe om bruk av flere datafiler ad gangen, og hvordan disse kan brukes sammen og kombineres. I mellomtiden kan jo de interesserte kose seg med spesiallitteratur . Det er skrevet massevis av bøker om dBasell (dessverre finnes ingen på norsk). De aller fleste av disse er dårlige - unødvendige gjentagelser av det som står i manualen, ofte. presentert på en enda mer blodfattig og «grå» måte. Mellom all grusen finnes det imidlertid tre gullkorn (hvis noen vet om fler: vennligst gi meg beskjed, jeg kommer til å skaffe meg dem umiddelbart!). Alle disse tre bøkene er herved anbefalt på det varmeste:

Tony Shaw:

 $dBaselI - Developing Applications$ Addison- Wesley 1984 En liten og uanselig bok  $-$  men på 200

tettpakkede sider serveres dBaseII-tips

spesielt for de som ønsker å lære mer om utvikling av egne systemer og applikasjoner . Praktiske anvisninger i metodisk programmeringsarbeid fra ideutkast til fildesign, flytdiagrammer og endelig programmering.

•

#### Adam B. Green:

Advanced dBaselI User 's Guide Prentice Hall 1984

Praktisk bruk av dBase, rutinebibliotek og planlegging av selv den minste ting i hodet før man begynner å programmere . Fullt opp av informasjon om «innsiden» av dBase . PEEK og POKE om du vil — Green er med! En utrolig mengde av «tricks» — det er fantastisk hva dBase kan gjøre!

Luis Castro, Jay Hanson, Tom Rettig: A dvanced programmers guide featuring dBasel1 and III Ashton-Tate 1985

Skrevet av programmererne på Ashton-Tate. En 600-siders referanseverk, uunnværlig for den seriøse dBasebruker. Her står alt, tilogmed dBases «bugs» er dokumentert. •

# Oppslagstavlen·

Hjemmedatas Bulletin Board for meningsytringer, tips, spørsmål, osv.

Korrekt adresse jor dem som vil skri-

# Oppslagstavlen

**Hjemmedata** Nils Hansens vei 2 OSLO 6

# BMC-skriver

I Hjemmedata nr. 10/84 var det testet " skrivere på løpende bane", og en av dem var BMC 80x. De tekniske dataene ble trykt i Hiemmedata nr. 11/84. Jeg har anskaffet meg en slik skriver, og er godt fornøyd. Så langt er alt greit, men... Problemet er at jeg ikke får skriveren til å skrive kursiv skrift. Både i testen og i manualen (til skriveren) er det oppgitt at den kan skrive kursiv. Men jeg får det altså ikke til. Kan Hjemmedata hjelpe meg med dette så hadde det vært flott.

Ellers vil jeg takke for et meget godt blad, som inneholder mye bra datastoff.

Bent Gjendem Postboks 101 6440 Elnesvågen

BMC-skriveren har dessverre ikke kursiv. Vi ble også lurt til å tro det, og sjekket det ikke grundig nok. Det er BMX 100 som har kursiv. Red.

# MPS 802 for Commodore

Jeg har hatt Commodore 64 i ca 2 år. For et år siden kjøpte jeg MPS 802 printeren til Commodore. Jeg har et problem når det gjelder denne printeren. Hvordan få ut høygrafikk (hiresskjermer) på denne printeren. Jeg håper dere i on-line spalten kan hjelpe meg. Trond Nordbø

Stoltenbergvei 15 4000 Stavanger

Kanskje Copy-rutinen i Tips-spalten i nr. 6/85 kan hjelpe deg. Red.

# ScroIl på Speetravideo

Jeg er en gutt som fortvilet leter etter en scroll-rutine i høygrafikk for Spectravideo. Jeg har spurt nesten overalt, men ingen kan svare . Jeg lurer derfor på om dere kan gi meg et tips om scrolling i alle retninger på Spectravideo . Johan Didrik Sælid Olavasveg 45 3600 Kongsberg

En slik scroll-rutine må skrives i maskinkode. Det er lite litteratur om Spectravideo-maskinkode, med det ryktes at en bok på engelsk kommer om ikke så lenge. Red.

# Trøbbel med Commodore 64

Jeg har hatt en del trøbbel med Commodoren min . Når jeg slår på maskinen, (og har koblet til kassettspilleren før jeg slår på strømmen), begynner kassettspilleren å dure, og capstan'en (fant navnet i bru�erveiledningen) går rundt. Når jeg skriver LOAD og trykker RE-TURN, blir hele skjermen lyseblå og PRESS PLAY ON TAPE-teksten vises altså ikke.

Det samme skjer når jeg SAVE'r. Kan dette skyldes POKEing? Loadingen foregår som oftest normalt, men av og til får jeg meldingen LOAD ERROR. Hva kan jeg gjøre for å unngå dette? Noen ganger da LOAD' ingen har gått fint, lister jeg programmet og finner bare ett nummer på listen. Gjerne med en rekke Basic-ord etter. Dette gjelder mine egne program, ikke spill. Hvis jeg så skriver dette mummeret og trykker RETURN, blir bakgrunnen svart, eller den får et ganske tilfeldig bilde. Fint hvis dere gir meg svar på disse tingene.

Torstein Sivertsen Yvenlia 72 1 713 Grålum

Hvis PLA Y eller en av hurtigspolingsknappene er nede, merker computeren dette og blåser i ''PRESS PLAY...'' Når det gjelder SA VE'ing og LOAD'ing, kan man få problemer hvis sterke magnetiske felter, f. eks. fra en tv/monitor eller en transformator er i nærheten. POKE'r du i hukommelsen der kassettspiller-rutinene ligger, får du selvfølgelig problemer. Ellers hadde det kanskje vært lurt å få en service-mann til å se på maskinen og kassettspilleren din. Red.

# MSX-kort til Speetravideo

Jeg er en gutt som har Spectravideo 328, og jeg er veldig godt fornøyd med den . Jeg lurer på om det finnes høyoppløselig grafikk til Spectravideo, jeg har nemlig hørt at det skulle komme, og oppløsningen skulle være på ca 1000x600 punkter. Hvis det finnes, hva er i så fall prisen på dette, og hvordan kan det fåes koblet til maskinen?

Jeg lurer også på om MSX-adapteret til Spectravideo er fullt MSXkompatibelt, jeg har nemlig hørt at det ikke er det.

Kurt Henning Johnsen Skogliveien 5, Helleheia 4810 Eydehavn

 $MSX$ -adapteret, SVI-606, er 100% kompatibelt, men gir bare 16 kB brukerhukommelse. Programmer som krever mer hukommelse, vil ikke virke. Det ryktes at det finnes et høygrafikkort i Sverige, men det har ikke lykkes åfå tak i nærmere opplysninger om dette. Red.

# **Passord**

I Hiemmedata nr. 5 1985 stod det noen datalinjer som man kunne legge til bak i et program sånn at man måtte bruke kode for å komme inn i programmet. Disse linjene var dessverre til Spectravideo, så nå lurer jeg på om man kunne få noen lignende linjer til CBM 64. Og så en ting til: Ved poke 808,2 går det ikke an å bruke run/stop restore, men hvordan få cursoren til å slutte å blinke så man ikke kan skrive .

Kåre Olsen Vinstra

Kan noen Commodore-hackere hjelpe. Red.

# TIPP-12

med din hjemmedatamaskin Tippesystemet Tipp-12 består av 6

programmer som gir deg helt spesielle valg av tipperekker. Programmene inneholder blant annet:

- Utgangsrekke og Sannsynlighetsabell.
- Valg av Sikre og Halvgarderte.<br>— Styring av tegnfordeling.
- 
- Telling mot premierekker.
- Lagring av rekkene og gjentatt bruk. Tipperekkene kan skrives ut direkte

på kuponger uten manuell s�riving. Programmene er laget for Tiki, Commodore og Spectrum. Bruk kupongen og få fyldig beskrivelse av tippernes kraftigste hjelpemiddel. Ingen EDB-kunnskap trenges. Din egen datamaskin, dine systemvalg og våre programmer er nøkkelen til bedre tipperesultater!

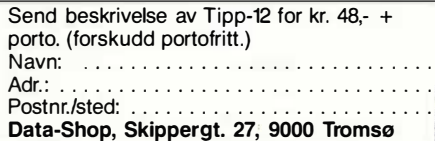

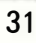

# v Espen Evensberget **TIO** AIt-i-eH maskinen vokser

For åtte måneder siden testet Hjemmedata en ny datamaskin fra den engelske elektronikkprodusenten Amstrad. Den gang ga vi maskinen god  $omtale$  - spesielt hyggelig var den lave prisen, som inkluderte både monitor og kassettspiller. I vår presenterte Amstrad en ny modell: CPC 664. Den baserer seg på sin forgjenger, men har innebygget diskettstasjon i stedet for kassettspiller. Enda en ny maskin med 12SK lanseres i løpet av september for å bøte på den manglende hukommelse i 64K-modellen. 12SK-maskinen kommer vi imidlertid tilbake til senere; nå tar vi en titt på Amstrad CPC664.

I all hovedsak er den nye Amstrad'en lik sin «lillebror» CPC464, med diskettsta $s$ jon i stedet for kassettspiller — og presenterer seg i så måte som et enda mer interessant produkt. Amstrads filosofi er at hjemmedata i alt for stor grad har oppnådd et litt for «sært» entusiastpreg: mest av alt grunnet lite seriøse og gjennomtenkte brukerløsninger . Det er uttrykk for en merkverdig designfilosofi at alle hjemmedatakjøpere nærmest tvinges til å gjøre seg til eksperter på plugger og kabler, at skrivebordet nødvendigvis må bli overfylt av små dingser  $o$ g duppeditter  $-$  ja, at noe så essensielt som selve skjermenheten normalt ikke følger med maskinen, men må kjøpes separat. Hvem gidder egentlig å rydde skrivebordet hver gang familien skal se på Derrick, eller lillesøster skal spille Vazelina Bilopphøggers på kassettspilleren?

Amstrad presenterer en av de mest gjennomtenkte av alle hjemmedatamaskiner. Computer, tastatur og lagringsenhet er bygget sammen i en kompakt boks. Med en (kort!) ledning plugger du denne i monitoren, som følger med maskinen. Kun en ledning plugger du i  $220V$ -uttaket i veggen — og voila — alt er klart!

# **Monitor**

En CPC664-monitor inneholder strømforsyning for både diskettstasjon (l2V) og datamaskin (5V). Den elegante enledningsløsningen fra 464 har derfor blitt erstattet av en litt mindre elegant 2-ledningers-Iøsning . Skjermen er på 12 tommer, og finnes i to varianter: med farger eller med vanlig grønt bilde. Fargemonitoren er muligens best for spill og hjemmebru�, men har problemer med å gjengi tekst i fu1l 80-tegns skjermbredde. Planlegger man primært å bruke maskinen til «seriøse» CP/Mprogrammer , er den grønne skjermen et bedre valg.

Amstrad leverer en løs strømforsyningsenhet til de som insisterer på å bruke sin egen TV.

# Lik sin forgjenger

Den mest iøynefallende forandring si-

den CPC464 er at kassettspilleren har blitt erstattet av en 3" Hitachi diskettstasjon. Denne har en kapasitet på 170 kB, og diskettene kan brukes på begge sider. De 3" Hitachi diskettene er utstyrt med solid plastomslag og stållukker , og utgjør et vesentlig bedre lagringsalternativ enn den mer vanlige 5 1/4" typen.

Utformingen av de «gamle» pilknappene har måttet vike for et meget MSX-

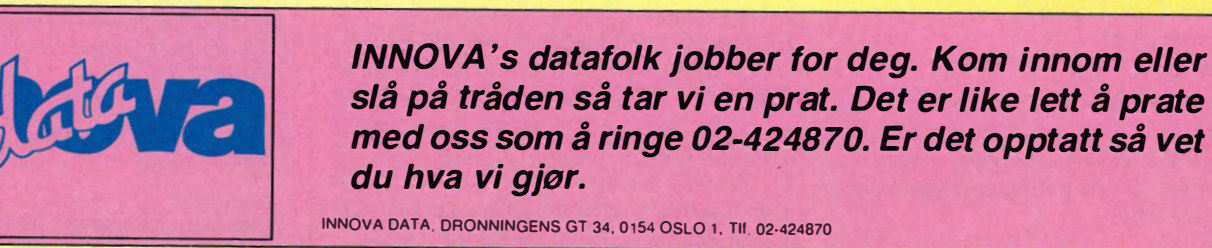

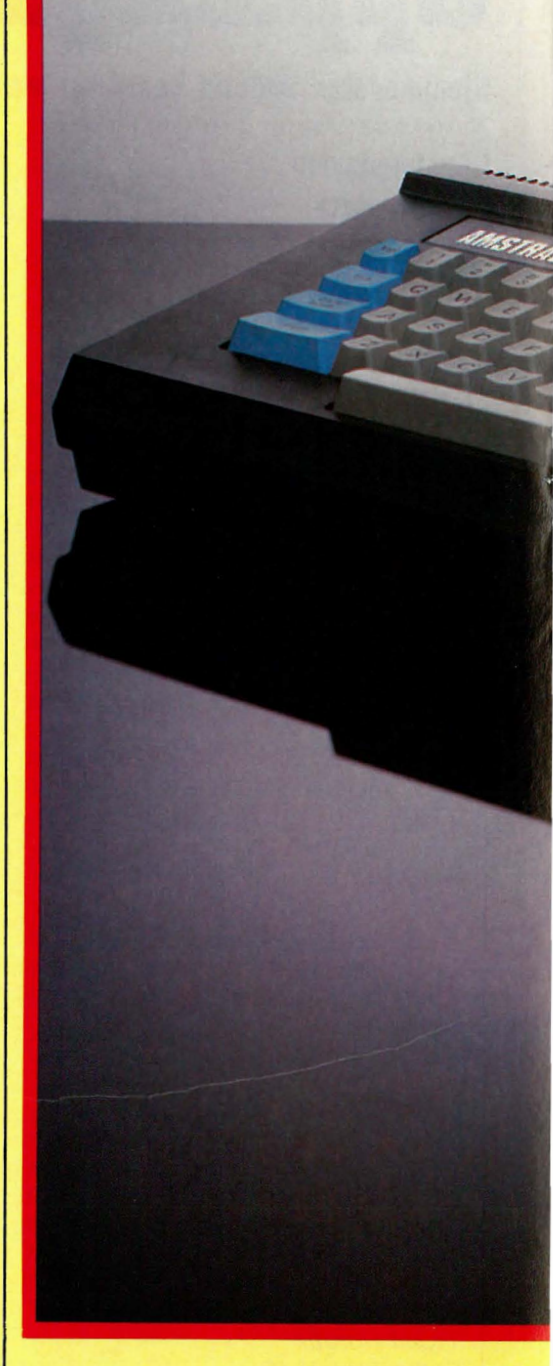

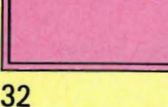

**In** 

•

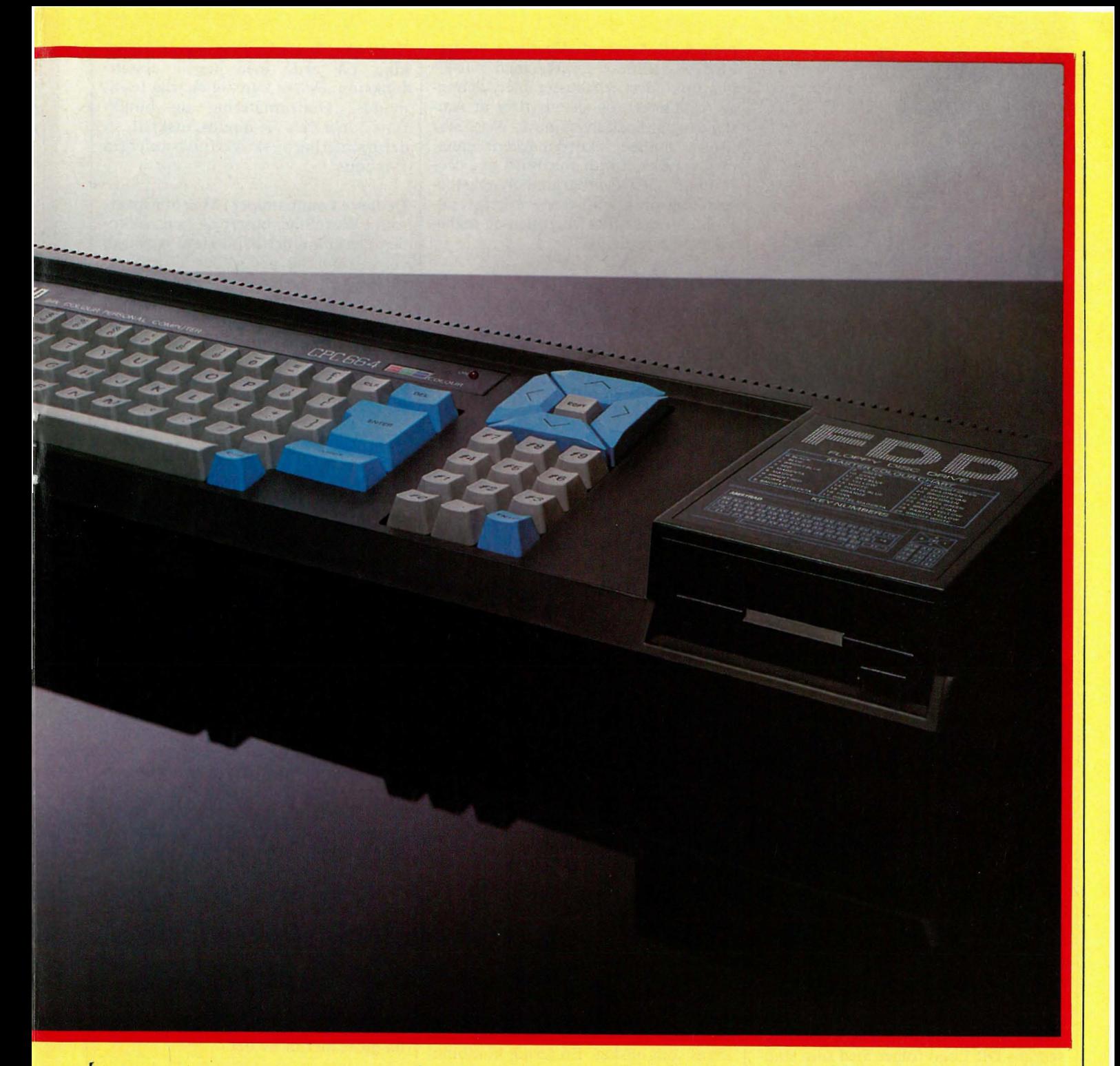

inspirert stjernemønster. Tastaturet har de vanlige ESC, CTRL, TAB, DEL og CAPS-LOCK-tastene, men følger ikke helt « standarden» når det gjelder plassering. (For de som lurer: den finnes riktige plasseringer — noe du kanskje først legger merke til når du jobber med maskiner til daglig. For den som ikke vet det: et QWERTY-tastatur skal ha ESC, TAB og CTRL-tastene på venstre side, ovenfra og nedover. SHIFT-knappene skal plasseres en på hver side av tastra-

den som begynner med ZXC. Pilknapper, DEL og RETURN skal være på venstre side, med RETURN-tasten på den raden som begynner med ASD .)

Amstrads tastatur har en stor og godt plasser ENTER-tast. men vi kunne tenke oss CTRL-tasten plassert på et mer tradisjonelt sted enn nederst til høyre for SPACE-tasten. En slik plassering umuliggjør «enhånds» innskrivning av kontrollkoder, og ruinerer derfor alle

forsøk på å skrive «touch» i WordStar . Det numeriske tastaturet er derimot glimrende, og fungerer også som funksjonstaster. Tastaturet er OK å skrive på - men har langt fra BBC- eller Commodore-kvalitet .

## Porter

På baksiden finner vi plugg for hodetelefon (i stereo!), inngang for kassettspiller og port for ekstra diskettstasjon.

Fortsettes side <sup>50</sup>�

INNOVA kunder i Oslo har 5 års jubileum i September. Da har INNOVA solgt data i 5 år. Nå har INNOVA sørget for at DU, uansett hvor i Norge du bor, kan feire ditt 5 års jubileum i 1990.

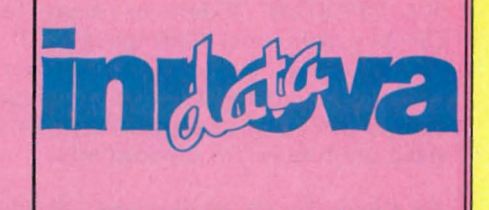

# **Amstrad** CPC664  $\blacktriangledown$

Videre finner vi en Centronics skriverutgang (spesialkabel nødvendig), tilkobling for joystick samt en ekspansjonsport.

Elektronisk drives maskinen av en Z80, som går på 4MHz. Den har 32 kB ROM (inneholder BASIC og operativsystem) og har 64 kB RAM til rådighet. Maskinen har ikke noen dedikert video-chip, men greier seg bra for det.

# Basic og CP/M

Amstrads Locomotive BASIC en en av maskinens sterkeste salgsargumenter (se forøvrig Hjemmedata nr. 12/84). Ved siden av å være en av de aller hurtigste oversetter-BASIC'ene på markedet gir den mulighet for å definere interrupts, og lyd/grafikk-kommandoene er enkle og kraftige. Amstrad har benyttet anledningen til å forbedre et par punkter i CPC664. Grafikk-rutinene har blitt utvidet med et par nye kommandoer : FILL (som fyller en definert figur med valgfri farge) og MASK (hvor «masker» på 8 punkter kan defineres). Kommandoer for tegning av rette linjer er blitt enklere. Videre inkluderer BA-SIC'en et par nye ON ERROR-rutiner som spesielt skal behandle mulige feil fra diskettstasjonen.

Både CP/M i version 2.2 og Digital Researchs DR Logo følger med som standard.

# Programvare

Amstrads utgave av CP/M er en helt standard versjon 2.2, men forvent ikke at alle kjente applikasjonsprogrammer til CP /M uten videre skal kunne kjøres på maskinen. Dessverre er TPA (dvs den tilgjengelige maskinhukommelsen etter at operativsystemet har tatt sitt) bare på 38 kB, og dette er for lite for f.eks. WordStar, Supercalc eller dBaseIl (dette er imidlertid rettet på i den nye CPC6128). Videre er svært få CP/M-programmer tilgjengelig på 3" diskettformat, og en CP/M-bruker med Amstrad blir nok derfor antagelig henvist til å bruke de programmer Amstrad produserer/får tilpasset selv.

Nå finnes det riktignok endel CP/M-

pakker til Amstrad. De fleste vanlige «CP /M-utilities» leveres med maskinen (inkludert 8080-assembler, debugger og linker), og siste nytt er at Amstrad har en spesialversjon av WordStar til 664. Denne er ikke på markedet ennå, men vi fikk derimot anledning til å prøve ut tre CP/M-programmer: tekstbehandlingsprogrammet Microscript, databaseprogrammet Micropen og regnearket Microspread .

# **Microscript**

Microscript er et «modus»-styrt program. Ferdig lastet inn, presenterer programmet en meny hvor du inviteres til å velge mellom:

- $C$  taste inn et nytt dokument
- $E$  redigere et dokument
- $R$  omformatere et dokument  $S - s$ øke/erstatte ord i dokument
- $P$  skriv ut et dokument,

sammen med et par alternativer for å kunne slette/kopiere/navngi om filer fra tekstbehandlingsprogrammet. Disse alternativene korresponderer stort sett med de ulike SCRIPT -modulene som ligger på disketten: F.eks. kaller hovedprogrammet automatisk opp underprogrammet SCRIPT -R dersom du velger «R»-alternativet fra menyen.

Denne måten å gjøre tingene på har en meget stor ulempe. Du kan ikke redigere, omformatere eller søke i en tekstfil samtidig som du skriver den inn, men er nødt til å gå ut av C-modus (det betyr å lagre filen på disketten) for å kunne velge et av disse alternativene fra hovedmenyen. Dette er en tidkrevende operasjon i seg selv, som ikke blir gjort lettere ved at programmet i seg selv er ganske langsomt. Det gir langt bedre arbeidsforhold å integrere de ulike tekstbehandlingsfunksjonene i et og samme program.

Med C-alternativet settes du over i inntastingsmodus. Hele skjermbredden på 80 tegn er tilgjengelig, og marg-, innrykk- og tabulatorposisjoner kan settes som ønsket . En ferdig kombinasjon av disse formatposisjonene kalles en «ruler» (styrelinje), og opp til ni styrelinjer kan lagres i hukommelsen og kalles frem etter behov. Selve teksten skrives rett inn, og markøren flyttes med pilknappene. Med unntak av en enkel kommando for kopiering av hele linjer og DELETE-knappen (for retting av feil du oppdager umiddelbart) er ingen redigeringskommandoer tilgjengelige i C-modus. Heller ikke finnes informasjon på dokumentnavn, markørposisjon, ordtelling e.l.

Inntastet tekst redigeres i E-modus. dette modus har Microscript kommandoer for «innsetting» av ny tekst og sletting av tegn, hele ord eller hele linjer. Dessverre er det ingen reformatering av avsnitt tilgjengelig fra dette modus, slik at den visuelle effekten av store tekstforandringer kan bli vanskelig å forutsi. Videre har E-modus kommando for søking på ord, men ingen erstattfunksjon. Den er kun tilgjengelig fra Smodus. Omformatering og blokkfunksjoner fåes i R -modus, utskrift, sideformatering og skriverfunksjoner fra P-modus.

De fleste kommandoer i Microscript er, som i WordStar, basert på kontrollkoder . Det er imidlertid pussig at Amstrad valgte å snu opp ned på hele WordStarsystemet og definerte sine egne koder . Koden for sletting av et ord er  $+T$  i WS, men + V i Microscript, osv. Når man først skal bruke kontrollkoder — hvorfor ikke gjøre det på samme måte som industristandarden? Videre savner jeg hjelpemenyer (også à la WordStar), som evt. kan skrus av etter at en har lært seg det grøvste.

Microscript er et svært omfattende tekstbehandlingsprogram. De fleste av de muligheter et bra tekstverktøy bør ha (automatisk orddeling, setting av topp/bunnmarg, blokkflytt, blokkkopi, søk/ erstatt, understrekning og uthevet skrift er til stede — det finnes tilogmed en innebygget kalkulator . En av de mer uvanlige (og kraftige!) finessene er mulighet til å kunne definere forhåndsvalgte kommandoer, og utføre disse som en program fil (makroer).

Det er imidlertid mer problematisk å bruke alle finessene. Fraværet av hjelpemenyer er et savn, og instruksjonsboken er såpass lite oversiktlig at den ikke er til stor hjelp i en håndvending. Videre er det å skifte mellom 4-5 ulike modi ved innskrivning og redigering av tekst svært lite rasjonelt. Foreløbig savnes også kommandoer for bokstavstørrelse (pitch) og kursiv, samt rutiner for korrektur og mailmerge. Microscript kan derfor ikke få toppkarakter. Det finnes bedre tekstbehandlingsprogrammer til hjemmemaskiner - når først Amstrad skulle lage en tekstbehandlingspakke til CP/M-maskinen sin selv kunne de godt ha gjort mer ut av det.

# **Microspread**

Microspread er et disk-basert CP /M regnearkprogram. Disken inneholder 2 demofiler, og den engelske brukermanualen er på ca. 40 A4-sider .

Maksimal arkstørreise er på 560 celler , og samtlige av disse kan benyttes uten fare for å «gå tom» for hukommelse . Ved oppstart presenteres du ovenfor et tomt regneark, med størrelsen 20x28 celler . Ønsker du en annen form på matrisen, kan dette defineres med «NEW»kommandoen. Rekkene er nummerert med tall fra 1 og oppover, kolonnene med bokstaver fra AA. Skjermbildet viser 8 kolonner og 15 rekker ad gangen. Kolonnebredden er på 8 tegn, og lar seg ikke definere til noen annen verdi.

# Vinn en Enterprise 64

med utstyr til en samlet verdi på over 5000 kroner

# i HJEMMEDATA'S VERVEKONKURRANSE

Har du lyst på en Enterprise 64.

Verv en venn som abonnent på HJEMMEDATA og vær med i trekningen om en Enterprise 64 m/joystick, skriverkabel, og programmene Chess, Beach Head, Steve Davis' Snooker, Jack's House of Cards og 3D Star Strike. Samlet verdi kr 5 217.

Uansett får du valgfritt en diskett eller kassett for hver abonnent du verver.

Konkurranseregler:

- ALLE som verver abonnenter er med i trekningen.

- Verver du to, får du være med i trekningen med TRE lapper med ditt navn. Du har altså TRE ganger så stor sjanse til å vinne. - For hver abonnent du verver utover dette, får du enda en lapp med ditt navn i hatten. Men for den femte tiende får du en ekstra BONUS på TO lapper.

- Du må være abonnent selv (og kan altså ikke verve deg selv), for å være med i konkurransen.

- Bare vervede abonnenter som har betalt abonnementsavgift, teller i konkurransen.

Trekning blir foretatt 18. november. Det blir også trukket ut tre gavekort verdt kr 100,— blant ververne. Bruk kupongen under eller skriv på eget ark og send inn til:

NB-forlag, Postboks 6307 Etterstad, 0604 Oslo 6.

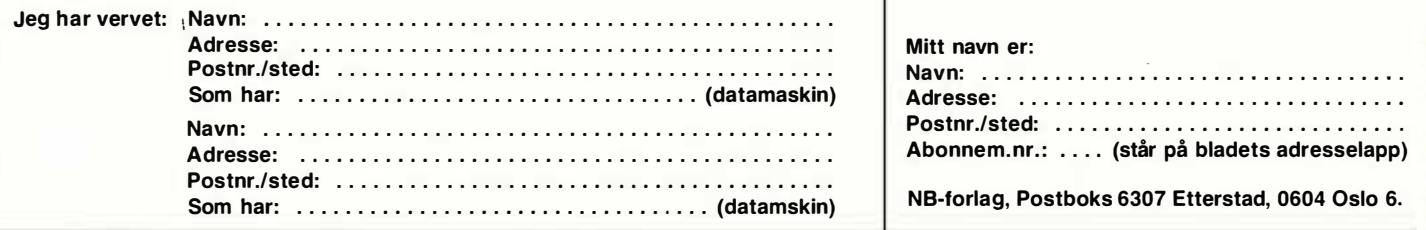

# **Databøker**

# De beste databøkene fra Bernard Babani forlag i London kan nå bestilles fra NB-forlag. Utvid dine kunnskaper — les!

An Introduction to Programming the Amstrad CPC464 and 664

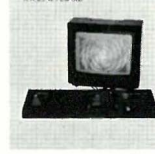

#### An Introduction to Programming the Amstrad CPC464

Amstrad CPC464 med Locomotive Basic er en kraftig og allsidig computer, og denne boken er skrevet for at du skal få mest mulig utfra denne kombinasjonen. Boken er ment som et supplement til brukermanualen, og inneholder en mengde nyttige programmeringstips og rutiner. 144 sider **kr** 58,—

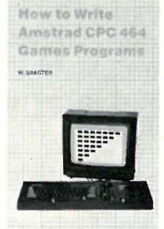

#### How to write Amstrad CPC464 Games programs

gode grafikk. Spill-eksemplene begynner med det enkle og ender opp med et tre-dimensjonalt spill. Ved å arbeide seg gjennom programmene, vil du på kort tid få bedre forståelse av Locomotive Basic, og hvordan lage dine egne programmer. Viktig lesning for alle Amstrad-eiere. 144 sider **kr 65,—** 

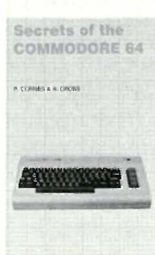

# Lag dine egne spill hvor du utnytter Amstrads

#### Secrets of the Commodore 64

Gir informasjon om muligheter utover dem forklart i brukermanualen. Boken viser mange nyttige programmerings-teknikker og korte rutiner som du kan bygge inn i dine egne programmer. Den inneholder også et sett maskinkode-rutiner du kan legge inn i maskinen, og som gjør f.eks. høyoppløselig grafikk og musikk lettere å programmere. 128 sider **kr 52,—** 

An Introduetion to Z80 Machine Code

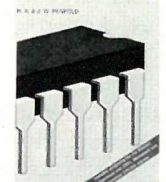

Machine Code

to 6502 **AAALAHA** 

An Introduction

# Boken tar for segdet grunnleggende ved mikro-

An Introduction to Z80 Machine Code

prosessorer og maskinkode-programmering, uten at det forutsettes forhåndskunnskaper hos leseren. Mikroprosessoren Z80 er brukt i mange hjemmecomputere, og enkle programeksempler er gitt for flere av disse. Assemblerprogrammering er ikke så vanskelig som du tror.

144 sider **kr 58,—** 

#### An Introduction to 6502 Machine Code Det er ikke forutsatt noen kjennskap til mikroprosessorer eller maskinkode. Emner som behandles: Assembler-sprog og assemblere, registere og hukommelse, binære og heksadesimale tallsystemer, adresseringmodi og instruksjonssettet, samt blanding av maskinkode og Basic. Programeksempler for Commodore 64, Vic 20, BBC, Electron og Oric 1/Atmos. 112 sider **kr 52,—**

### Jeg bestiller: Porto og ekpedisj. i tillegg. Navn: ............ .............................. . Adresse: ......... ...... ...... ................... . Postnr./sted: ................................... NB-forlag, Postboks 6307 Etterstad, 0604 Oslo 6  $\frac{5}{10}$

# **Amstrad** CPC664  $\blacktriangledown$

Markøren flyttes rundt på arket med pilknappene, og data kan skrives rett inn. Programmet skiller automatisk mellom inntasting av tekst og tall, men dersom tallene skal brukes i kalkulasjon (noe de som regel skal !) må de skrives inn med VALUE-kommandoen.

# Formler og funksjoner

Microspread har de 4 vanlige regningsarter, pluss formler for prosent, høyeste/laveste verdi, avstand høyeste/laveste verdi, sum og gjennomsnitt. Videre finnes noen trigonometriske funksjoner.

Formler skrives inn ved «FORMULA» kommandoen (kontroll-F), og benytter seg av « Multiplan»-metoden: du beveger markøren til den første cellen som skal brukes i formelen, taster formeltegn, beveger markøren til neste celle, osv. Dette kan være en noe mer tungvint måte å skrive formler på enn det å skrive dem rett inn, men det hindrer deg i alle fall å skrive inn gale cellereferanser .

Kommandoene skrives inn med kontrollkoder. Kontroll-H setter deg over til en hjelpemeny, som kort forklarer hva de enkelte kommandoer utfører . Microspread har følgende kommandoer:

 $A - ($ «amend») redigere formler.

 $B -$  («block») kommando for å kopiere, flytte, formatere og slette flere celler ad gangen.

 $C -$  («calculate») regner om arket. Microspread har ikke innebygget autocalc.

W - («change colours») setter farge på bakgrunn og tegn.

 $D - ($ «display») viser formel.

 $V -$  («value») starter innsett av tallverdi.

 $E -$  («erase») sletter celleinnhold.

 $G -$  («format») definerer antall desimaler i en gruppe celler.

 $F - ($ «formula») starter inntasting av en formel.

 $J - ($ «jump») flytter markøren til spesifiser celle.

 $K - ($ «kill») «dreper» en formel i en celle.

 $L - ($ «load») laster arbeidsfil fra disk. Mulighet for å sette passordbeskyttelse.  $H - ($ «help»)

 $N - ($ «new»)

 $P - ($ «print»). Microspread er kompatibelt med Amstrads egen skriver, og , Epson-standarden.

 $Y -$ («protect») beskytter celleinnhold fra sletting/forandring.

 $Q - ($ «quit»)

 $R -$  («replicate») kopierer celleinnholdet fra cellen nærmest til venstre over til aktuell celle. Det finnes ingen komman-36

do som kan kopiere innhold fra en celle til flere celler på en gang.

 $S -$  («save») til disk.

 $T -$  («title») låser kolonne 1-2/rad

- $1 2$ .
- $U ($ «unprotect»)

 $Z - ($ «zero») setter verdien i en celle til O.

Som man ser har Microcalc de fleste av de vanlige regnearkkommandoene. Jeg savner likevel muligheten til å kunne definere andre cellebredder enn de originale åtte tegn, samt en skikkelig «replicate»-kommando .

Microcalc er et godtagbart (men heller ikke mer) regneark . Det har endel gode finesser og er meget enkelt i bruk (bl.a .. takket være HELP-kommandoen), men har også endel mer alvorlige mangler. Fast definert cellebredde og replicate-kommando er nevnt. Mange vil også mene at 560 celler en litt i minste laget for et seriøst regneark. Programmet kan derfor ikke måle seg med de beste av andre regneark vi har testet til hjemmecomputere, f.eks. Practicalc til Commodore 64.

# Micropen

Micropen er systemets databaseprogram. Som de andre to går også dette under CP/M. På disken finnes tre programfiler: PEN, PENFORM og RE-PAIR.

Selve databaseprogrammet, PEN, brukes til å legge inn og å finne data. PEN-FORM definerer skjermbilder og rapportform for inntasting og uthenting av data. REPAIR brukes til å reparere ødelagte databasefiler , og kan ellers endre endel systemparametre.

En ny databasefil starter i Penform. «Create»-opsjonen setter deg over til en fullskjermseditor, hvor du kan definere poststruktur, feltnavn og -størrelse samt plassering på skjermen med pilknappene. Videre på du her definere hvilke felter du vil indeksere databasen på. Å indeksere databasen betyr at programmet oppretter en egen indeksfil, som programmet bruker når man søker etter indekserte data. Fordelen med indeksering at er søkeoperasjoner går meget raskt (typisk to sekunder). Ulempen er at indeksfilene tar endel plass på disken.

Penform har, som kanskje noen har merket, endel til felles med tilnærmingsmåten i DataStar fra Micropro.

Maksimal poststørrelse er på 1024 tegn. og du kan ikke bruke mer enn 1 00 felter pr. post. Håndboken gir ingen opplysninger om maksimal tillatt filstørrelse.

Etter at postlayout er definert, startes hovedprogrammet Pen. Menyen her gir deg fire alternativer: «enter» (nye data), «recall»(finne data), «print» (finne data og skrive dem ut), «index» (finne data gjennom indeks, «organize» (opprette nye indeksfiler).

«Enter» setter deg over i innsett-modus. Det bildet du definerte under Penform, kommer opp på skjermen, og data kan skrives rett inn i de markerte feltområdene. Etter hver post legger programmet den nye posten inn i databasen. « Recall» finner data sekvensielt, og du kan søke på de felter du ønsker . Søkekriteriene kan velges forholdsvis liberalt: lik med, ikke lik med, inneholder, inneholder ikke, større enn og mindre enn. Innen visse grenser kan søkekriterier kombineres.

Print skriver ut data til skriver, og sidelengde, topp/bunntekst, marger og antall tegn pr. linje kan defineres.

Index finner data gjennom indeksfil, og dette skjer typisk ti ganger raskere enn den sekvensielle. « Organize» reorganiserer databasen, og bygger nye indekser hvis ønskelig. På vårt eksemplar av programmet, virket ikke denne opsjonen, og forsøket resulterte i en feilmelding.

På tross av denne « bug» (som vi håper at Amstrad har fikset opp når du leser . dette), likte jeg Micropen. Det er en grei, «no-frills» databaseløsning, som er passende for enkle lagerrutiner og lignende.

# Konklusjon

Amstrad presenterer en av markedets mest interessante hjemmedatamaskiner med sin nye CPC664. Konseptet med en integrert løsningen er glimrende, CP /M og Logo er inkludert, BASIC'en er meget bra, og mask invaren fungerte prikkfritt.

Vi må imidlertid uttrykke reservasjoner når det gjelder denne CP/Mprogramvare. Denne står ikke i stil til maskinen forøvrig. Spesielt regnearket var en skuffelse, men også tekstbehandlingsprogrammet kunne godt ha vært gjort bedre og mer brukervennlig. Databaseprogrammet er OK, og gir seg heller ikke ut for å være noe mer. Samlet kan imidlertid ikke programmene måle seg mot de beste programmene for Commodore 64: Practicalc, Vizawrite og Vizastar . For maskinens skyld (for den er glimrende) får vi håpe at det kommer bedre programmer .

Idet dette går i trykken lanserer Amstrad enda en ny modell i England, Amstrad CPC 6128, med 128 kB RAM. Denne leveres med CP /M plus 3.1 og GSX grafisk system fra Digital Research. Maskinen kan kjøre alle CP/Mprogrammene CPC 664 ikke kan kjøre pga. sine begrensninger . Prisen vil, når den kommer til Norge i løpet av september, bli ca den samme som for CPC 664-modellen. Maskinen kan forøvrig beskues på " Amstrad user show" på Hotel Scandinavia i Oslo, 21. sept. kl.  $10 - 16$ .

# ENTERPRISE

# ENTERPRISE 128 PC TAR LEDELSEN

Den nye 128K RAM hjemme-PC fra Enterprise er et teknologisk gjennombrudd og derfor en hel generasjon foran.

Utbyggingsmulighetene er formidable og fremtiden vil bringe nytt og spennende ekstrautstyr til Enterprise.

Enterprise er en hjemme-PC med innebygget sikkerhet mot foreldelse.

# OGSÅ DU KAN TA LEDELSEN!

**ГЕКТТЕРНИТ** 

CHTERPRISE HORD PROCE Load Save Print Help OB 40 Click Exit

Red Cen, ish Leit, Red Down Prod.<br>Sunt Uniah Ric Right Rat Down Prod.

NOEN TEKNISKE SPESIFIKASJONER:

- 1 28K RAM/48K ROM
- RAM utvidelse til 3,9 Mb
- 256 forskjellige farger
- 672 x 512 punkters grafikk
- 84 x 56 tekstbilde
- Stereo-lyd
- Innebygget nettverk
- Tekstbehandling
- Basic, Lisp, forth, Pascal, Assembler, Disassembler, Basic C ompiler
- CP/M kompatibel
- Serie- og parallel utgang
- 2 porter for styrespaker
- Ekspansjonsport

# NOEN AV DE BESTE PROGRAMMENE:

- A View to A Kill
- Raid over Moscow Match Day
- 
- Dr. Strangeloop Wizard's Lair
- Spy Hunter
- Star Strike 3D
- Bruce Lee
- Hypersports
- BASIC to BASIC (Commodore)
- BASIC to BASIC (Sinclair)
- BASIC Compiler • Sprite Handler

### PAKKETILBUD TIL DE 600 FØRSTE ENTERPRISE PC BRUKERE:

#### TILBUD I:

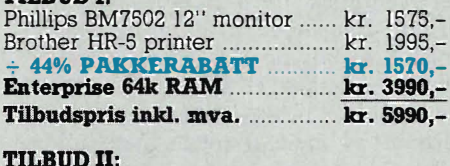

#### TILBUD Il:

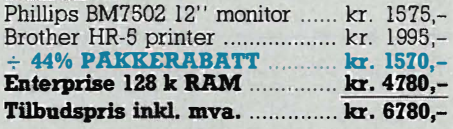

Send inn kupongen så får du vite mer om ENTERPRISE 128 PC, ENTERPRISE Fargemon tor, ENTERPRISE Pr nter, ENTERPRISE Disk-kontroller, ENTERPRISE Brukerklubb og vårt nye finansieringstilbud.

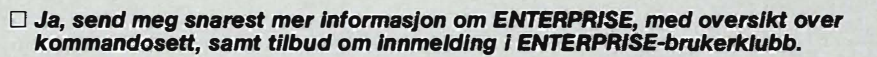

 $\square$  Ja, ENTER jeg vil gjerne benytte meg av tilbudet ovenfor, og bestiller herved \_\_\_\_\_\_\_\_stk. Oppkra vsgebyr og frakt kommer I tillegg. PRISE 64/128 (stryk det som ikke passer) inklusive norsk brukermanual.

Navn: \_\_\_\_\_\_\_\_\_\_\_\_ � \_\_\_\_\_ � \_\_\_\_ \_

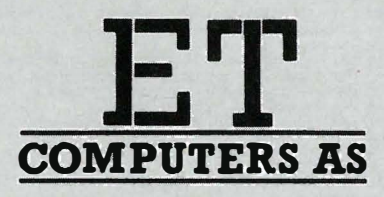

Adresse: \_\_ \_\_\_\_\_\_\_\_\_\_ � \_\_\_\_\_\_\_\_ \_\_:::\_\_\_

Postnr.: Poststed: \_\_\_\_\_\_\_ -=--\_\_ \_

Sendes til ET COMPUTERS AlS, Postboks 97, 14 11 KOLBTON. TLF. 02-80 1734

--------- - - - -- - - - - - - - - - - - - - ----- ---- �------� - -  $H<sub>D7-85</sub>$ 

# **Z80-prosessorens uante** muligheter

En merkverdighet med Z80-prosessoren er at den har fått en del «uforutsatte» instruksjoner som følge av oppbygningen. Disse instruksjonene er ikke (såvidt jeg vet) dokumentert i noen av bøkene om Z80-prosessoren, og de kan ikke brukes direkte på noen av assemblerne som er på markedet .

Instruksjonene det er snakk om, er instruksjoner som har med indeksregistrene å gjøre ' . De fleste av instruksjonene som virker på enkeltregistre kan også brukes på høy og lav del av IX og IY ved hanholdsvis å bruke prefiksene ODDH og OFDH foran tilsvarende H/Loperasjon. Dette går vel og merke bare sucken op began opph an med instruksjoner der selve instruksjonen består av en byte pluss eventuelt en databyte. Dette utelukker med andre ord de instruksjoner som har prefikset OCBH eller OEDH.

Å bruke disse instruksjonene i en assembierrutine, har en tendens til å gjøre rutinen svært uoversiktlig og rotete, men for de som har en assembler med mulighet for makroer og betinget assemblering (IF-konstruksjon), finnes det en bedre utvei.

Nedenstående listing kan brukes som inc1ude-file på Z80ASM fra SLR Systems, men med få eller ingen endringer kan den sikkert også brukes på andre assemblere. Legg merke til at et punktum (eller annet) må brukes for å skille mellom originale og konstruerte instruksjoner. Spørsmålstegnet i X?Y og H?L er bare symbolsk for å indikere enten/eller, og har ingen programmeringsteknisk funksjon bortsett fra å skille mellom parameteret H?L og registerparet HL. &-tegnet brukes for å sette sammen verdien av et parameter med annen tekst.

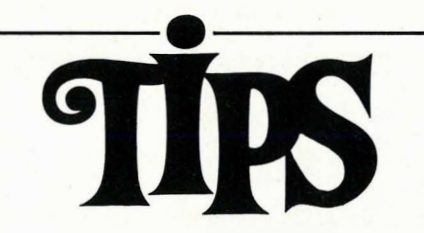

Siden(e) for tips og smårutiner. Har du funnet ut noe om datamaskinen din som du tror andre kan ha nytte av? Skriv til Tipssiden i Hjemmedata. Alle bidrag blir honorert.

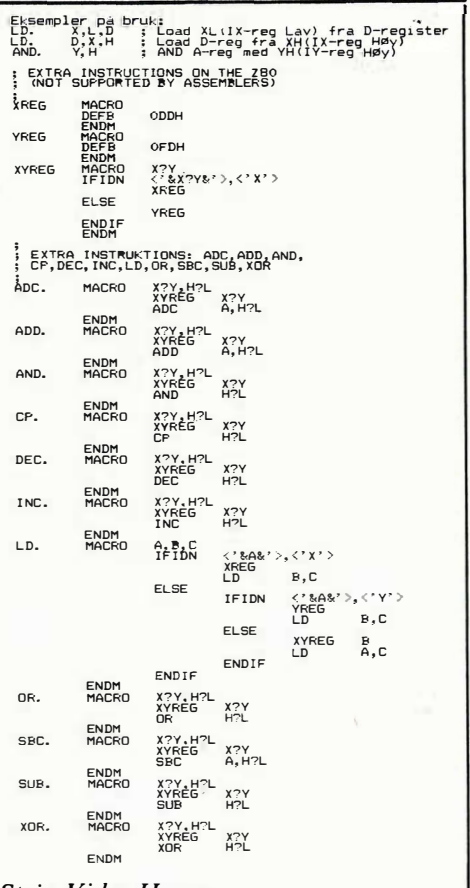

Stein Vidar Haugan Valdresgt. 13a 0557 Oslo 5

# Tape-monitor for Commodore 64

Ved hjelp av denne tape-monitoren kan du lett finne frem til ethvert program på en kassett, uavhengig om der er mange programmer på kassetten. Programmet spoler frem til rett sted på kassetten, stopper spolingen og gjør klart for loading. Deretter ved fullført loading, blir programmet startet automatisk.

— Først skal du kjøre det første programmet som lar kassettspilleren spole i to minutter. Du skriver da hva telleverket stopper på, og programmet gir beskjed om farten på spolingen.

— Skriv inn kassettmeny-programmet med alle navnene på de programmene som er på kassetten samt tallet på telleverket for hvert program. Disse opplysningene skrives i DATA-setningene sist i programmet.

— Skriv inn farten fra første programmet i linje 110.

— SAVE programmet i begynnelsen av kassetten, men trykk på PLAY i stedet for RECORD & PLAY.

- Skriv nå inn hvor langt telleren har gått, og legg dette inn i linje 1 20.

— Spol tilbake og SAVE programmet på vanlig måte.

Det kan være lurt å la tallet i linje 120 være litt for stort så ikke programmet spoler forbi. For å bruke dette programmet med turboload, som er det mest hensiktsmessige, er det bare å forandre linje 410. For å måle tiden mer nøyaktig kan du forandre linje 7 og 11 i det første programmet til 8000 i stedet for 5000. Du må da ha et C90-bånd.

Thomas Flemming Røyskattveien 4 B 1430 Tårnåsen Tlf. (02) 80 62 08

100 REM \*\*\* KASSETT MENY SKREVET AV \*\* \*" PAA KASETTC,OUI�TER  $\ddot{\phantom{1}}$ \*\*\* THOMAS FLEMMING 26.11.84 \*\* !REM \*\* PROGRAM FOR A FINNE FARTEN \*\*<br>2 GOSUB 280:PRINT"UPRESS STOP":SYS352 I I ø F = 1 4 . 3338355 : REr� FART PAA COUNTER 12Ø A=4 : REI-I COUNTEREN I-JAA 3 PRINT" DEPUTT IN1 EN PASSE LANG KASETT , NULL ÚT TELLEREN OG" 13e GOSUB 28e 4 PRINT"PRESS F.FWD ON TAPE"<br>5 IFPEEK(1)=55THEN5 1 4 e PR INT .... RESS STOP ON TAPE ": 5'1'5352 150 GOTO 310<br>160 REM \*\*\*\* SPOLERRUTINE'EN \*\*\*\*<br>170 PRINT "HENT "/A#,B\$:A=VAL(B\$)-4<br>180 I=A\*14.3338355<br>190 PRINT"MPRESS F.FWD ON TAPE"<br>200 IFPEKK'1)-151\$="000000"<br>230 IFTIY-OK":171\$="000000"<br>230 IFTIY-OK":171\$="000000" 6 PRINT"OK" :TI\$ ="800000"<br>7 IFTI) =5000THEN9<br>9 GOTO 7<br>9 RINT"@PRESS STOP ON TAPE"<br>10 SYS352:IMPUT"@MVA STAAR TELLEREN PAA";A<br>11 PRINT"FARTEN ER "/5000.A<br>12 GOT0400<br>12 : 240 PRINT"∭FRESS STOP ON TAPE"<br>250 SYS 352<br>260 PRINT"OK" 270 REM \*\* MASKINKODE DATA \*\*<br>280 DATA 169,39,133,1,155,1,201,55,240,3,76,96,1,96,0,0<br>290 RESTORE:FORG=352T0367:READA:POKEG,A:NEXTG 27e RE TURN 300 RETURN<br>310 : 280 DATA 169,39,133,1,165,1,201,55.240,3,76,96,1,36,0,0<br>290 FORG=352TO367:READA:POKEG,A:NEXTG 320 : 400 REM \*\* EXEMPEL PAA SPOLING \*\* 300 RETURIN<br>310 PRINT"∰KASETTMENY SKREVET AV THOIMAS FLEI®IING"*;* 410 INPUT"∭HVOR LANGT VILL DU SPOLE";B:I≕(5000/A)\*B:REM \*\* A=COUNTER VED TESTER<mark>:</mark><br>420 print"press f.fijd on tape" :320 PRINT"**@T**AST 0 ,HVIS DU VIL VELGE SPOLELENGDE : **9**"<br>330 FORG=!TO!00:READA\$,B\$:IFA\$="\*"THEN350<br>340 PRINTG;CHR\$(!3);"<mark>DDDDD</mark>";A\$:NEXTG 430 IFPEEK( 1) =55 THEN430 440 PRINT"OK":TI\$="000000"<br>450 IFTI>=ITHEN4`70 35e A\$="": I NPUT".allJiV I LKET PROGRA"''' ; A\$: IFVAL( A\$)< eORVAL( A\$i = )GTHENRUN 46e GOTO<l50 360 IFAS="0"THEN420<br>370 IFAS=""THENRUN 470 PR INT " PRESS STOP " : SYS352 380 RESTORE:GOSUB280<br>390 FORG=ITOVAL(A\$):READA\$,B\$:ŀEXTG READY. 400 GOSUBISO<br>410 FOKE199,2:POKE631,13:POKE632,13:PRINT"<u>A</u>WANDAPUNCIIIII)':LOAD<br>420 B\$="0":INPUT"<mark>A</mark>HVOR LANGT SKAL DU SPOLE";B\$<br>430 A\$="BRUKERBESTEMT":GOTO400<br>440 BEM \$\$ PLASER NAVN OG NUM™ER HER \$\$<br>450 DATAPLATE LISTE,1

REAOY.

38

# **POSTKORT**

Kan sendes ufrankert i Norge. Ad ressaten vil betale portoen.

SVARSENDING Avtale nr. 107 000/101

NB-FORLAG ETTERSTAD, OSLO 6

# -�----�---------------------------------------- **POSTKORT**

Kan sendes ufrankert i Norge. Adressaten<br>vil betale<br>portoen.

SVARSENDING Avtale nr. 107 000/101

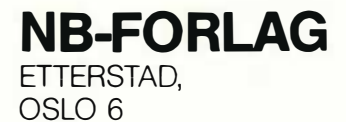

# Abonner nå!

# JA! Jeg vil gjerne få Hjemmedata direkte hjem til meg for kr. 168,- pr. år (11 nr.).

# Jeg betaler på følgende måte:

 $\square$  Sjekk vedlagt kupongen □ Beløpet settes inn på bankgirokonto 7085.05.03999 □ Beløpet settes inn på postgirokonto 214 28 00  $\Box$  Innbetalingskort ønskes tilsendt

# Navn: ....

Adresse:

Postnr./-sted:

 $\Box$  Jeg har ikke egen maskin

 $\sim$  0

□ Jeg ønsker at abonnementet skal gjelde fra nr.:.. (Hvis du ikke noterer ønsket nr., gjelder abonnementet fra første nr. som kommer etter at betalingen er mottatt.)

I butikken koster Hjemmedata kr 198,- pr. år (kr18,- x 11). Abonner på Hjemmedata og spar kr 30,-, og få bladet direkte i postkassen.

# Hallo der!

# Vil du noe?

Selge? Kjøpe? Bytte? Meddele noe? Startet en klubb? Ønsker kontakt med en klubb? Søker noen med spesielle (data-)interesser? DATABØRS er åpen for deg – og er gratis!

Navn: ...................... . Postn r./-sted: . .... . . . ... . , ... .

JA! Ta med følgende under DATABØRS straks det er plass: (Tekst i blokkbokstaver)

# Bestill tidligere nummer av Hjemmedata mye godt og nyttig lesestoff og referanseartikler.

#### Nr. | 1983

Test Commodore 64, Sharp MZ 700 Databaser i USA Datakriminalitet Den beste menigens navn (Jon Bing) EDB camps Tande·P Programmeringssprog Råd om computerkjøp

#### Nr. 2 1 983 Test<sup>.</sup> TIKI 100, Spectravideo 318/328 EDB-folk - arbeidsfriheten fortropp Pac·Man til to kroner døgnet Databaser i U' SA Hjemmedatabasen (CBM 64) Nybegynneren spiller opp

Nr. 1 1 984 Test: Micro Bee, Colour Genie War Games Alan Turing Robin & professors Hood (Jon Bing) Nybegynneren spiller igjen Hjemmedatabasen (SVI)

Nr. 2 1984 Test: Adam, Dragon 64 Programmeringssprog til CBM 64 Kopiering forbudt Kvinner og data IBM PC/HP 1 50 Hakk ikke på hackeren Tande·P

Vizawrite (CBM 64) Regneark for Spectrum Hjemmedatabase på diskett (CBM 64/SVI) Hvordan ikke kjøpe computer

Nr. 3 1 984 Test: Sord M5, spillemaskiner BASIC-kurs (1) Magpie til CBM 64 Intervju med Jon Bing Fremtidens TV·spili Sjakk og computere

#### Nr. 4 1 984

Test: BBC mod B, Laser 200 Vi går på datakurs Falc til Sord M5 Online med modem WordStar Programmer til Dragon 64 The Hobbit Hjemmedatabasen utvidet (SVI)

**Nr. 5 1984**<br>Test: Atari 600 XL, Sanyo MBC<br>OS-9 Flight Simulator Il Valhalla Hjemmecomputere - leketøy? Diskoperativsysteme Hiemmedaiabasen Sharp MZ-700

#### Nr.61 984 Test: Osborne I

Broker EP44 zx Spectrum<br>Basic F til Sord M5 Lode Runner CP/M og Unix Hvordan virker CP/M?

#### Nr. 7 1 985

Test Sord IS1 1, Casio FP·1000 Nybegynneren spiller Kopiering forbudt Hvor går skolen? C Oxford Pascal (CBM 64) Summer Games (CBM 64)

#### Nr. 8 1 984

Test: Sinclair QL, Apricot CBM 64·klubben på CompuServe (1) T·mann (Jon Bing) Pascal Elektroniske regneark Codefax (CBM 64)

Nr. 9 1 984 Test: Electron. Kaypro 4 Llsp Elektrokonsults database

#### ABC·skolen Utvid til CP/M·maskin CBM 64·klubben på CompuServe (2)

Nr. 10 1984 Test: Sharp lommecomputere, TRS 80 mod 100 Spill eller virkelighet<br>EDB skolen EDB skolen Datastartdisketten Logo **Skrivertest** CP/M·skrivemaskin

#### Nr. 11 1984

Databaseprogrammer

Test: Amstrad CPC464, Memotech MT500 Lag en elektronisk oppslagstavle Eventyrspill i farger QL's Super Basic EDB-skolen<br>ZX Spectrum lX Spectrum <sup>+</sup> Brother M·1 009 skriver

#### Nr. I 1985

Test: Enterprise 64, Epson PX8, Osborne 4 Vixen QL·chess QL's programmer Elektr. konferanser på The Source (1) Quick Disk til Sharp MZ-700 Search & Find (CP/M) Supersort (CP/M) Seihosha GP·50S skriver (Spectrum) Spilltester (CBM 64)

#### Nr. 2 1 985 Test: Macintosh, Speetravideo 728

Vizastar (CBM 64)  $MSX$  - en ny standard Sinclair QL's muligheter Samliv med Osborne 1 Behov for en computer?

#### Nr. 3 1 985 Test: Sharp MZ-800, West PC-800 dBasell·kurs (1) Regskap i dataalderen<br>CBasic CBasic Forbrukere eller dilletanter CP/M·tips

C The Source (2) Practicalc (CBM 64)

#### Nr. 4 1 985 Test: Sony Hit Bit, Yashica YC64, Olivetti M21, Compaq Spriter på CBM 64 Hva er ASCII Mer om MSX·standarden Quick Disk Drive (CBM 64) Tasword 2, Omnicalc 2, Masterfile

Nr. 5 1 985 ' Test: Bondwell B2, Apricot F1 RS232 SPED Sprite editor (CBM 64) "Jackintosh" Atari ST Miniskriver fra Epson Spectravideo Express

Nr. 6 1 985 Test: Bondwell B14, Commodore PC Robotteknologi Er mikrocomputere brukbare? Epsons arkmater Epsons skjønnskriverkort Mikroprosessorsystem Fix (CP/M) Kontoret på stranden

Serier som har gått over flere nummer: Anne & Marie tester maskiner 1/83 - 6/83 Hjemmedataleksikon 1/83 - 7/84 Basic-kurs 3/84 - 10/84 dBasell-kurs fra 3/85 Tegneserien fra 2/83 -

I tillegg kommer mange programlistinger, til alle ,hjemmecomputere. Samt de faste spaltene. Ved bestilling bruk kupongen på kupongsiden. Porto er allerede betalt.

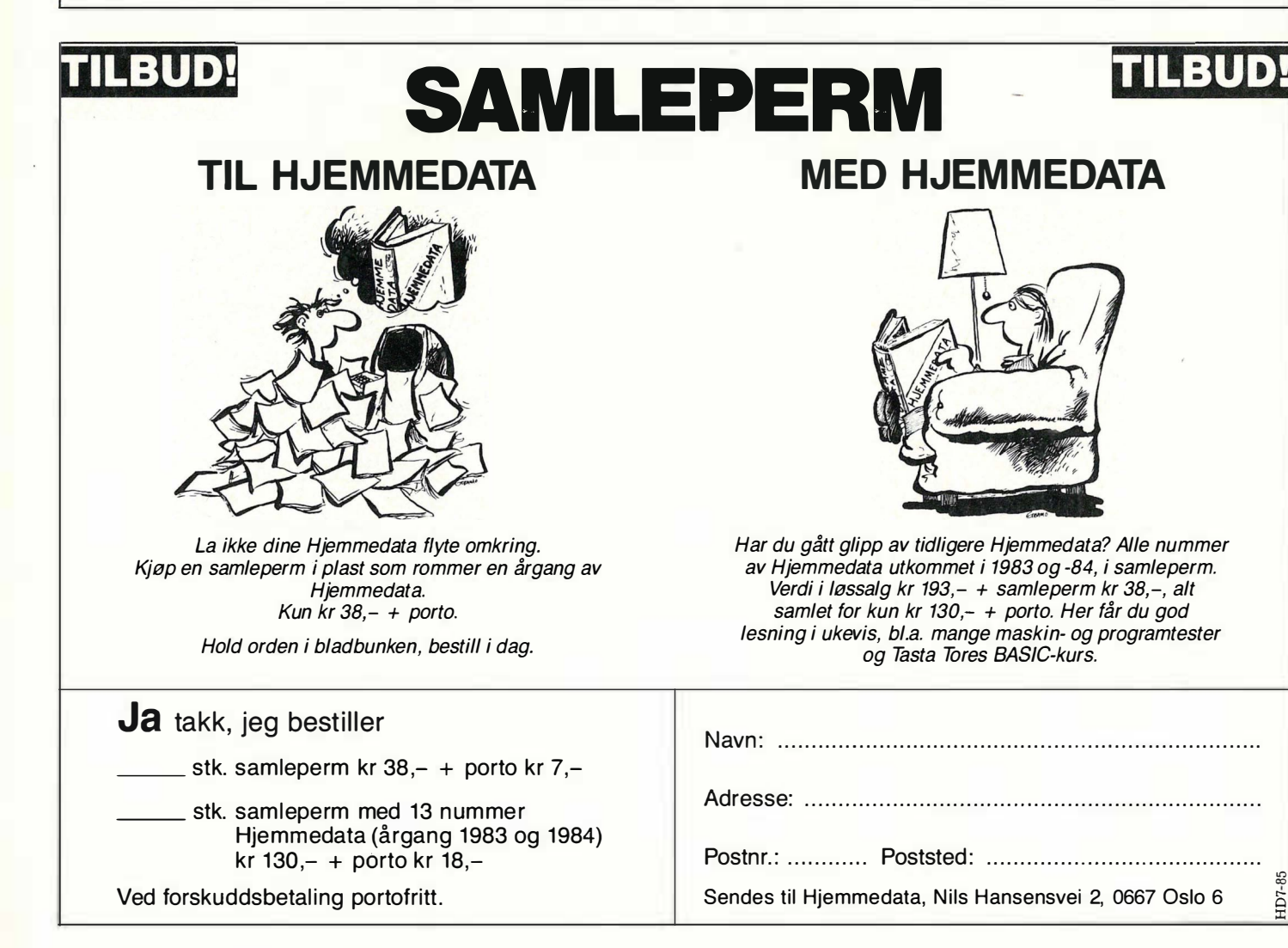

Vil du selge? Kjøpe? Eller bytte? Da er DATABØRS et sted for deg.

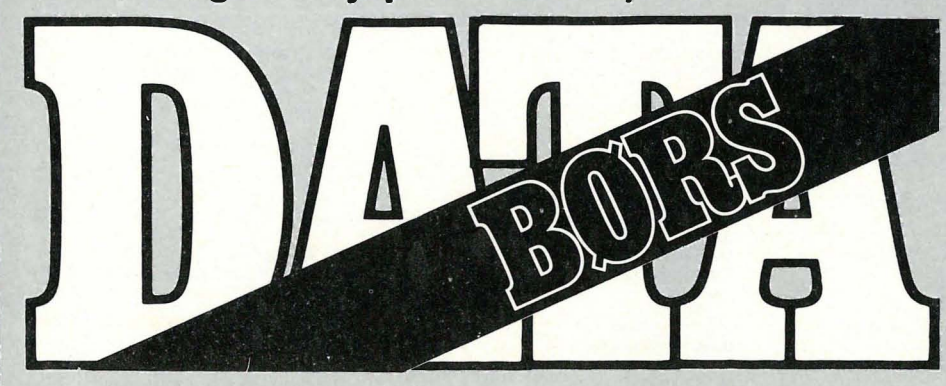

Når det gjelder datamaskinprogrammer, vil de i regelen være opphavsrettslig vernet. Det betyr at det er forbudt å kopiere et program uten samtykke fra den som har opphavsretten (copyrightinnehaveren) og å selge eller på annen måte spre disse kopier. Dette kan medføre straffe- og erstatn ingsansvar. Hvis Hjemmedata får mistanke om at programmer fremb udt til salg i Databørs er ulovlig kopiert, vil annonsen ikke bli tatt inn.

# AMSTRAD

#### Selges for halv pris

Software til Amstrad CPC 464 til halv pris! Selger AmsWord for kr 175,-, og Chopper Squad for kr 60, eller samlet for kr 220,-. Gunnar Årøen

6260 Skodje Tlf: (071) 75 481 mlm. kl 18.00 og 20.00.

#### Spill

Amstrad CPC 464 spill selges. «Jewels of Babylon og GiUigans Gold» for kr 60 pr.stk. (under halv pris). Jan Are Ansok 6260 Skodje

#### Selge/bytte

Amstrad CPC 464 spill selges. De det gjelder er: Roland in Time, Ghouls, Roland on the Roper, Electro Freddy (originaler). Er også villig til å bytte. Egil Bjør/øv, Bragev. 4 4350 Nærbø Tlf: (04) 43 38 57

#### Kontakt ønskes

Jeg er en gutt på 15 år som søker kontakt med en jente på samme alder, som også eier en Amstrad CPC 464 m/farvemonitor. Du bør bo i nærheten av Oslo, ellers så kan det bli langt å gå. Kjenner 3 andre som også eier Amstradmaskiner. Brev med foto besvares. Rune Goksør, Giskehagen 1 03 76 Oslo 3

#### Kontakt Ønskes

Ønsker kontakt med Amstradeiere, for bytting av spill. Roger Lysholm Skårgangen 3 D 7000 Trondheim

#### Selger /bytter

Selger bytter en del Amstrad software (original). Bl.a.: Fighter Pilot, Mr. Freeze, The Wild Buch m.m. Skriv/ring til: Torgrim Sandvoll 8523 Elvegard Tlf: (082) 51 220

#### Hjemmecomputer selges

Amstrad hjemmecomputer brukt 5 mnd. selges m/tekstbehandling og regneark for kr 3 400,-. Brother HR 5 termoskriver selges kr 1 500,-, eller byttes mot hurtigere skriver med vanlig fargebånd, traktormating og Centronics parallell interface. Kåre Lundberg, Maskinistv. 8

9014 Håpet

#### Maskin selges

Amstrad CPC 464 hjemmedatamaskin m/fargemonitor, norsk tegnsett, tekstbehandling, database, Complete Firmware Specification (alle addr. i mask.), Concise Basic Specification og endel spill (alt er originalt). Prisantydning kr 4 000,-. Knut Erik Ballestad

Grønnerødvn. 176 3 700 Skien Tlf: (035) 31 072 e. kl 17.00.

### ATARI

#### Hallo alle Atari-eiere!

Jeg har en Atari 600 XL med 64k , og jeg vil gjerne komme i kontakt med andre Atari-eiere. Jeg er interessert i å bytte programmer på diskett/kassett eller Cartrigde. Har ca. 20 originalprogrammer (Jumpman, Donkey King, Pac Man osv.). Jarle Olsen, Rabbevn. 7 0580 Oslo 5 Tlf. (02) 64 1731

#### Atari 800 XL (64k)

med diskettstasjon, to joystick og 30 originalspill (bl .a. 5 stk . tekstspill). Bøker og blader følger med. Maskinen er l år gammel og nesten ikke brukt . Total innkjøpspris ca. kr 11 000, selges for kr 5 000. Dag Fraurud, Linderudv 7 0594 Oslo 5 Tlf. (02) 64 74 66

DATABØRS står til gratis disposisjon for lesere av Hjemmedata. Det som annonseres må ha noe med bladets tema å gjøre. Og de som annomserer må ikke drive forretningsmessig virksomhet gjennom disse annonser.

# DATABØRS

#### **Hiemmedata**

Nils Hansens vei 2 OSLO 6

#### BBC

#### Kontakt med BBC-eiere

Jeg ønsker å komme i kontakt med BBC-eiere i Kirkenes/Sørvaranger området. Bor selv i Kirkenes. Bjørn Fløtten Tlf. (085) 91 486

#### **BBC** Mod. **B**

med View tekstbehandling, norsk operativsystem, Sanyo datarecorder og norske brukermanualer selges for kr  $6000 -$ 

Jan H. A ndersen Langneset 6 8600 Mo i Rana Tlf. (087) 51 201

#### BBC B Micro selges

m/40/80 track disk drive, Acron DFS, Solidisk DDFS, ATPL ROM/RAM expansion, ISO Pascal, Scribe tekstbehandling i ROM, AMX-mouse, joystick selges til høystbydende. Div. spill og programmer følger også med. Rolf Lagerquist Odv. Solbergsv. 12

0970 Oslo 9 Tlf. (02) 10 48 22

#### Ønsker kon takt

med noen som har BBC Micro og diskettstasjon for bytte av programmer osv . Helst i Vestfold, men også fra andre steder.

Jørgen Sæther, Villavn. 6 3 180 Nykirke

### COM MODORE 64

#### Selger

min original Ghostbusters for Commodore 64 til høystbydende. Så god som ny. Rolf Brandsar, Reppen 2690 Skjåk Tlf. (062) 13 063

Selger:

Commodore 64, CBM 1541 diskettstasjon, Sure Shot joystick, kassettspiller og spillet Impossible Mission selges samlet for kr 6 000,-. Magnus A lvestad Steintrælia 26 5050 Nesttun Tlf: (05) 13 09 78

#### Commodore 64 selges

for kr 2 800,-. Med på kjøpet følger kassettspiller, 4 joysticks, antennevender og følgende spill: Java Jim, Potty Pigeon, Break Fiver, Jump Challenge, Summer Games, Storm Warrior og Raid over Moscow (originaler). Datamaskinen og spillene er meget lite brukt .

Richard Nielsen, Østensjøvn. 154 0686 Oslo 6 Tlf. (02) 27 06 76

#### Selges

Jeg selger min Commodore 64 med to joysticks (Sure Shot og Quick Shot II), spill (bl.a. Summer Games, Henrys House, Cyrus, Ghostbusters og Hulk). Du får: også en flott Cartrigde med på kjøpet. Prisen for dette er kr 3 500,- (jeg kan gå lavere).

Halvor B. Pettersen, Nymarkvn. 6 6100 Va/da Tlf. (070) 79 910

#### Printer!

For Commodore MPS-802. Skriver for alle Commodore hjemmedatamaskiner. 8x8 matrise, 80 tegn/sekund, norsk tegnsett. Ring for nærmere prisforslag. Erik A ndersen Rundtjernveien 54 0672 OSLO 6 Tlf' (02) 27 16 29

#### Kassetter selges!

Kassetter til Commodore 64: Indiana Jones in the Lost Kingdom kr 90,-, Hunter kr 50,-, Jonny and the Jimpys kr 40,-, Break Feaver kr 65,-, Quango kr 40,-, Starfire and Fire One kr 90,-. Du kan også kjøpe alle under ett for kr 350,-. Portoen må du selv betale. Jonny Tungen, Lohaugvn. 24 2640 Vinstra

#### Maskin m/div!

Commodore 64 selges m/7 originalspill, 1 joystick, 2 paddles, kassettspiller, blader, l cass. m/program og instruksjonsbok. Pris diskuteres. Ola S. A ndgard 2662 Dovre

Tlf: (062) 40 177 e. kl 18.00.

#### Kontakt ønskes!

Adventure-gærning ønsker kontakt med andre fans av eventyr-spill og eventuelt klubber. Min maskintype er CBM 64. Magnus Alvestad

Steintrælia 26 5050 Nesttun

#### Selges!

Summer Games spill for kr 120, -. Selger også 64 Tape nr. 4 for kr 40,-. Ikke brukt mer enn 10 ganger. Begge er originale.

P.I. Soft Club v/I. Bjørkelund Krokemovn. 46 3200 Sandefjord

#### Commodore 64 selges

med kassettspiller, Spectravideo joystick, Simons Basic, 9 spill (Hulk, Valhalla, F-15, Falcon Patrol, Pyton, Kickmann m.m), 4 instruksjonsbøker, Using 64, Exploring Adventures og Games book. Alt dette selges meget rimelig, kr 2 800,-. Bernt A ndre Flem 6290 Haramsøy Tlf. (071) 10 222

#### Spill

Jeg ønsker å selge Kokotoni Wild, The House Sack Built, Fall Guy, Indiana Jones in the lost Kingdom, Get off my Garden. Alle på kassett. Jeg ønsker også å selge Popeye på modul. Samlet pris kr 500,- + porto. Alle spillene er originale og med fløtt innpakning og bruksanvisning. Bjørn Waage Omholt Odinsvei 15

5050 Nesttun

#### Ønskes kjøpt!

Ledninger til joystick, paddle, lyspenn e.l. til Commodore 64. Odin Roll-Hansen MyLskerudvn. 34 C 1152 OSLO 11

#### Byttel

2 Paddles + Summer-Games byttes mot Dam Busters eller Super Huey og Cauldron. Bjørn Ose, Porsemyrvn. 26 6JOO Volda

#### Dataklubb!

Alle som vil kan bli medlem, det koster deg ingenting. Skriv til Alligator 64 club. Klubben skaffer Datavenner, Brevvenner m.m. For nærmere opplysninger, skriv til: A rild Lekanger, Jorud

1860 Trøgstad

#### Har du en Commodore 641

Jeg ønsker å kjøpe en Commodore 64, betaler inntil kr 1 000.,-. Jeg har en Spectrum 16K med en del spill som jeg vil bytte. Martin Kirkhaug, Jotagt. 6 3 190 Hørten

#### Spill

Jeg selger mine original spill (lite brukt) til kr 110,- pr. spill: Big Ben, Slapshot, Roland Rat Race, Up'n down, Spy Hunter, Spitfire Ace, World Series Baseball, Ghostbuster, Hyperbiker, Jack and the Beanstalk, Turbo 4 (bilspill), Airwolf Cauldron, Flak, Black Knight, Gribbly's day out, Spiderman, Staff of Karnath, Dambusters, Combat Lynx, Impossible Mission og Super Huey, alle for Commodore 64. Spillene kan eventuelt byttes.

Kjell Ivar Kolve Nordstrandveien 78 8000 Bodø

#### Spill til salgs!

2 spill til CBM 64 (originaler) selges for kr 45,- pr.stk. eller begge for kr 85,-. Det er Gammeron (skyte/space spill) god grafikk og variasjon! Star Force (romskip-Simulator /skyte-spill). Det er et komplisert spill .

A nders Holmlund Jotunyn, 48 1412 Sofiemyr Tlf: (02) 80 93 51

#### Kontakt ønskes!

Ønsker å få kontakt med andre CBM 64-brukere for utveksling av tips og programmer. Har 1 541 diskettstasjon, printer og kassettspiller. Robert Jordahl Måseveien 20 6500 Kristiansund

#### Spill byttes!

Battle for Midway, Spooks, Magic Carpet og Sentinel for CBM 64 byttes mot On Court Tennis, Jet Set Willy, Alice in Videoland, Football Manager, The Boss eller World Cup. Ønsker også å få kontakt med en dataklubb på Østlandet .

John Vidar Larsen Herstrøm l 3023 Solbergmoen

#### Spill selges!

10 spill til CBM 64 bl.a. Quango, Aztec Challenge, Caverns of Khafka. Kan også byttes i andre spill. Kun originaler. Thorbjørn Johansen Pasvik veien 22 9900 Kirkenes

#### Maskin selges !

CBM 64 selges m/kassettspiller, spill og bøker for kr 2 500,-. Porto med i prisen . A ndre Knutssen Bodøsjøvn. 4 8000 Bodø Tlf: (081) 21 134

#### Diverse spill selges !

Spill til CBM 64: Pitfall 2, Zaxxon, Raid over Moscow, Battle Through Time kr 100,- pr.stk., ord.pris ca kr 200,-. China Miner, Ghostbusters og Astro Chase kr 75,-, pr.stk. Ord.pris kr 150, -. Panic, Forbidden Forest og Manie Miner kr 50,-, pr.stk . Ord.pris kr 100,-. Alle spillene er originale og lite brukt .

Geir Andreassen Brånavn. 48 3940 Heistad Tlf: (035) 14 035

#### Hallo Dataklubber!

Ønsker kontakt med Data-klubber over hele landet. Har en Commodore 64. Ønsker også å bytte Spillene Pit fa1l 2 og Scramble (originaler). Ronny Jorda/en, Rykke 5 720 Palmofossen Tlf: (05) 51 31 87

#### CBM 64 eiere, se her!

Ønsker å bytte original spillene Pooyan, Decathlon og Galaxy mot Fast Load (modul). Kan også kjøpe Fast Load. Ring (043) 45 289 og spør etter Tor.

#### Program seigest

CBM 64 program Machine Code Tutor. (4 kass.), Mastercode Assembler, Basic-Aid Compiler, Mini-Office (4 prog) + spill: Hobbit, Painball, House of Usher, Bridge. Alt originalbånd. Halv pris, evt. bytte (ikke spill). H. Tveit, Boks 159 8801 Sandnessjøen Tlf: (086) 40 41 36

#### Se ber!

CBM 64 eiere, jeg bytter Space Shuttle. og Heathrow sammen mot et av disse spillene: Fighter Pilot, River Raid, Games Creator, Super Huey eller Combat Lynx. NB! Mine spill er originale. Jan Øystein Koch Multevn. 20 1713 Grålum Tlf: (031) 43 202

#### Spill!

Bytter mitt Ghostbusters mot Spy Hunter. Kun originalkassett. Svenne Braaten Hagebyveien 8 1700 Sarpsborg Tlf: (031) 55 646

#### Selger!

D.T's Decathlon, Big Mac, Sky Jet og Challenger selges for kr 40 pr. spill. Bare originaler! T. Chato Muller, Storebo  $2320$  Furnes

#### Maskin m/ekstra saker selges!

CBM 64 m/ bl.a. diskettstasjon, Fast Load, kabel til modem, Teledata eventuelt lærebøker, alle hittil utkommne nr. av Hjemmedata og mange spill + joystick (Competition pro.). Selges til høystbydene. 'Marius Dahl Sundlandsv. 61

7000 Tremdheim Tlf: (07) 93 73 74

#### Commodore 64 selges

m/kassettspiller Og joystick, 3 spjll og instruksjonsbok til en verdi av kr 4 300 selges til høystbydende. Maskinen er ny og omtrent ubrukt. Joysticken og spillene er ikke nødt til å selges sammen med datamaskinen. Maskinen kan også byttes i en VHS-video-spiller som må være i garantert god stand og ikke for gammel. For nærmere opplysninger skriv til:

Linette Vik c/o Magne Åse as Langebruveien 17 6&00 Førde'

#### Bytter!

CBM 64 spill byttes. har Indiana Jones og Spy Hunter som jeg gjerne vil bytte mot Pitstop 2 og On-Court Tennis. Spillene må være på original kassett. Harald Isaksen Vollvn. 35 B 1816 Skiptvet

Se her!<br>CBM 64 m/kassettspiller, 4 original 2 500,-. Ny pris kr 3 500,-. Lite brukt.<br>Ronny Saxlund Myrvn. 41 D J40Q Ski Tlf: (02) 87 41 18

#### Selge/evnt. bytte!

Selger Indiana Jones (org.) for kr 90,-, inkl. porto. Evt. byttes i Beach Head, Combat Lynx eller Hulk/Spiderman. OBS! Kun originaler! Bytter selger Dam Busters også. Ring eller skriv til: Lasse Røren Johan Sverdrupsv. 4 3000 Drammen. Tlf: (03) 81 16 41

#### CBM-64 eiere

Jeg ønsker øg kjøpe Qulligans-Oold eller bytte det mot andre spill. Helst ikke over kr 70,-. Jan-Terje Johnsen, Rødsand 9390 Skrolsvik

#### Spill

Jeg har Armageddon (Ocean), Hunchback, Jumpin Jack, Chinese Juggler, Banana Drama, Munch Man 64, Ziods og Star Commando (alle på original 100,- pr. stk., eller bytter dem mot like-Zaxxon, Solo Flight, Spy Hunter, Ghostbusters, Indiana Jones, Beach stop II. Ønsker også å kjøpe pent brukte Head, Summer Games, River Raid, originaler billig. Break Dance, Football Manager, Fighter Pilot eller Combat Lynx. Alle må være på original kassett.

Gisle Haakonsen, Hagtornvn. 4 3150 Tolvsrød

#### **Maskin selges**

En nesten my Commodøre 64 med følgende utstyr: 1541 diskettstasjon, 10 disketter, flere bøker og datablader, Simons Basic, Simons Demo, G-Pascal, International Soccer, en Multicolor Sprite designer og ca 40 andre programmer. . Jostein Morken, 5120 Manger .

Tlf. (05) 37 34 44

#### Idéer og erfaringer

Da jeg er interessert i experimentelle programmer og spill av enhver art, kunne jeg tenke meg om det var noen Commodore 64 folk i Norge som ville skrive med meg for utveksling av idéer og erfaringer.

Ulf Pedersen Østerbro 69 4. tv.  $DK-9000$  Aalborg - Danmark

#### Practicalc 64

selges for kr 350,-. Lite brukt med instruksjonsbok. 100Fk original. Morten Tønnevold, Storgt. 6 '4890 Grimstad Tlf. (041) 41, 112

#### Hei Commodore 64 eiere

Jeg selger Space Shuttle for kr 100,- eller bytter mot Summer Games, Super CBM 64 m/kassettspiller, 4 original Huey, Jump Challenge eller Fighter Pi-<br>spill(bl.a. Summer Games) selges for kr lot, alle på kassett (kun originaler). lot, alle på kassett (kun originaler).<br>Espen Grimstad, Burevn. 4 1620 Gressvik

#### Protector II

Et spennende spill til Comrnodore 64 eier byttes mot: Space Shuttle, Pitstop II, Budget, Fort Apocalypse, Fighter Pilot, Beach Head og Football Manager osv. Alle spillene må være på disk. Spillet kan også kjøpes til ordinær pris kr 330,-. Alle får svar. Vihn Dat Tran,

Smålens gt. 8 A, 0657 Oslo 6

#### Printer/Plotter

Jeg selger min CBM 1520 printer/plotter som passer til både Commodore 64 og Vic 20. Den er nesten ubrukt. Pris kr 1 400,, - (ny kr l 630) NB! Ekstra papirrull (kr 72,-) er inkludert i prisen. Per Ole Mahle, **6443 Tornes** Tlf. (072) 69 164

#### **Jeg selger**

kassett). Noen av disse vil jeg byte mot verdige originaler f.eks. Super Huey, . The Hobbit (200,-), Indiana Jones, Impossible Mission og Spitfire 40 for kr Combat Lynx, Space Shuttle eller Pit-

Ståle Drågen,

63�O Eidsbygda

#### Spill selges

Jeg selger Spitfire Ace (original) for kr  $50,- +$  porto (ny pris ca. kr 150,-). Frode Handelsby, Svalevn. 14 1 75Ø Halden

#### Ideer .

Jeg har en Commodore 64, men er det noen som vil bytte idéer med meg? Alle får svar. Vil gjerne ha kontakt med klubber.

Knut Erik Hollund, Oftebru Terrasse 18S

4580 Lyngdai Tlf. (043) 43 444

#### Selger!

64 Forth (fra hes) selges for kun kr 600,-� (inkl. 1 60 siders instruksjonsbok !). {(P@rth Fundament:als vol. }» selges for kun kr 150,-, eller samlet kun kr 675,-. Selger også adventure spillet «Snowball» (fra level 9) for  $kr$  100,-. Kjetil Nørvåg 6090 Fosnavåg Tlf: (070) 88 688

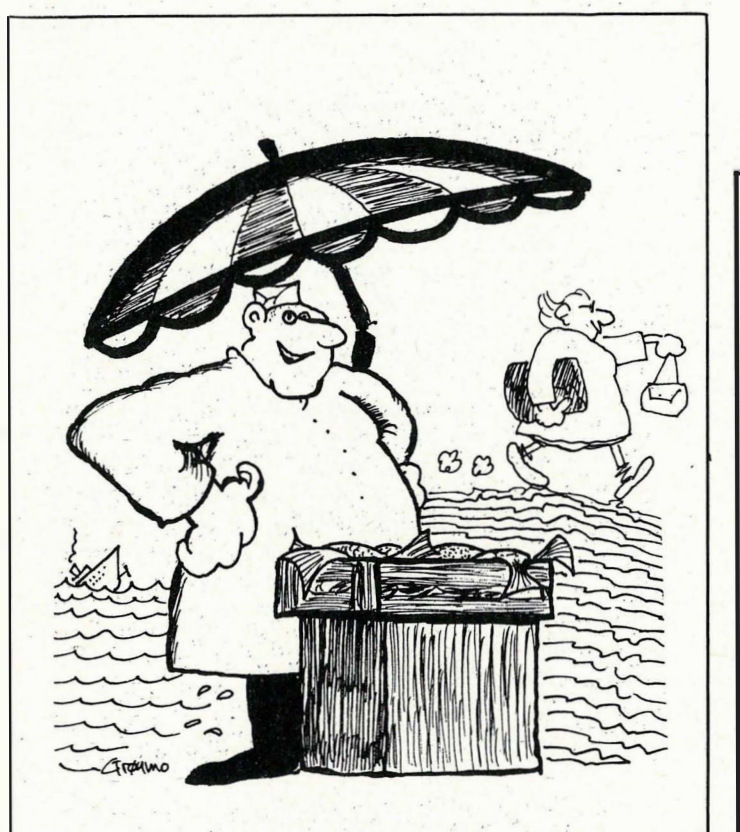

- EG . HAR SOLGT MYKJE MEIR FLYNDRE ETTER VI BYRJA À KALLE DEI  $"FLOPPY - FISK"$  "

# Sped . <sup>s</sup>prite.<sup>e</sup>ditor for Commodore 64

Har du mange ganger ergret deg over alt arbeidet som

skal til for å få omformet en spritefigur til tall som du kan legge i DATA-setninger?

Med dette programmet tegner du opp figuren slik du vil ha den på skjermen, gir en kommando — og dermed har du. DATA-setningene i BASIC-programmet ditt.

- Programmet er skrevet i maskinkode og er meget räskt.

- Det kan ligge i hukommelsen samtidig med et BASICprogram og startes med en SYS-kommando.

- Spritedata kan lagres på kassett eller diskett.

- Inntil 64 sprites kan lagres i hukommelsen samtidig. — Tegnefilm-effekt kan oppnås ved hurtig skifting av bilder.

SPED er beskrevet og listet i HJEMMEDATA nr 5 1985. Nå kan det kjøpes på kassett eller diskett.

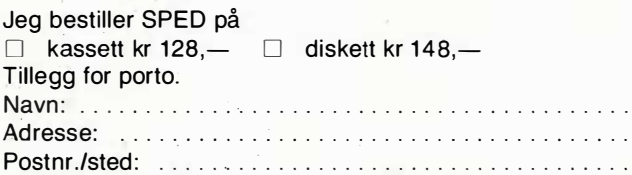

Bestillingen sen�es til: NB-forlag, Postboks 6307 Etterstad, 0604 Oslo 6 Tlf.: (02) 65 14 70.

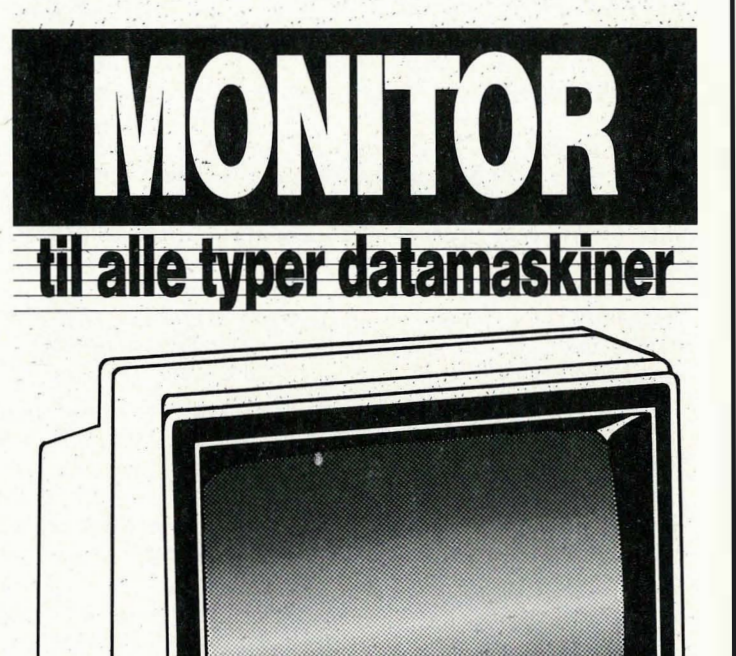

Skjerm: 12 tommer, grønn eller gul. 25 linjer à 80 tegn pr. linje.

Inkl. MVA. veil.

SKONTOR

HD7-85

**BMC** 

Navn : .......................................... . Adresse: ..........

HD7-85

Postnr.: . . . . . . . . Poststed: . . . . .

# vie 20

 $\blacktriangleright$ 

#### Til Plus 4 Logo og Strange Odyssey til Plus 4 selges for kr 300,-, ubrukt. Terje Eliassen Bøks 193 6230 Sykkylven

#### Vic 20 selges

Selger en Vic 20 M/Joystick, Kassettspiller og forskjellige spill  $+2$  Victape. Lite brukt, salg grunnet overgang til større maskin. Selges for kr 1 100,-. Tor-Eivind Skjørestad Foreneset 4190 Jelsa Rogaland

# Salg av spill

Vie 20 spill selges. Har to moduler, Avenger og Raid on Fort Knox. Har også ca. 50 spill på kassett. Modulprisen er kr 1 50,- pr . stk. Kassettprisen kan diskuteres.

Tore Lynne Bakken 2742 Grua Tlf' (060) 25 216

#### Bytter Vic mot Spectrum

Vic 20 m/spill og kassettspiller selges, eller bytter den mot ZX Spectrum. J. O. Solstad, Romalslia 35 G 7000 Trondheim Tlf: (07) 98 35 78

#### Maskin selges

Vie 20 og ca 60 spill selges for kr l 400,-. Brukt kun l mnd. Ny pris kr l 900,-. Tor-Arne Ludviksen Takeheimen 13 B 9600 Hammerfest Tlf: (084) 10 734

#### Vic selges

Vic 20 nesten ikke brukt selges m/kassettspiller + mange spill, pris kr  $1000,-.$ Jarle Stangjordet 2862 Fluberg Tlf: (061) 25 238 e. kl 17.00.

#### Originale spill til salgs

For Vic-20. Avenger (cart), Sargon 2 (cart), Road Race (cart), M oons of jupiter (cass), Another Vie in the wall (kass) samt Victape computing 1,2,3 (engelsk), Victape 2,4 (norsk) og Super Expander (cart). Pris kr 95, - for cart og kr 45,- for kass. Victape computing kr 20,-.

Hans Futterer 8534 Liland Tlf: (082) 84 283

#### Til salgs

Vic-20 m/noen programmer bl.a. Vic-Forth og Areadia for kr J 000,-. Erlend Bø, Ylivegen 16 3670 Notodden

# DRAGON

#### Ønskes kJøpt

Dragon disk drive m/kontrollkort/Dragon DOS kjøpes pent brukt for kr 2 000, -. OS-9 programvare også av interesse. Kent Vilhelmsen, Hydalveien 12

3970 Langesund Tlf: (035) 72 197

#### Bytte spill

Black Sanctum til Dragon 32 (originalt) byttes mot flysimulator eller annet adventure til samme maskin. Kun 3 uker gammelt. Øystein Mikkelsen Tømmervn. 20 2400 Elverum

#### Dragon hard/software

1 Stk . Dragon 64 til salgs. Originale spill og nytteprogrammer på moduler , (sjakk, edit + Assembler). Bøker, blader og tips. Selges samlet eller delt. Diskuterer prisen på det nedenfornevnte tlf. nr. Tom Vassdal, Skogsnaret 10

3 150 Tolvsrød Tlf: (033) 30 J03

#### Spill

Selger spillet Live & Learn ubrukt til Dragon 32 for kr 40,-. Nytt kr 69,50. Thomas A. Winther Gråspurvvn. 72 2200 Kongsvinger

#### Spill byttes

Dragon spill. Bytter Blockhead, Shaft og Ossie mot Manic Miner, Time Sandit og Dodo. Selger Jumping Jack til Spectrum. Jørn Rundrås L. Hervigsvei 25 C 3000 Drammen Tlf: (03) 81 21 24

#### D Dragon 32 mm.

Dragon 32 diskettstasjon m/disketter, plotter, joystick, 9 spill og div. bøker, selges samlet for kr 6 §OO,-. (Kan diskuteres). Ny pris kr 10 000,-. Terje Vernly Trasøppterrassen 5 0672 Oslo 6 Tlf: (02) 26 34 40

#### Dragon 64 selges

Dragon 64 m/kassettspiller, joystick, sjakkmodul og marige spill. Ny pris kr 5 400, -. Selges for kr 3 400, -. Mørten Høye, Håmmårvn. 5 2640 Vinstra Tlf: (062) 90 601

#### Dragon 64

Ny Dragon 64 selges for kr 1 450,-, eller høystbydende. Henri Jaquelt Industrigt. 42 A 0357 Oslo 3 Tlf: (02) 91 41 85 unntatt torsdag. Torsdag tlf.: (02) 46 64 05

## SHARP

, . ' ', . '

#### Salg av diskettsta�jon

3,5" diskettstasjon til Sharp, m/16 disketter (2 basic, 10 med spill og 4 helt nye) + 2 instruksjonsbøker på engelsk/tysk selges for kr 3 500,-. Ny pris kr 4 500,-.

Esbem Bakke Kristiansen, Ola Setrømsv. 2 7000 Trondheim Tlf: (07) 55 61 25

#### Adventurespill byttes

Jeg søker kontakt med andre adventure-spillende Sharp-eiere for bytti ng av spill (kjøpte og selvlagde) og utveksling av tips. Jeg har også noen arcade-spill som jeg bytter mot adventure eller arcade-spill. Stig Morten Valstad

7620 Skogn Tlf: (076) 85 936

#### SpiU/maskin selges

Sharp MZ-721 m/25 spill og mange andre programmer. Selges for kr  $2,000,-$ Jarle Ekelund, Åssiden

1860 Trøgstad Tlf: (02) 82 68 49 e. kl 15. 00.

#### Selges

Ca 1 år gammel Sharp MZ-721 selges for kr 2 500,-, lite brukt, med spill, Norsk instruksjonsbok + utlistinger (bl.a. Hang Man, fire på rad). Ekstra skjøteledning følger med.

A lexander Mathisen, Rosenlundveien 30

3 150 Tolvsrød Tlf: (033) 25 424

#### Til salgs

Sharp MZ-721 inkl. en del programmer, norsk manual, «More about the MZ-700» + programutlistinger (BA-SIC) o.a. Meget lite brukt. Vær rask: Maskinen selges for kr 1 500,-. Christiansen, Sæheimsgt. 4 3100 Tønsberg Tlf: (033) 14 723

#### Til satgs

Sharp MZ-80A 48k m/grønn monitor, kassettspiller, 5 kassetter og 5 bøker. Selges til høystbydende over kr 3 500, (ny pris kr 8 850,-). Pascal til MZ-700 serien m/lærebok selges for kr 150,-. Hallvard Vassbotn 6943 Naustdal Tlf: (057) 19 108

#### MZ-721 selges

Sharp MZ-721 selges grunnet pengemangel. Med på kjøpet får man med 11 spill  $+$  boka «Programming the Z80». Den er nesten helt ny, lite brukt. Pris kr 3 000,-.

Knut Ola Hel/an Eggevegen 6 7700 Steinkjer Tlf: (077) 62 354

## **SINCLAIR**

#### Spectrum 48K selges

Spectrum 48K m/20 spill og programmer (Manic Miner, Valhalla, Match Point mm.) + 2 Spectrum-bøker selges for kr l 900,-.

Thomas Haug Ødegård Parkvn. 16 2300 Hamar Tlf: (065) 24 244

#### Spectrum 16K/ZX 81 selges

ZX Spectrum 16K selges m/ca 20 spill og nytteprogram til høystbydende over kr 950, og en ZX 81 med noen få spill til høystbydende over kr 500,-. Martin Kirkhaug, Jotagt. 6 3190 Horten

#### Kontakt ønskes

Ønsker å komme i kontakt med andre Spectrum-eiere . Håvard Stenberg, Damgt. 51 3155 Åsgårdstrand Tlf: (033) 82 088

#### Spectrum 48K selges

Spectrum 48K m/DK-Tronics tastatur, ZX printer kr 1 600,-. Interface 1 <sup>+</sup> microdrive, lyspenn, inn-ut port, ADconverter og releutgang kr 1 300,-. Norsk Masterfile, Omnicalc 2, Devpac kr 150 pr.stk. Tascopy, Tasprint, Supercode 3 og CP Astronomer kr 60 pr.stk.

Svein Erik Sjøvoll, Grov 9446 Grovfjord Tlf: (082) 88 240 e. kl 16.00.

#### Spectrum selges

ZX Spectrum m/interface  $1 +$  microdrive, tekstbehandling, tastatur, Hisoft Pascal, joystick med interface, flere gode spill, carfridger mm.

Morten Thue Håkon Tvetersvei 68 0686 Oslo 6 Tlf.· (02) 27 81 21

#### Salg av diverse

Kempston Joystick Interface selges for kr 175,-, ny kr 250,-. Spillebok for nybegynnere med 13 spill «Computerspacegames» selges for kr 25,-, ny kr 45,-. Boken « 60 programs for the ZX Spectrum» fra personal computer selges kr 50,- , ny kr 85,-. 8 stk. Sindair programs (bare programlistinger) selges samlet kr 60,-, eHer kr 10 pr.stk . Følgende originale spilJ selges/byttes: Maze Man, Rapedes og Super Chess 2 kr 40 pr.stk., Flight Simulation, Killer Kong og Mutant Monty kr 60,- pr. stk. Alle spillene selges samlet for kr 250,-. Alt som er nevnt selges samlet for kr 550,-. Er også interessert i å kjøpe eller bytte til meg Currah Microspeech og/eller Turbo Ram Joystick Interface.

Jan Ronald Stange Smidsrødvn. 35, Teie 31ØO Tønsberg Tlf: (033) 20 351

#### Ubrukt Sinelair QL

Ny Sinclair QL engelsk versjon selges for kun kr 6 250, inkl. 2 blanke microdrive cartridges og QL pakken. Vær snar . Er du snill gutt/pike får du et datablad på kjøpet.

Pål Stovehaug, Fjellvn. 3 1640 Råde Tlf: (032) 84 427

#### SPECTRAVIDEO

#### SVI 318  $m/div$  selges

Lite brukt SVI 318 m/SVI 903 kassettspiller, 4 originale spill og 9 uinnspilte datakassetter. Users manual og grunnleggende Basic (på svensk). 1 Joystick + Sanyo 14" fargemonitor. Samlet pris nytt ca kr 7 800,-. Selges for kr 4 900. Alt i originalpakning. Thor Jensås, Olavsgate 50 3600 Kongsberg

Tlf: (03) 73 35 29

#### Har du lyst, har du råd!

1 år gammel lite og pent brukt SVI 328 m/følgende utstyr selges: SVI stereok assettspiller, 2 stk. Quickshot II joysticks, 5 originalspill (Ninja, Spectron, Horse Race, Armoured Assault, Maze), 4 lærebøker, Basicboken for SVI (svensk), brukerveiledning SVI 328 (norsk), lærebok i Basic(norsk) og reference Guide (eng.). 3 datakassetter, mange programutlistinger, en del andre progr. + Tool Box 84 m/utstyr. Alt leveres i ori ginalpakning. Verdi kr 6 000, . Selges grunnet pengemangel, selges for kr 3 SOO,- eller høystbyaende over det nevnte beløp. Kan utbygges til å kjøre MSX-programmer Øyvind Kristiansen, Enga 2823 Biristrand Tlf: (062) 62 276 e. kl 18.00.

#### SVI 328 kjø pes

Spectravideo 328 m/kassettspiller og printer (A4) og 14" grønn monitor. Haster! Per T. Lundbye Falkenstensveg 25

3190 Horten Tlf: (033) 46 495

#### Sp.iII

SVI spill selges samlet for kr 200,-, ubetydelig brukt. Spillene det gjelder er: Ninja, Sasa, Old Mac Farmer og S peetron. Øystein Hansen, Sandstø 4812 Kongshavn

#### SVI 328 selges

SVI 328 m/alt org. utstyr. Brukt kun 2 timer. 4 stk. org. kassetter m/spill/nytte program. I tillegg tegnsett og brukermanual, begge på norsk. Selges til høystbydende. Bjørn I. Hanssen, Mellomjord 9060 Lyngseidet Tlf: (089) 10 200 kl 08.00-15.00. Tlf: (089) 13 719 e. kl 15.00.

#### SVI-diggere

Har endel spill for SVI 318/328. 5 Spill i «Cae» -serien og 7 spill i « Software Library» serien. Disse vil jeg gjerne bytte mot andre spill som går til både 318/328.

Ring Trond Burud mellom kl 20. 00 og 22. QO.

Tlf: (03) 79 40 70

#### Salg av diverse

SV-328 selges m/kassettspiller og 2 joys :ticks . Lærebøker: Oser Manual, Grafikk lyd sprites, Norsk lærebok i SVIbasic. Maskinkodebok for Spectravideo, Datastart maskinarbeidsbok for SV. Program: Database, Sprite og Fonteditor, div. Demoer, masse spill (2 moduler) maskinkode og BASIC, + mye annet.

Roger Samdal, Kolsåsen 7H 7079 RIatåsen Tlf: (07) 98 Ol 28

#### Selger maskin m/div.

1/2 år gammel maskin SV 328, SV-903 k assettspiller, SV-601: Superexpander, SV-801: Disk controller, SV-805 RS-232 2 stk., SV-902: Floppy disk drive (CP/M) m/P base 2, WordStar, Multiplan, Turbo Pascal + mye mer i  $CP/M$  og Extended Disk BASIC + en god del bøker . Alt har en verdi på over kr 24 000, -. Selges for kr 10 000, -. Hans Richard Gangdal 5062 Bønes Tlf: (05) 12 28 65

#### Komplett maskin selges

SV-328 selges m/superekspander, Diskkontroller, diskstasjon, 80-kollonerskort, monitor, interface (Centronics), printer (BMC-BX-80), norsk tegnsett, kassettspiller, bøker, programmer: CalcStar, WordStar og MyChess (sjakk), spill: Ninja, Old MacFarmer, Spectron, Armoured Assault, Carace og en rekke andre programmer. Samlet verdi ca kr 23 000,-. Selges for kr 15 000,-. Morten Moen, Bueveien 1A

05S7 Ds/ø 5

#### TI'KI

#### Tiki 100

l år gammel Tiki 100 m/skjerm til salgs. Programvare: WordStar, Logo, Tiki Basic, Tiki bas. T-Pascal, Brum II, Tiki artist, Ark  $m.m +$  diverse spill. Ny pris kr 3J 000,-, nå kr 17 000,-. Jon Pedersen, Boks 22 5801 Sogndal

#### Tiki 100

Meget bra Tiki 100 selges, 2x200 kb disk, programvare for kr 5 500,m/monitor, 10 mnd. gammel, meget bra stand. Ny pris ca. kr 30 000,-, selges for kr 15 000,-. Tom S. Johansen Dammyråsen 8 1521 Sperrebotn

Fortsatt fra side 30

# TV-SPILL

#### Philips TV spill

Philips G-7000 TV -spill selges + 6 kassetter for kr 950,-. De 6 kassettene er følgende: Pac-Man, Take The Money and Run, Volleyball, The Secret of the Pharaohs, Air-Sea War og Space Monster.

Trønd A rne Vangen, Eitreheimsvn. 79B

5 750 Odda

#### Atari TV-spill

Atari 2600 TV-spill selges. Joysticken er dessverre ødelagt, så dere må kjøpe en selv. 17 Spill medfølger. Prisen er høystbydende over kr 950,-. Kontakt snarest.

Marius Lindseth, Eftaåsen 15 0687 Oslo 6

#### Colecovision selges

CBS Colecovision TV-spill som nytt, selges med 4 spill. Turbo m/ratt og pedal, Zaxxon tredimensjonalt, Smurf, Mouse Trap. Ny kr 4 000,- nå kr  $1000, -$ .

A nne Grete Hedemann, Ullevålsvn. 258 Oslo 2

Tlf: (02) 50 85 61 e. kl 17.00

#### **Colecovision**

Colecovision-spill selges for kr 140,pr. stk eller høystbydende . Selger Pepper 2, Space Panic og Looping. AUe spillene er originale. Finn-Espen Nergård, Peer-Gyntsv. 29 3160 Stokke Tlf: (033) 37 245

#### TV-spill

Lite brukt Philips G-7000 TV-spill m/8 spill selges for kr 2 000,-. Trond Fettersen, Hankø nye Fjordhotell 1620 Gressvik Tlf: (032) 32 105 e. kl 17.00

#### Colecovision

TV -spill/hjemmedatamaskin selges til høystbydende over kr 1 000,-. Spillet er som nytt og det følger 4 spill: Subroc, Donkey Kong, Smurf og Mouse Trap. Selges helst i Hadeland eller Oslo området.

Kristian Resset 2760 Brandbu Tlf. (060) 34 221

# ANDRE MASKINER

#### Osborne Vixen 4 selges

Osborne Vixen 4 selges for kr 15 000,-, vanlig pris kr 22 000,-. 2x 400K 5 1/4" diskettstasjoner, innebygd 7" gul skjerm, RS232, Centronics, videouttak. Følgende software medfølger: WordStar, Superealc, MBasic, dBaseIl, Fortran, Pascal, prg. som le-

IBM PC, Kaypro, TRS80 osv.). Brother EP44 m/kabel ferdig oppsatt selges for kr 1 500,- i tillegg (ordinær pris kr 3 200). Jørn Backe, Kiplehaugen 17 5074 Godvik Tlf.: (05) 23 57 72 e. kl 17.00 (priv.) Tlf.: (05) 22 53 28 (arb.)

#### Enterprise 64

Ny ubrukt Enterprise 64 selges for kun kr 3 600,-. Pål Storehaug, Fjellvn. 3 1640 Råde Tlf. (032) 84 427

#### Texas TI-99/4A

Tl-Logo på modul ønskes kjøpt. Tidligere utkomne nr. av 99'er Magazine eller andre Texas tidsskrifter betaler jeg godt for . Annet ekstrautstyr til 99'eren er også av interesse. Send liste. Hans Egil Brøste, Marstein 6333 Marstein Tlf. (072) 23 735

# DIVERSE

Osbørne 1 m/ 10 MB hardisk rimelig til salgs. Mye programvare. Tlf. : (02) 79 58 2Y

#### Programbytte klubb

Kun originaler! Årsabonnement kr 20,-. Ingen forpliktelser. Kr 10,- pr. bytte. Aktuelle maskiner er: ZX Spectrum, Memotech, Apple, Commodore- 64. Send etter nærmere opplysninger . Svarporto vedlegges. Skude Data, Lillehammervn. C/O Johannes M. Sivertsen

4280 Skudeneshavn

#### Kjøper

Collossus Chess 2-0 originalspill på kassett ønskes kjøpt. Ove Drageset, Postboks 246 2860 Sandane Tlf' (057) 66 138

#### Dataklubb

Vi er tre gutter som har startet en dataklubb P.I.Soft Club. Klubben har mange gode fordeler. Skriv til oss, og dere får vite alt det dere trenger å vite om klubben . P. I. Soft Club, Krokemovn. 46

3200 Sandefjord

#### Dataklubb

Er det noen som har lyst til å komme i kontakt med en dataklubb? Hvis du har Commodore eller Sharp så send inn, det koster kr 80, - inkl.medlemsbladet. Rune Kongsro, Heggenvn. 24 9400 Harstad

Det er startet i Nes på Romerike. Med- Furutoppen 30 lemskap koster kr 100,- pr. år. Da får du 3440 Røyken

ser/formaterer 15 disk. formater (bl.a. tilsendt 10 nr. av egen medlemsavis og ti prosent avslag på alle varer hos Wintronic A/S på Årnes. Kontakt oss via telefon (06) 90 15 85.

Wintronic A/S Nes Dataklubb  $2150$  Årnes Tlf: (06) 90 15 85

#### 50 Spill på en kassett

Det er dessverre et spill som ikke virker, og det er Ski Jump. Men resten av spillene virker fint. Selges for kr 150 (ord.pris ca kr 200,-). eller byttes m/ Eddie Kidds Jump Challenge, Son of Blagger, Black Knight, Attack of the Mutant Camels, Rev. of the Mutant Camels, Spy Hunter, Stellar 7 Ec. Super Huey. Fort deg å skriv til: Marius Lindseth, Eftaåsen 15

0687 Oslo 6

#### MSX -spill til salgs

Hero for MSX, lite brukt. Selges for kr 1 50,-. (Ny kr 200,-). Kjell Johansen, Radarvn. 46 1 152 Oslo 11

#### Selger

Colour Genie selges for  $kr \ 1#000, -$ . VIC-20 spill (originale) selges for ca kr 50,-pr.stk. ZX81 + Kassettspiller og spill selges. Prisen er ikke bestemt ennå: Nils L. Corneliusen, Ranviksvingen 7A 3200 Sandefjord Tlf' (034) 67 004

#### Bladsamlere

Datablader fra 1984 til salgs: Mikroda $ta$  (nr 1-10) kr 100, -. Program spesial (nr 1-3) kr 50, -. Pc Mikrodata (nr 1) kr 10, -. Hjemmedata (nr 11) kr 5, -. Data Alderen (nr 1) kr 5,-. Datablader fra 1985: Hjemmedata (nr 1-4) kr 25, -. Comp. & Video garnes (mars) kr 8,-. Porto og Oppkravsgebyr kommer i tillegg (pris kan diskuteres).

Vidar Pedersen, Dr. Daaesv. 8300 Svolvær

#### **International Computer Club**

leter etter medlemmer over hele Norge. Vi vil prøve å lage et programbibliotek for klubben, vi tar gjerne i mot egenproduserte programmer fra medlemmer . Vi vil også prøve å lage en klubbavis hvis noen av medlemmene sier seg villige til dette prosjektet. I fremtiden vil vi prøve å lage en klubbkassett med programmer fra medlemmene og fra redaksjonen. Vi kommer tilbake til eventuell klubbkontingent.

I.C.C, Ogmund Finsonsv 3 4000 Stavanger

#### Datakassetter selges

40 stk . C30 datakassetter selges for kr 15,- pr. stk. + porto. Ubrukte! Minimum 5 stk. pr. sending. Skriv etter antall kassetter du ønsker, husk oppgi adresse .

Dataklubb Magne Winnem

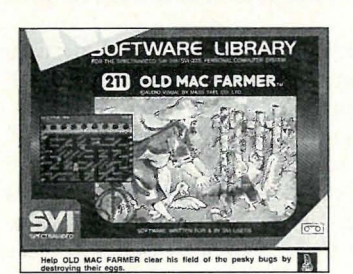

Nr. 211 Kassett kr 45,-

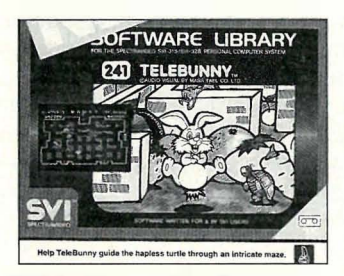

Nr. 241 Kassett kr 45,-

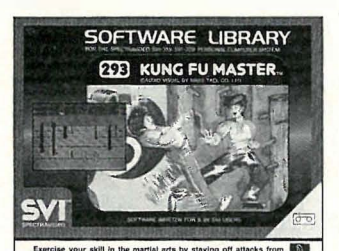

Nr. 293 Kassett kr 45,-

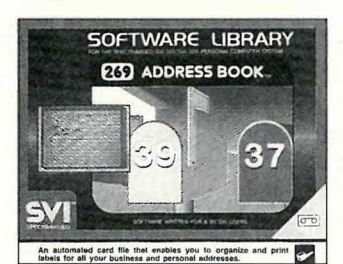

Nr. 269 Kassett kr 45,-

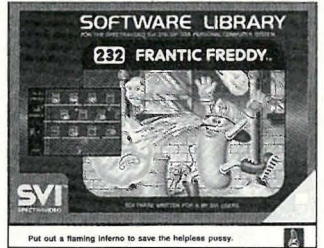

Nr. 232C Cartridge kr 250,-

#### JA jeg bestiller:

stk. av nr. . . . . . . . . . . . . . stk. av nr. . . . . . . . . . . . . . stk. av nr. . . . . . . . . . . . . . . . . . . . . . stk. av nr. . . . . . . . . . . . . . . . . . . . . stk. av nr. . . . . . . . . . . . . .

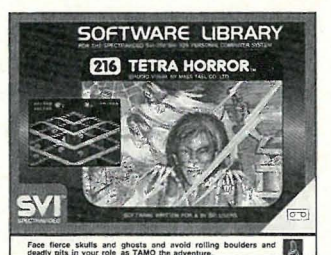

**OSOFT** 

Nr. 216 Kassett kr 45,-

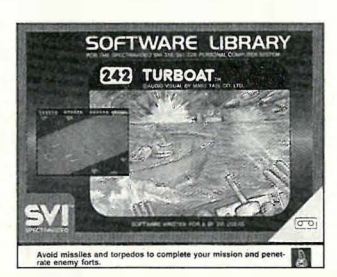

Nr. 242 Kassett kr 45,-

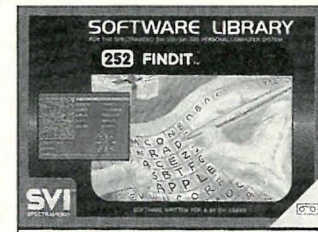

Nr. 252 Kassett kr 45,-

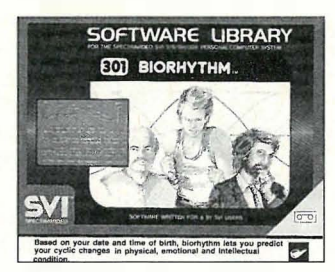

Nr. 301 Kassett kr 45,-

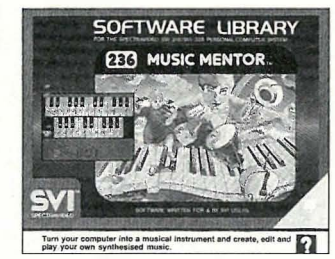

Nr. 236C Cartridge kr 350,-

Kupongen sendes til:

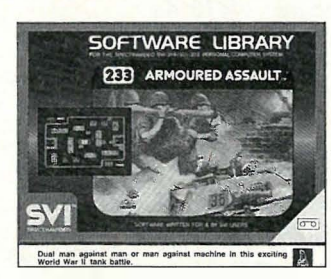

**R SVI-318/SVI-328** 

WAR.

Nr. 233 Kassett kr 45,- Nr. 234 Kassett kr 45,-

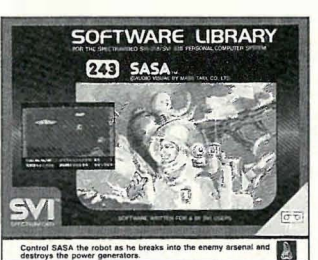

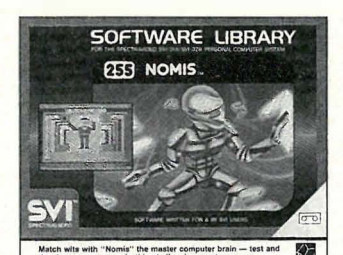

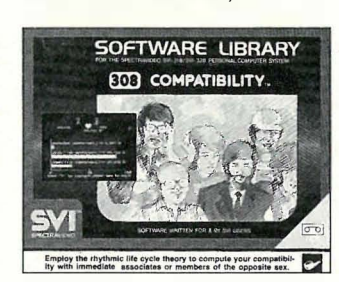

Nr. 308 Kassett kr 45,- Nr. 220C Cartridge kr 350,-

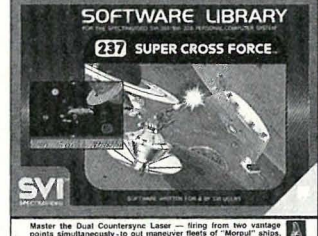

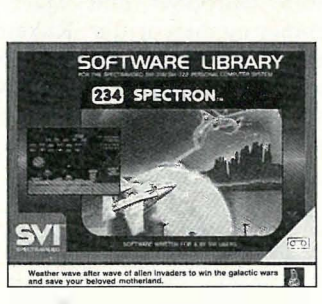

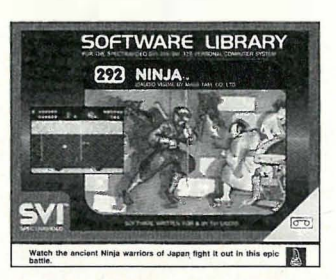

Nr. 243 Kassett kr 45,- Nr. 292 Kassett kr 45,-

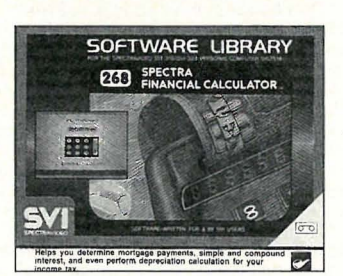

Nr. 255 Kassett kr 45,- Nr. 268 Kassett kr 45,-

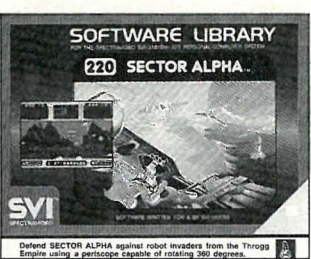

SOFTWARE LIBRARY

291 FLIPPER SLIPPER

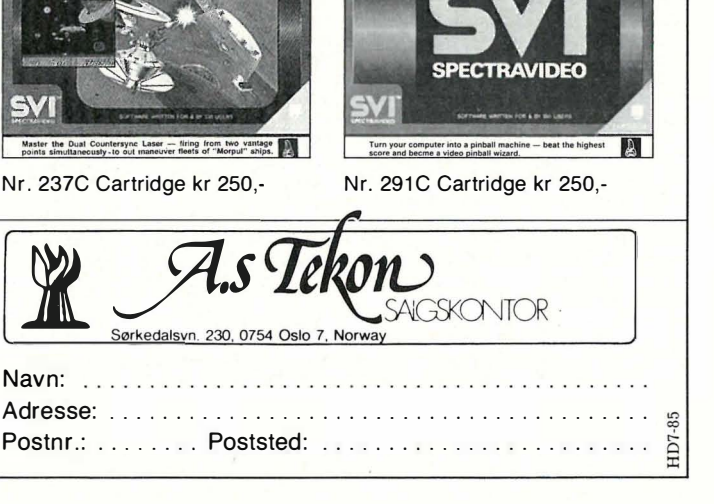

# **Skolopender for Commodore 64**

Skolopender er et space-spill som går ut på å styre et romskip og unngå hindringer som fjelltopper, hulevegger, raketter, miner og meteoritter. Rakettene og minene kan skytes bort, men du må passe deg for meteorittene som dukker opp et stykke ut i spillet. Du styrer ved hjelp av joystick i port 2.

Spillet er sendt inn av Christian Egeberg Langbakken 6b  $1430As$ 

#### som honoreres med kr 250.

2 POKESS.0:POKES6.63:CLR:PRINT"VENNLIGST VENT LITT." FOR I=0T010:READA:POKE49152+1,A:NEXT:A=RND(-TI):SYS49152 30 READI: IFI< >JTHENPRINT"DATA\_FEIL\_I\_LINJE";PEEK(63)+PEEK(64)\*256;END 48 TEACHRTHEN28 50 LE=479 (DIMAHX(LE) ,ALX(LE) ,CHX(LE) ,CLX(LE) (AH=1063(AL=2023(L=0)H=0 60 READA\$:FORI=1TOLEN(A\$):J=ASC(MID\$(A\$,I,1)):AL%(L)=AL:CL%(L)=119 70 IF J=205THENCLX(L)=77:AL=AL+40<br>80 IF J=206THENAL=AL-40:ALX(L)=AL:CLX(L)=79 8:5 IFJ=42THENCLX(L)=CLX(L)+256 87 IFJ=43THENCLX(L)=CLX(L)+512<br>90 L=L+1:NEXT:IFL(=(LE)THEN60 100 READA#:FORI=1TOLEN(A#):J=ASC(MID#(A#,I,1)):ARX(H)=AH:CRX(H)=119 110 IFJ=205THENCH% H)=77:AH=AH+40<br>120 IFJ=206THENAH=AH-40:AH% H)=AH:CH% H)=79 130 H=H+1:NEXT:IFH(=(LE)THEN100 132 FOR1=0T03:FORJ=0T062:READA:POKE16128+64\*I+J.A:NEXTJ.I 134 A=50000:B=50039 135 J=A-INT(A/256)\*256:FORA=ATOA+7:READI:J=J+IAND255:POKEA,I:NEXT 186 READI: IFI(>JTHENPRINT"DATA FEIL I LINJE";PEEK(63)+PEEK(64)\*256:END 137 IFAK=BTHEN135 140 POKE53290,6:POKE53291,0:PRINT"LW";CHR\$(8);CHR\$(142):C\$="编编室■LM" 150 PRINT"Z SKRAMMEL - FOR JOVSTICK I PORT 2."<br>160 PRINT"M (C) C. EGEBERG - ELECTRIC SOFTWARE." 170 PRINT" KONSTRUERT I ROMJULEN 1984. 190 PRINT"LE DETTE SPILLET GAAR UT PAA AA STYRE ET" 182 PRINT" ROMSKIP, OG UNNGAA HINDRINGER SOM 184 PRINT" FJELLTOPPER, HULEVEGGER, RAKETTER," 186 PRINT" MINER OG METEORITTER." 189 PRINT" RAKETTENE OG MINENE KAN SKYTES BORT, 190 PRINT" MEN EN MAA PASSE SEG FOR METEORITTENE," 192 PRINT" SOM DUKKER OPP LITT UT I SPILLET.M" 196 FORI=0TO6:PRINTMID\$(C#,I+1,1);I+1TAB(10-LEN(STR\$(PO(I))))PO(I);" ";PO\$(I) 300 NEXT:PRINT"[10] PRESS SKYTEKNAPPEN FOR AA SPILLE.":JO=56320:WAITJO,16,16:PO=0 310 SL=54272: SH=SL+1: SW=SL+4: SA=SL+5: SS=SL+6: SV=SL+24: POKESV, 15 320 FOKESA, 17: POKESS, 241: FOR I=30T0100STEP2: FORJ=IT0100STEP5 330 POKESL,0:POKESH,J:POKESM,17:NEXTJ,I:POKESM,16:POKESS,250 340 POKESA+7,17:POKESS+7,243:POKESA+14,17:POKESS+14,242<br>400 PRINT"\\}"}:1=0:Y=202:X=100:POKE53269,1:POKE53249,X:POKE53264,0:POKE2040,252 402 POKE53249, Y:POKE53287, 14:POKE53289, 1:POKE2041, 253: FL=0:SK=0:S=2:D=0:R=2 404 FORJ=0T0998:PRINT" ";;NEXT:POKE56295,3 406 FORJ=0T039:FOKE1063,119:FOKE2023,119:SYS49152:NEXT 410 A=PEEK(53278)+PEEK(53279) 420 CX=CLX(1):POKEAHX(1),CHX(1):POKEALX(1),CXAND255:IFD)1THENGOSUB1030<br>425 IFCX)512THENGOSUB1010:GOT0440 430 IFCX>256THENGOSUB1000 440 PO=PO+1:SYS49152:SYS50000:J=PEEK(JO/AND15:IFJ=14THENY=Y-8:POKE53249.Y 445 IFDTHENGOSUB1040 450 IFJ=13THENY=Y+8:POKE53249. 452 IFJ=11THENX=X-@AND255;POKE5324@.X 454 IFJ=7THENX=X+9AND255;POKE53249, 455 IF(PEEK(J0)AND16)=0ANDSK=0THENGOSUB1100:GOSUB1050:SK=1 456 IFSKTHENGOSUB1060 457 IFPEEK(53279)ANDITHEN2000 459 A=PEEK(53279): IFAAND1THEN2000 459 IFATHENGOSUB2200: POKE53269.(PEEK(53269)AND255-A)OR1:SK=0:A=PEEK(53279)  $I = I + I$ :  $IFI \leftarrow LE$ ) THEN420 460 470 I=0:D=D+1:GOT0420 1000 A=(ALW 1)-1024)/5+24:POKE53248+2\*S.72:POKE53249+2\*S.A 1002 POKE53264, PEEK(53264) OR21S: POKE2040+S, 254: POKE53269, PEEK(53269) OR21S 1004 POKE53287+S, 10: S=5+1: IFS=@THENS=2 1006 POKESL+7,0:POKESH+7,60:POKESW+7,17:POKESW+7,16:RETURN 1010 B=(ALX(1)-1024)/5+24:A=INT(RND(1)\*104)+44:IFB(=ATHEN1010 1011 POKE53249+2\*\$172:POKE53249+2\*\$16<br>1012 POKE53264.PEEK(53264)OR2fS:POKE2040+\$1255:POKE53269.PEEK(53269)OR2fS 1014 POKE53287+S, 7: S=S+1: IFS=8THENS=2 1016 POKESL+7,0:POKESH+7,120:POKESW+7,17:POKESW+7,16:RETURN 1030 IFRND(1)>D/10THENRETURN 1032 / A=1024+( INT(RND( 1) \*20) +20) + INT(RND( 1) \*25) \*40; IFPEEK(A) =32THENPOKEA ,46 1034 POKESL+14,0:POKESH+14,200:POKESW+14,33:POKESW+14,32:RETURN 1040 B=53249+R\*2:A=PEEK(B):IFA(230THENPOKEB,A-INT(RND(1)\*16)-4AND255 1042 IFA>230THENPOKE53269, PEEK(53269)AND255-2fR:R=INT(RND(1)\*6)+2 1044 RETURN 1050 POKE53250 / PEEK(53249) / POKE53251 / PEEK(53249) / POKE53269 / PEEK(53269) OR2 1051 POKE53264, PEEK(53264)AND253; RETURN 1060 X1=PEEK(53250)+(PEEK(53264)AND2)\*129+16:POKE53250,X1AND255 1061 IFX1AND256THENPOKE53264, PEEK(53264) OR2: IFX1>360THENGOSUB1070

Fortsatt fra side 8 ISEMBT PROCRAM

synth, selvsagt!), «piano», osv, osv så lenge du vil. Med en sequencer kan du spille inn nye toner enten «real-time» eller «step» (dvs. en og en i det tempo som passer deg. Det du spiller inn kan automatisk justeres til å passe tempo/takt i forhold til det som allerede er lagt inn.

MIDI har 16 «kanaler». Dette betyr at en sequencer kan styre opptil 16 MIDIinstrumenter på en gang — uten å blande dem sammen. Alle 16 kanalene holdes helt adskilt - det er ingen fare for å mikse sammen f.eks. trommesignal og melodilinje. Videre er det et poeng å huske på at det er instrumentene, ikke sequenceren som bestemmer hvor mange toner som kan spilles samtidig. Dette betyr at et enkelt instrument kan spille flere stemmer samtidig bare du ikke overskrider det antall toner synthen kan behandle på en gang. Eldre synther er monofoniske - de kan bare behandle en tone ad gangen. Moderne synther er polyfone, og kan behandle i hvert fall 6-8 (opptil 16) toner samtidig.

Med MIDI og sequencer er det mulig (også for personer som ikke kan spille en tone på en konvensjonelt instrument) å lage fremragende og teknisk kompliserte arrangement — gjerne også slik at en menneskehånd aldri (rent teknisk) vil kunne være i stand til å spille slik «manuelt».

### **Datamaskiner**

Fullt utbytte av MIDI fåes først sammen med en datamaskin. Denne kan trigge en synth like bra som en sequencer eller et annet MIDI-instrument, og har også andre teoretiske fordeler fremfor en vanlig sequencer. Videre er (iallefall hjemmedatamaskiner) langt billigere enn en bra sequencer.

For å kunne koble datamaskinen sammen med MIDI-utstyr, trengs et spesielt MIDI-grensesnitt. Disse finnes tilgjengelig for de aller mest solgte mikromaskinene: Roland MPU401 for IBM PC (og kompatible), Apple II og Commodore 64, Yamaha CX5M for MSXmaskiner, Siels ulike modeller for Commodore 64 og Apple. En Roland MPU401 koster kr 2 500, pluss ca 1000 kroner for et kontrollerkretskort som passer i Commodores user-port eller IBM/Apples ekspansjonsbuss. Maskinvaremessig finnes dermed ingen problemer. Det er verre med programvare.

Et opplagt bruksområde for en MIDIutrustet datamaskin er å fungere som sequencer. Til og med en rimelig hjemmecomputer har langt større hukommelse enn selv en avansert sequencer, og først med en datamaskin oppnås tilgang

<sup>1062</sup> RETURN 1070 SK=0:POKE53269.PEEK(53269)AND253:RETURN

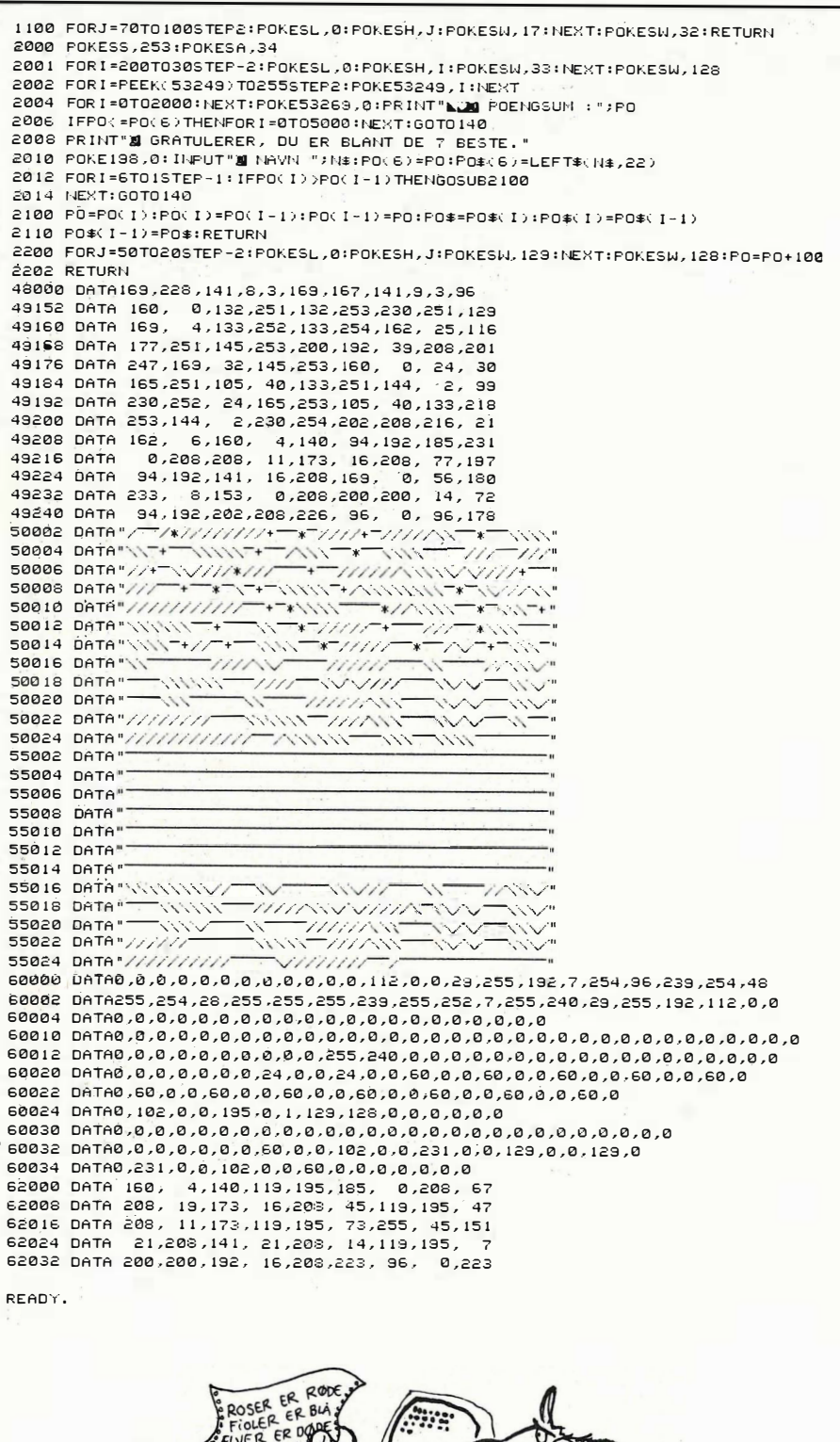

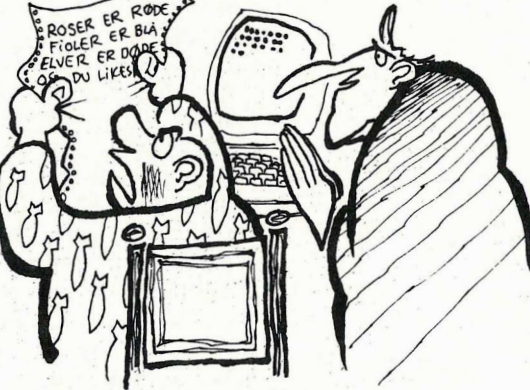

- MEN HER STAR NOE HELT ANNET ENN DET JEG SKREN INN !!! DET ER DA TEKST-- SELVSAGT! BEHANDLING!

diskettstasjon (enkel lagring!), skjerm og skriver. God programvare er imidlertid mangelvare. I prinsippet burde det ikke være særlig komplisert å skrive sequencer-programmer. Det lar seg faktisk gjøre med ikke så altfor mange linjer i BASIC — men oversettersprog er dessverre ikke raskt nok for å kunne få datamaskinen til å trigge flere toner samtidig. Maskinkode må til.

Det finnes derfor forholdsvis få sequencer-programmer tilgjengelig. F.eks. har Siel et par ganske enkle programmer for Commodore 64 og Apple, men disse mangler dessverre flere av de finesser en vanlig sequencer har. De er dessuten langt mer komplisert å bruke - slik at du i praksis er bedre tjent med å kjøpe en skikkelig sequencer først som sist. Imidlertid kan jo datamaskinen benyttes som tilleggslager, og kan f.eks. lagre de ferdigprosesserte sequencerdataene på diskett.

# **Personal composer**

Et program som lover langt mer (og som også befinner seg i en helt annen prisklasse) er Personal Composer for IBM PC. Ingen eksemplar av programmet finnes foreløbig i Norge, men firmaet Benum A/S i Oslo vil antagelig komme til å ta det inn. Prisen vil ventelig havne Omkring 5 500 kroner, og vi håper å kunne komme tilbake med en skikkelig test når tiden er moden.

Programmet har en svært så imponerende spesifikasjonsliste. Hele maskinens RAM-hukommelse (opptil 640kB) er tilgjengelig til sequencerbruk. Dette betyr opptil 32 «lydspor» med mulighet for uendelig antall overdubbinger pr. spor, og et ubegrenset antall MIDIsynthesizere kontrollert samtidig. Videre inneholder programmet mulighet for å kunne regulere tempo/synk, redigering av hukommelsesinnhold og komposisjon på vanlig sequencer-maner både fra PC-tastaturet eller synthtastaturet, innspilling i «real time» eller «step» samt et eget «grafikksprog» for å definere ulike MIDI-koder. Programmet inneholder til og med en egen editor for å skrive låt-tekster(!).

Det mest imponerende er at MIDI-data lagret i hukommelsen når som helst kan skrives ut som skikkelige og korrekte noter, med egen registrering av alle stemmer - vokal, orkester, piano og perkusjon. Dette kan skje på skriver (Epson) eller til skjerm (Herkules grafikk-kort er nødvendig). Dette kan tilogmed skje motsatt vei: programmet kan konvertere inntastede noter om til MIDI-data og dermed styre de nødvendige synthesizere.

Beethoven hadde antagelig begått drap for å kunne slå kloa i et slik «musikkverktøy» (og jeg vet hva jeg ønsker meg til jul).

 $51$ 

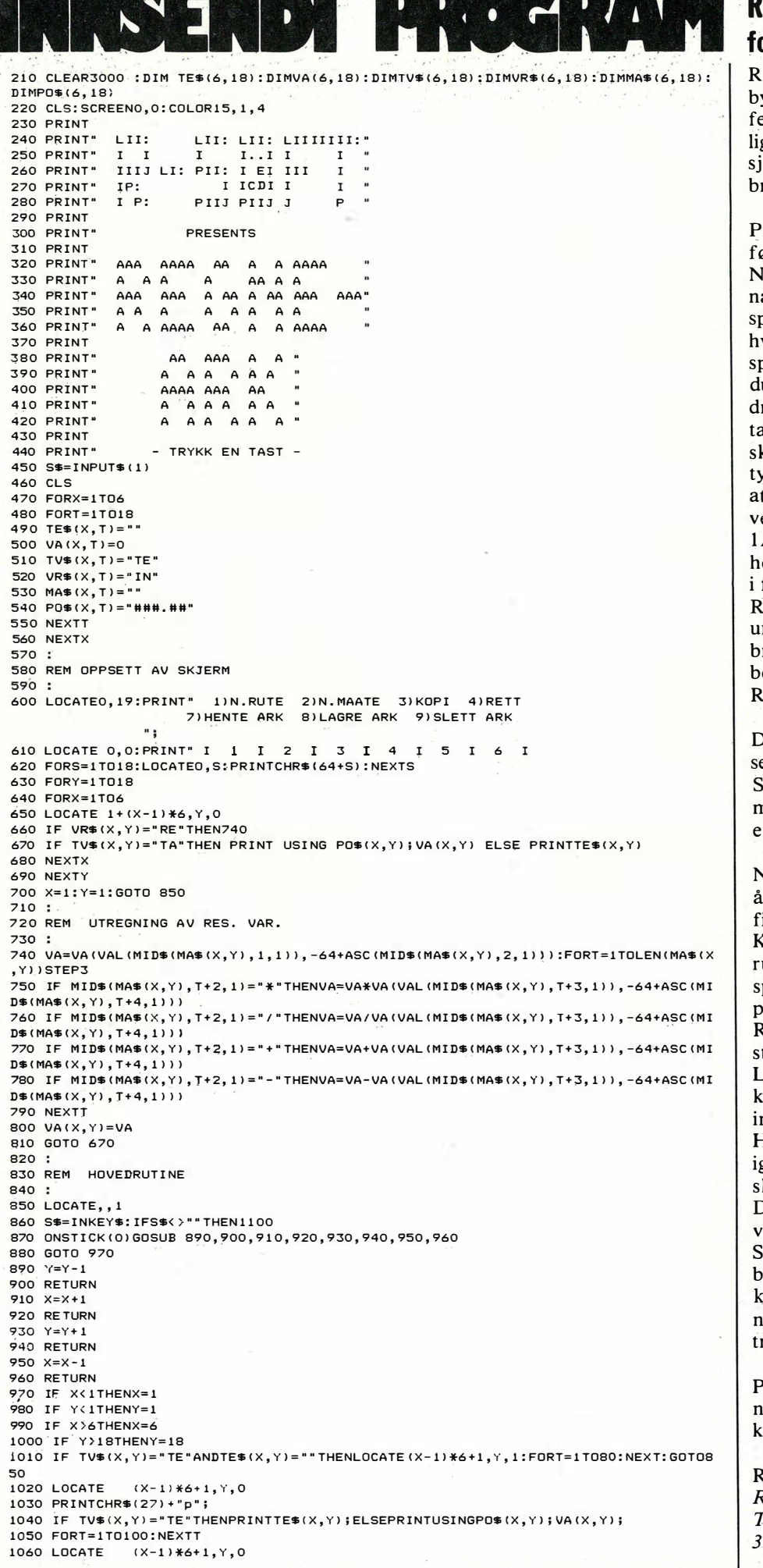

# **Regneark** or Spectravideo 328

egneark er et regnskapsprogram, som ygger på de samme idéene som de proesjonelle regneark, men har selvfølgeg ikke så mange muligheter og funkoner. Likevel er programmet fullt rukbart, i mindre sammenhenger.

rogrammet er menyorientert og har ølgende muligheter:

I.RUTE er en kommando som brukes år en ny rute skal tas i bruk. Du får da pørsmål om TEkst eller TAll. Alt etter va du ønsker i ruten svarer du med repektive TE eller TA. Skriver du TA får u enda et spørsmål; nemlig om det reier seg om et INtall eller et REsultatall. Velger du IN, betyr det at du kan krive inn ett tall direkte i ruten. RE beyr at ruten skal inneholde en formel slik t programmet selv kan finne hvilken skal få. Eks erdi ruten  $A + 2A + 3A - 4B$  vil legge sammen innoldet i rutene 1A,2A og 3A og trekke fra verdien til rute 4B. NB! Husk at et Esultattall (formeltall) alltid må stå nder eller til høyre for de rutene som rukes i REsultattallet. Skriv tall foran okstav, når du refererer til en rute i Esultattall-formelen.

Det neste spørsmålet du får i forbindele med defineringen av en ny rute er: iffer foran komma og siffer etter komna hvor minimum er 1 for begge. Disse r kun for å få fine utskrifter.

V.MÅTE brukes kun på resultattall for forandre formelen etter at denne er deinert.

KOPI er kommandoen for å kopiere en ute over til en annen rute. Du får da pørsmål om hvilke rute som skal kosieres, og hvorhen den skal kopieres. RETT brukes for å rette innholdet i tektruter og tallruter.

AGRE ARK brukes for å lagre ark på assett. Du skal her bruke et navn på nntil seks tegn.

HENTE ARK brukes for å hente frem gjen lagrede ark på kassett. Du må har krive inn navnet på det aktuelle arket. Dette navnet må som tidligere omtalt ære på maksimum seks tegn.

LETTE ARK sletter hele arket. For å lanke skjermen uten å fjerne arket, an du gjøre følgende: Trykk «4» (Mesyvalget for kommandoen RETT), rykk deretter CLS og ENTER.

rogrammet tar ca 10 kB ved innlesing, men kan ta opp i mot 15 kB med compliserte ark.

legnearket er laget av Rune Offerdal Fronderudveien 23 550 Gol

som honoreres med **kr 450,.** 

1070 PRINTCHR\$(27) + "q"; 1080 IF TV\$(X, Y)="TE"THENPRINTTE\$(X, Y); ELSEPRINTUSINGPO\$(X, Y); VA(X, Y); 1090 GOTO860 1100 IF VAL (S\$) > OANDVAL (S\$) < 10THENLOCATEO, 19: PRINT" 1110 S=VAL(S\$): ON S GOSUB 1130, 1320, 1340, 1420, 1460, 1480, 1490, 1730, 1970, 2020 1120 GOTO 850 1130 LOCATEO, 19, 1: PRINT" ., 1140 LOCATE0, 19, 1 1150 INPUT"TEkst/TAII"; TV\$(X.Y) 1160 IF TV\$(X, Y)="TE"THEN1190 1170 IF TV\$ $(X, Y) = "TA"$ THEN1210 1180 GOTO 1140 1190 LOCATEO, 20: INPUT"TEKST"; TE\$(X, Y) 1200 GOTO 600 1210 LOCATEO, 20: INPUT "INputtall/REsultattall"; VR\$(X, Y) 1220 LOCATEO, 21:INPUT Siffer foran komma "; SF<br>1220 LOCATEO, 21:INPUT "Siffer foran komma "; SF<br>1230 LOCATEO, 22:INPUT "Siffer etter komma"; SE 1240 PO\$ $(X, Y) =$ "":FORT=1TOSF:PO\$ $(X, Y) = P0$ \$ $(X, Y) +$ "#":NEXTT<br>1250 PO\$ $(X, Y) = P0$ \$ $(X, Y) +$ "." 1260 FORT=1TOSE:PO\$(X,Y)=PO\$(X,Y)+"#":NEXTT 1270 LOCATEO, 19:PRINT" 1280 LOCATEO.19 1290 IFVR\$(X, Y) = "RE" THEN1310ELSE1300 1300 INPUT"Skriv inn tallet";VA(X,Y):GOTO600<br>1310 INPUT"Skriv inn tallet";VA(X,Y):GOTO600<br>1320 IF VR\$(X,Y)="RE"ANDTV\$(X,Y)="TA"THEN1330ELSE850 1330 LOCATEO, 19: INPUT"Ny framgangsmaate"; MA\$(X, Y): GOTO600 1340 LOCATEO, 19: INPUT "Kopier hvilken"; Z\$ 1350 TE\$(X, Y)=TE\$(VAL(MID\$(Z\$, 1, 1)), -64+ASC(MID\$(Z\$, 2, 1))) 1360 VA (X, Y)=VA (VAL (MID\$(Z\$, 1, 1)), -64+ASC(MID\$(Z\$, 2, 1))) 1370 TV\$(X,Y)=TV\$(VAL(MID\$(Z\$,1,1)),-64+ASC(MID\$(Z\$,2,1))) 1380 VR\$(X, Y)=VR\$(VAL(MID\$(Z\$, 1, 1)), -64+ASC(MID\$(Z\$, 2, 1))) 1390 MA\$(X, Y)=MA\$(VAL(MID\$(Z\$, 1, 1)), -64+ASC(MID\$(Z\$, 2, 1))) 1400 PO\$(X, Y)=PO\$(VAL(MID\$(Z\$, 1, 1)), -64+ASC(MID\$(Z\$, 2, 1))) 1410 GOT0600-1420 LOCATEO. 19 1430 IF TV\$(X, Y) = "TA"ANDVR\$(X, Y) = "RE"THENPRINT"BRUK NUMMER TO !": GOTO850 1440 IF TV\$(X,Y)="TE"THEN INPUT"Ny tekst";TE\$(X,Y)ELSEINPUT"Nytt tall";VA(X,Y) 1450 GOT0600 1460 RETHRN 1470 RETURN 1480 RETURN 1490 LOCATEO, 19, 1: INPUT"NAVN PAA ARK";N\$ 1500 IFLEN(N\$)>6THEN1490<br>1510 IFN\$=""THEN600 1520 LOCATEO, 20.0: PRINT"GJOR KLAR DATAKASSETT OG TRYKK EN **TAST** 1530 IF INKEY\$=""THEN1530 1540 OPEN N\$ FOR INPUT AS #1 1550 FOR X=1T06 1560 FORY=1T018 1570 INPUT #1.A\$ 1580 TE\$(X, Y)=A\$ 1590 INPUT #1, A\$  $1600 \text{ VA}(X, Y) = VA(L(AB))$ 1610 INPUT #1.A\$ 1620 TV\$(X, Y)=A\$ 1630 INPUT #1.A\$ 1640 VR\$(X, Y)=A\$ 1650 INPUT #1.A\$  $1660$  MA\$ $(X, Y) = A$ \$ 1670 INPUT #1, A\$ 1680 PO\$(X, Y)=A\$ LARO NEXTY 1700 NEXTX 1710 CLOSE1 1720 GOT0600 1730 LOCATEO. 19.1: INPUT "NAVN PAA ARK"; N\$ 1740 IFLEN (NS) >6THEN1730 1750 IFN\$=""THEN600 1760 LOCATEO, 20, O: PRINT"GJOR KLAR DATAKASSETT OG TRYKK EN **TAST** 1770 IF INKEY\$=""THEN1770 1780 OPEN NS FOR OUTPUT AS #1 1790 FORX=1T06 1800 FORY=1T018  $1810 A = TE + (X, Y)$ 1820 PRINT#1, A\$ 1830 AS=STR\$ (VÁ(X, Y)) 1840 PRINT#1.A\$ 1850 A\$=TV\$(X, Y) 1860 PRINT#1, A\$ 1870 AS-URS (X.Y) 1880 PRINT#1.A\$ 1890 AS=MAS(X, Y) 1900 PRINT#1, A\$  $1910 A = P(1)$ 1920 PRINT#1, A\$ 1930 NEXTY 1940 NEXTX 1950 CLOSE1 1960 GOT0600 1970 LOCATEO, 19, 1: PRINT"Er du sikker du vil slette (j/n) ?" 1980 S\$=INKEY\$ 1990 IF S\$=""THEN1980 2000 IF S\$="J"ORS\$="j"THEN 460 2010 GOTO 600 2020 RETURN

### Vver...

Synthesizer- og MIDI-utviklingen har bare såvidt startet. Det vil antagelig i løpet av ganske kort til dukke opp datamaskiner og programmer som er i stand til å utføre ting som idag står på ønskelisten (eller kanskje ikke engang er påtenkt!) for både amatører og profesjonelle. Prisene faller stadig  $-$  og mulighetene til å realisere sine musikalske idéer kommer til å øke enormt.

Fortsatt fra side 5

innviede) to ganger, er programmet klart til å kjøres. Taxi gjør det lett for folk uten noen som helst kjennskap til data på få minutter å sette igang med enkel databehandling. Forutsetningen er selvsagt at de har «klikket» seg frem til et brukervennlig program — men mer om det senere.

Når du først er inne i f.eks. Supercalc 3. eller Word Perfect, kommer du plutselig på en god åpning på konfirmasjonstalen, og trykker da bare på musen, og vips kommer notisblokken frem. Eller kalenderen, eller klokken og kalkulatoren. Det som Sidekick gjør, gjør Taxi til en del av selve systemet. Riktignok savner du kalkulator med heksadesimalt tallsystem (du vet vel at vileveri år 1385 HEX?) og muligheten til å automatisk forandre Åse til Line når du kommer på hva konfirmanten het, men de fleste av oss klarer oss vel uten slike fiffigheter. Det viktigste er å ha en vanlig notatblokk og en kalkulator med vanlig, folkelig regning.

# Mer om Taxi

Det å kjøre tekstbehandling, og ha Taxis notatblokk til nedskribling av idéer som kommer til underveis, men som passer dårlig i teksten, er en ny og interessant opplevelse. Disse små lappene kan på rett tidspunkt bringes inn i teksten. Ikke som på enkelte program ved å sende dem direkte fra notatblokken til tekstbehandleren, men ved å gi tekstbehandleren beskjed om å lese inn teksten fra notatfilen som blokken lager på disketten. Kun kalkulatoren har mulighet til å sende sine resultater direkte til skjermen.

Taxi har også vinduer, hvilket vil si at du kan ha flere arbeidsoppgaver fremme på bordet samtidig. Du kan ikke sette igang flere ting på en gang, men du kan kjapt skifte fra det ene til det andre. Det å kopiere hele SuperCalc programmet, med alle sine filer, er gjort raskt og greit, Taxi vet hvilke filer som skal med, og du sparer mye skrivearbeid.

53

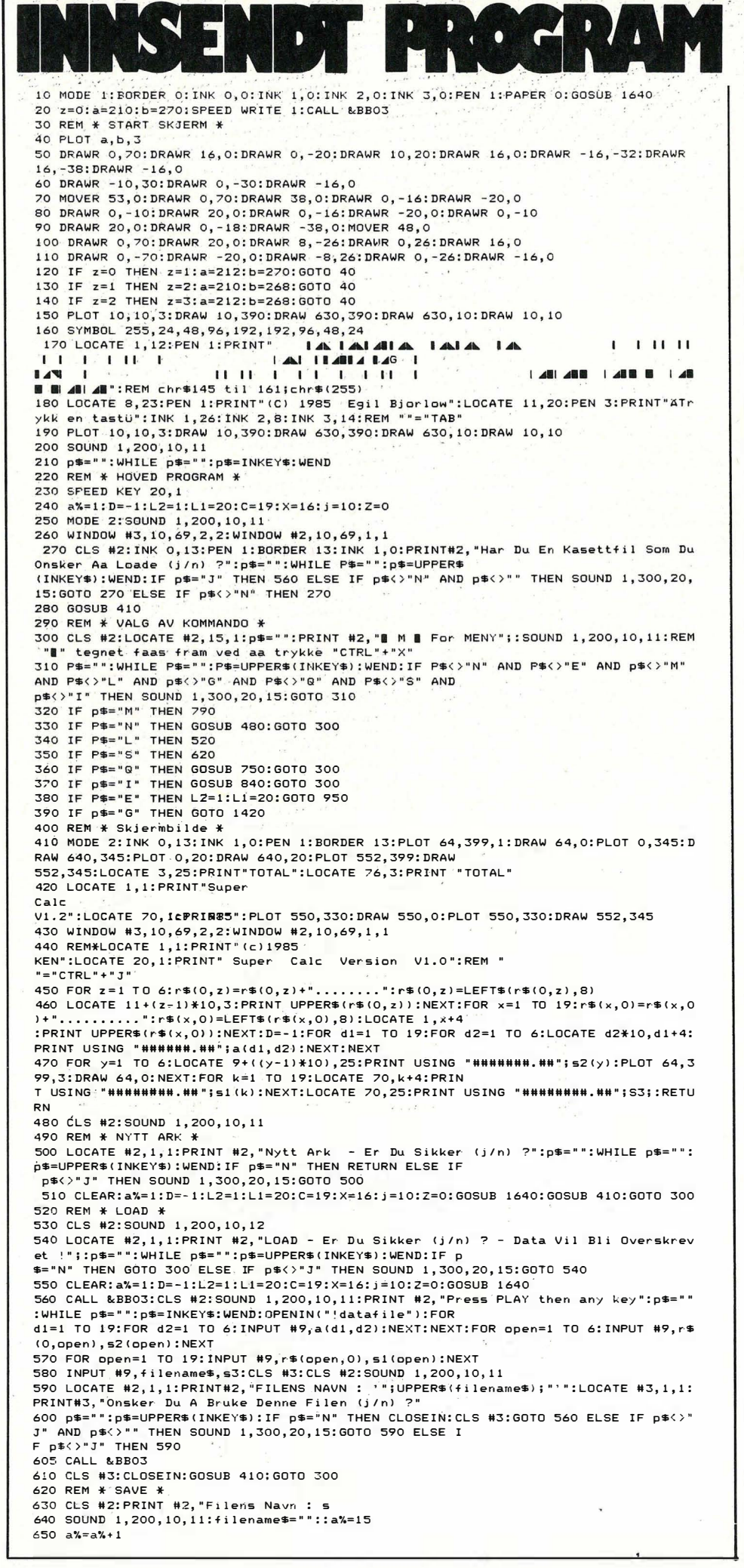

# **Super Calc** for Amstrad CPC-464

Super Calc er et regnskaps program. Oppbyggingen er menyorientert der du jobber på et ark med 19 linjer og 8 kolonner. Når du vil jobbe på et ark bruker du Editor-kommandoen, som plasserer markøren øverst i høyre hjørne. Den flytter du rundt på arket ved hjelp av markør-tastene. Programmet summerer både rader og kolonner, med egen resultatkolonne. Disse kolonnene kan du så få presentert grafisk som søylediagrammer. Videre er det en rutine for å lagre ark på kassett, for senere innlesning og bearbeiding.

Det som mangler for å gjøre dette til et fullgodt regne-ark er muligheten til å legge inn funksjoner for utregning av sald<sup>o</sup> osv., men det kan du vel legge inn selv. Programmet har muligheter for ubegrenset antall ark.

Programmet er laget av Egil Bjørløw Bragevegen 4 4350 Nærbø som honoreres med **kr 500.**.

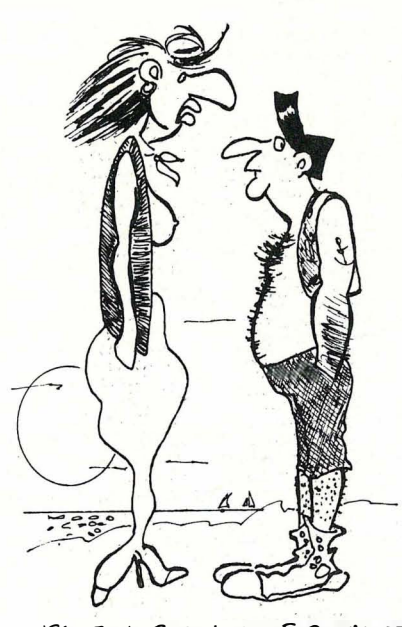

-JEG FIKK FATT I EN FYR VIA ET SÅNT DATAKONTAKT - FIRMA, OG DET STYRKET TEORIEN OM AT DATASKJERMER ØKER FAREN FOR GRAVIDE KVINNER...

# **Rettelse**

SPED-programmet inr 5 1985 hadde en liten feil i listingen. De to tegnene «: R» i slutten av linje 1300 i Basic-laderen skal ikke være med. Stryk disse to tegnene og pr<sup>o</sup>grammet skulle virke. Red.

660 P\$="":WHILE P\$="":p\$=INKEY\$:WEND:IF p\$=CHR\$(13) THEN 710 670 IF p\$=CHR\$(127) AND a%>16 THEN a%=a%-1:filename\$=MID\$(filename\$,1,a%-16):LOC<br>ATE #2,a%,1:PRINT #2," ":LOCATE #3,a%,1:GOTO 660<br>680 IF a%>31 THEN GOTO 660 ELSE LOCATE #2,a%,1:PRINT #2,p\$ filename\$=filename\$+p\$ 690 **700 GOTO 650** 710 CLS #2:CLS#2::PRINT #2, "Press PLAY and REC then any key":CALL &BB18:CLS #2:P RINT #2, "Saving "; UPPER\$ (filename\$); " Block 1": OPENO UT (" datafile"):FOR d1=1 TO 19:FOR d2=1 TO 6:WRITE #9, a(d1, d2):NEXT:NEXT:FOR ope  $n=1$  TO 6:WRITE #9.r\$(0.open).s2(open):NEXT 720 FOR open=1 TO 19:WRITE #9,r\$(open,0),s1(open):NEXT:WRITE #9,filename\$,s3 730 CALL &BB03<br>740 CLOSEOUT:CLS #3:GOTO 300 750 REM \*\* QUIT \*\*<br>760 CLS #2:SOUND 1,200,10,12 770 LOCATE #2,1,1:PRINT #2,"0UIT - Er Du Sikker (j/n) ?":p\$="":WHILE p\$="":p\$=UP<br>PER\$(INKEY\$):WEND:IF p\$="N" THEN RETURN ELSE IF p\$<><br>"J" THEN SOUND-1,300,20,15:GOTO 770 780 MODE 1: INK 0, 1: BORDER 1: INK 1, 24: END 790 REM \* MENY \* 800 WINDOW 10,68,5,23:PAPER 1:PEN 0:CLS:LOCATE 20,1:PRINT": Meny :" **RIO PRINT! E E DITORE M & ENY** I Q I UIT G I RAFISK FREMSTILLING INITT ARKI IXXXXXX<br>ISIAVEI IXXXXXX" 820 PRINT **IL I CADE xxxxxx** I I I NSTRUKSJONER  $\blacksquare$  $\mathbb{R}$  xxxxxx" 830 LOCATE 19,19:PRINT"ATrykk en tastü":p\$="":WHILE p\$="":p\$=INKEY\$:WEND:PAPER 0 :PEN 1:CLS:WINDOW 1,80,1,25:FOR d1=1 TO 19:FOR d2=1<br>TO 6:LOCATE d2\*10,d1+4:PRINT USING "######.##";a(d1,d2):NEXT:NEXT::GOTO 300 840 REM \* INSTRUKSJONER \* 850 WINDOW 10,68,5,23: PAPER 1: PEN 0: CLS: LOCATE 5, 1: PRINT": Instruksjoner : 860 PRINT:PRINT:PRINT:PRINT:PRINT:PRINT:PRINT:PRINT:PRINT:PRINT:PRINT:PRINT:PRINT:PRINT:PRINT:PRINT:PRINT:PENT<br>ta hielp har jeg satt opp en Meny som dufar frem ve<br>d a trykke 'M'-tasten.<br>870 PRINT:PRINT:PRINT:PRINT:PRINT:PR averende variabler i regnearket'GRAFISK FREMSTILLING' tegner det grafiske bildet  $av$ 880 PRINT"tallene, enten vertikalt eller horisontalt (ved avelge enten 'V' eller ).'QUIT' slutter programmet.' ٠н٠ 890 LOCATE 19,19:PRINT "ATrykk en tastü":p\$="":WHILE p\$="":p\$=INKEY\$:WEND:CLS 900 LOCATE 5,1:PRINT": Instruksjoner :":PRINT:PRINT:PRINT:PRINT"'EDITOR' er den<br>kommandoen som tillater retting/innsetting av data. Nar du velger 'EDITOR' finner dumarkoren plassert overst i hoyre hjorne. Denne f lytter' 910 PRINT"du rundt pa skjermen ved hjelp av I CURSOR I tastene. Som en ekstra sik xerhet er 'EDITOR' tillagt slik at duer nodt til a tas<br>terhet er 'EDITOR' tillagt slik at duer nodt til a tas<br>te inn et nytt data for a slette eteksisterende. Innsetting av data pa skjerm gj ores ved" 920 PRINT"a taste inn onsket data i | s r | feltet, somforovrig alltid b rukes til inntasting, og da ententrykke | ENTER | eller<br>ved a flytte markoren.En ekstra finesse er at ved slutten eller begynnelsen" 930 PRINT"beordres automatisk linjeskift slik som vanlig CURSOR!"<br>940 LOCATE 19,19:PRINT "ATrykk en tastü":p\$="":WHILE p\$="":p\$=INKEY\$:WEND:PAPER 0:PEN 1:CLS:WINDOW 1,80,1,25:FOR d1=1 TO 19:FOR d2=1 TO 6:LOCATE d2\*10, d1+4: PRINT USING "######. ##";a(d1,d2): NEXT: NEXT: : GOTO 300 950 REM \* EDITOR \* 960 a%=1:L1=1:L2=5:d1=1:d2=0:LOCATE L1.L2:PAPER 1:PEN 0:PRINT UPPER\$(r\$(d1.d2)): PRINT 970 a\$(d1,d2)=r\$(d1,d2):b\$(d1,d2)="":a%=1:SOUND 1,200,10,11:CLS #2:PRINT #2,"s<br>r Flytt Med | CURSOR | - | ESC | For Hovedskjer  $980 a$   $x= a$   $x+1$ .-- In In<br>990 p\$="":WHILE p\$="":p\$=INKEY\$:WEND:IF p\$=CHR\$(13) THEN GOSUB 1040:GOTO 970 1000 IF P\$="6" THEN GOSUB 1160: GOSUB 1170: GOSUB 1290: GOTO 300: REM  $"h" = chr$ \$ (25) 1010 IF p\$=CHR\$(240) OR p\$=CHR\$(241) OR p\$=CHR\$(242) OR p\$=CHR\$(243) THEN GOSUB 1160:G0SUB 1050:G0TO 970 1020 IF p\$=CHR\$(127) AND a%>2 THEN a%=a%-1:b\$(d1,d2)=MID\$(b\$(d1,d2),1,a%-2):LOCA TE #2, a%, 1: PRINT #2, " ": LOCATE #2, a%, 1: GOTO 990 1030 IF a%>9 THEN GOTO 990 ELSE LOCATE #2.a%.1:PRINT #2.p\$:b\$(d1.d2)=b\$(d1.d2)+p \$: GOTO 980 .<br>1040 r\$(d1,d2)=b\$(d1,d2):r\$(d1,d2)=r\$(d1,d2)+"........":r\$(d1,d2)=LEFT\$(r\$(d1,d2 ),8):a%=1:PAPER 1:PEN 0:LOCATE L1,L2:PRINT UPPER\$(r\$ (d1,d2)); "| ": RETURN 1050 REM \* Text Cursor \* 1060 IF p\$=CHR\$(243) AND d1=0 AND d2>5 THEN LOCATE L1, L2: PAPER 0: PEN 1: PRINT UPP ER\$(r\$(d1,d2)):a%=1:L1=1:d2=0:L2=5:d1=1:PRINT"|":LOCA INFARTION IS THE TIME OF STATE OF THE L1,L2:PRINT UPPER\$(r\$(d1,d2)):PRINT "I":RETURN 1070 IF p\$=CHR\$(240) AND d1)1 AND d2=0 THEN LOCATE L1, L2: PAPER 0: PEN 1: PRINT UPP ER\$(r\$(d1.d2)):PRINT"#":L2=L2-1:d1=d1-1:LOCATE L1.L2: UPPER\$(r\$(d1,d2)):PRINT" :RETURN PRINT 1080 IF p\$=CHR\$(241) AND d1<19 AND d2=0 THEN LOCATE L1, L2: PAPER 0: PEN 1: PRINT UP PER\$(r\$(d1,d2)):PRINT"|":L2=L2+1:d1=d1+1:LOCATE L1,L2 :PRINT UPPER\$(r\$(d1,d2)):PRINT"|":RETURN<br>1090 IF p\$=CHR\$(243) AND d2=0 THEN LOCATE L1,L2:PAPER 0:PEN 1:PRINT UPPER\$(r\$(d1) , d2) ): a%=1:L1=10: d2=1: PRINT" : LOCATE L1, L2: PRINT USI NG "######.##";a(d1,d2):PRINT "|":GOTO 1190 1100 IF p\$=CHR\$(242) AND d1>1 AND d2=0 THEN LOCATE L1, L2: PAPER 0: PEN 1: PRINT UPP ER\$(r\$(d1,d2)):a%=1:L1=60:d2=6:L2=L2-1:d1=d1-1:PRINT<br>"#":LOCATE L1,L2:PRINT USING "######.##";a(d1,d2):PRINT "#":GOTO 1190 1110 IF p\$=CHR\$(242) AND d1=1 AND d2=0 THEN p\$="":LOCATE L1, L2: PAPER O: PEN 1: PRI NT UPPER\$(r\$(d1,d2)):a%=1:L1=61:d2=6:L2=L2-2:d1=d1-1<br>:PRINT"#":LOCATE L1,L2:PRINT UPPER\$(r\$(d1,d2)):PRINT "#":RETURN 1120 IF p\$=CHR\$(242) AND d2>1 AND d1=0 THEN LOCATE L1, L2: PAPER O: PEN 1: PRINT UPP ER\$(r\$(d1.d2)):a%=1:L1=L1-10:d2=d2-1:PRINT"#":LOCATE ERSIREN UPPERS (ESTELLE IN DER EINEN IN DE LEURN)<br>Li,L2:PRINT UPPERS (r\$(di,d2)):PRINT "#":RETURN<br>1130 IF p\$=CHR\$(243) AND d2<6 AND d1=0 THEN LOCATE L1,L2:FAPER 0:PEN 1:PRINT UPF ER\$(r\$(d1,d2)):a%=1:L1=L1+10:d2=d2+1:PRINT" :LOCATE  $\blacktriangleright$ L1, L2: PRINT UPPER\$(r\$(d1, d2)): PRINT "I": GOTO 970

 $\ddot{\phantom{a}}$ 

# **Enable og Taxi**

Epson har lært av sine feil på andre måter også. De har valgt å ha et godt øye til Enable, en integrert programpakke som i Norge importeres av Sperry, og som ifølge produsentene gjør det som Framework og Symphony lover. Førsteinntrykket etter å ha kjørt Taxi med Enable er meget positivt. I Enable kan du kjøre skikkelige vinduer, i alle slags størrelser, og det er en av de meget få pakkene hvor du kan lage grafikk fra data i databasen via regnearket, krympe det grafiske bildet så du synes størrelsen er passe, for så å klistre det rett inn i brevet ditt, og få dette skrevet ut på skriveren. Alt i en operasjon jeg fikk til ved første forsøk!

For de som ikke lar seg imponere av Hjemmedatas førstegangserfaringer, kan nevnes at Enable inneholder et godt tekstbehandlingsprogram med de fleste muligheter, også makroer, og kjedebrev, et regneark som ligner endel på Supercalc og et grafikkprogram som går ringer rundt Lotus 1-2-3. Videre har det en database som kan betegnes som en brukervennlig dBaseIII, med innebygdeskjermbildeprogram for å fådata inn og ut av programmet med minst mulig teknikk, og sist men ikke minst har Enable et kommunikasjonsprogram som fører deg helt inn i databasen du skal ringe opp. Ingen koder eller passord å huske, Enable ordner vei for deg. Enable har også et opplæringsprogram som tar seg av instruksjonene. Jeg vil påstå at det er fullt mulig å bruke alle funksjoner i Enable uten en gang å slå opp i boken, noe som passer bra med måten de fleste liker å bruke datamaskinen nå

Alt i alt er Enable en meget god pakke. Dette er selvsagt ikke noen sammenlignende test av integrerte pakker, men at Enable kan brukes til seriøs databehandling innen sine områder, er sikkert. At den også har finesser og «polish» som endel andre pakker mangler, er like sikkert. Maskinen ankom redaksjonen for sent til at vi virkelig fikk testet de negative sidene ved programmet — så de får vi komme tilbake til når den tid kommer. Imponerende var det i alle fall å kunne prestere grafiske fremstillinger på papir i valgfri størrelse og med skarpe gode bilder.

# **Kompatibilitet**

Det er selvsagt viktig at en slik maskin er IBM PC kompatibel hva programvare angår. Grafikken er kompatibel, selv om Epson selv bruker høyere oppløsning enn herrene Hercules & Co. Således kjøres Lotus 1-2-3 og Supercalc 3 samt Flight Simulator uten problemer.

Maskinen kan også startes opp på en diskett med PC-DOS tatt rett fra en IBM PC. Den kjører også (kun under

1140 IF p\$=CHR\$(241) AND d1=0 THEN LOCATE L1, L2:FAPER 0:PEN 1:PRINT UPPER\$(r\$(d1 , d2) ): a%=1:L1=L1-1:L2=L2+2:d1=d1+1:PRINT"#":LOCATE L1 L2: PRINT USING "######.##";a(d1,d2): PRINT "#": GOTO 1190 1150 RETURN  $1160$  IF b\$(d1,d2)="" THEN  $r$ \$(d1,d2)=a\$(d1,d2):a%=1:RETURN ELSE  $r$ \$(d1,d2)=b\$(d1,d  $2)$ : r\$(d1,d2)=r\$(d1,d2)+"........'":r\$(d1,d2)=LEFT\$(r\$<br>(d1,d2),8):a%=1:RETURN 1170 PAPER O:PEN 1:LOCATE L1, L2:PRINT UPPER\$(r\$(d1,d2)):RETURN 1180 a%=1:L1=10:L2=5:d1=1:d2=1:L0CATE L1.L2:PAPER 1:PEN 0:PRINT USING "######.##  $;\texttt{a(d1,d2)}:\texttt{PRINT}$  " 1190 a\$(d1,d2)=STR\$(a(d1,d2)):b\$(d1,d2)="":a%=1:SOUND 1,200,10,11:CLS #2:PRINT # Flytt Med | CURSOR | - | ESC | For Hove  $2. "s$ dskjerm !"  $1200 a\% = a\% + 1$ 1210 p\$="":WHILE p\$="":p\$=INKEY\$:WEND:IF p\$=CHR\$(13) THEN IF MID\$(b\$(d1,d2),1,1) ="." THEN 1190 ELSE IF p\$=CHR\$(13) THEN GOSUB 1400:G OTO 1190 1220 IF P\$="ö" THEN GOSUB 1400: GOSUB 1410: GOSUB 1290: GOTO 300: REM  $"0" = chr$ \$ (25  $2)$ 1230 IF p\$=CHR\$(240) OR p\$=CHR\$(241) OR p\$=CHR\$(242) OR p\$=CHR\$(243) THEN GOSUB 1400:60SUB 1310:60TO 1190<br>1400:60SUB 1310:60TO 1190<br>1240 IF p\$<>"1" AND p\$<>"2" AND p\$<>"3" AND p\$<>"4" AND p\$<>"5" AND p\$<>"6" AND<br>p\$<>"7" AND p\$<>"8" AND p\$<>"9" AND p\$<>"0" AND p\$<>"6" AND ." AND p\$<>CHR\$(127) THEN SOUND 1,300,20,15:GOTO 1210 1250 IF p\$=CHR\$(127) AND a%>2 THEN a%=a%-1:b\$(d1,d2)=MID\$(b\$(d1,d2),1,a%-2):LOCA<br>TE #2,a%,1:PRINT #2," ":LOCATE #2,a%,1:GOTO 1210<br>1260 IF a%>7 THEN GOTO 1210 ELSE LOCATE #2,a%,1:PRINT #2,p\$:b\$(d1,d2)=b\$(d1,d2)+ p\$:60TO 1200 1270 LOCATE L1.L2:PAPER 1:PEN 0:PRINT USING "######.##";a(d1.d2):PRINT"#":RETURN 1280 REM \* SAMMENREGNING AV TALL \* 1290 CLS #2:PRINT #2, "Regner . . . . . . ":FOR a=1 TO<br>9:s1(a)=0:NEXT:s3=0:FOR d1=1 TO 19:FOR d2=1 TO 6:s1( .":FOR a=1 TO 6:s2(a)=0:NEXT:FOR a=0 TO 1 d1)=s1(d1)+a(d1,d2):NEXT:NEXT:FOR d1=1 TO 19:FOR d2=1 TO 6:s2(d2)=s2(d2)+a(d1,d2 ): NEXT: NEXT 1300 FOR a=1 TO 19:s3=s3+s1(a):NEXT:FOR a=1 TO 19:LOCATE 70, a+4:PRINT USING "### #####.##";s1(a):NEXT:FOR a=1 TO 6:LOCATE 9+((a-1)#10 ),25:PRINT USING "#######.##";s2(a):NEXT:PLOT 64,399:DRAW 64,0:LOCATE 70,25:PRIN T USING "########.##";S3;:RETURN 1310 REM \* EDITOR - NUMERISK FELT \* 1320 IF p\$=CHR\$(240) AND d1>1 THEN LOCATE L1, L2: PAPER 0: PEN 1: PRINT USING "##### #.##";a(d1,d2):PRINT"|":L2=L2-1:d1=d1-1:L0CATE L1,L2:<br>PRINT USING "######.##";a(d1,d2):PRINT"|":RETURN 1330 IF p\$=CHR\$(241) AND d1<19 THEN LOCATE L1, L2: PAPER O: PEN 1: PRINT USING "#### #.##":a(d1.d2):PRINT"#":L1=L1-10:d2=d2-1:L0CATE\_L1.L2 :PRINT USING "######.##";a(d1,d2):PRINT" ":RETURN 1350 IF p\$=CHR\$(243) AND d2(6 THEN LOCATE L1, L2: PAPER O: PEN 1: PRINT USING "##### #.##";a(d1,d2):PRINT"|":L1=L1+10:d2=d2+1:LOCATE L1,L2 :PRINT USING "######.##";a(d1,d2):PRINT" :RETURN 1360 IF p\$=CHR\$(242) AND d2=1 THEN LOCATE L1.L2:PAPER O:PEN 1:PRINT USING "##### ;a(d1,d2):PRINT"|":a%=1:L1=1:d2=0:LOCATE L1,L2:P #.## RINT UPPER\$(r\$(d1,d2)):PRINT"|":GOTO 970 1370 IF  $p$ \$=CHR\$(243) AND d2=6 AND d1<19 THEN LOCATE L1,L2:PAPER O:PEN 1:PRINT US<br>ING "######.##";a(d1,d2):PRINT"||":L1=1:L2=L2+1:d2=0:d 1=d1+1:LOCATE L1,L2:PRINT UPPER\$(r\$(d1,d2)):PRINT"∎":GOTO 970<br>1380 IF p\$=CHR\$(240) AND d1=1 THEN LOCATE L1,L2:PAPER O:PEN 1:PRINT USING "##### #.##";a(d1.d2):PRINT"#":L1=L1+1:L2=L2-2:d1=d1-1:a%=1: LOCATE L1.L2: PRINT UPPER\$(r\$(d1.d2)): PRINT"#": GOTO 970 1390 RETURN 1400 IF b\$(d1,d2)="" THEN a(d1,d2)=VAL(a\$(d1,d2)):a%=1:RETURN ELSE a(d1,d2)=VAL( b\$(d1,d2)):a%=1:PAPER 1:PEN 0:LOCATE L1,L2:PRINT USI NG"######.##";a(d1,d2):PRINT"#":RETURN<br>1410 PAPER O:PEN 1:LOCATE L1,L2:PRINT USING "######.##";(a(d1,d2)):RETURN 1420 REM \* GRAFISK FREMSTILLING \* 1430 WINDOW 2.79.2.24: PAPER 1: PEN 0: CLG(0): CLS: LOCATE 25.1: PRINT": Grafisk Frems tilling : 1450 WINDOW 1,80,1,25:CLS:LOCATE 25,1:PRINT": Grafisk Fremstilling :":IF p\$="H" THEN GOSUB 1560 1460 PLOT 80,70,0:DRAW 543,70 1470 p=1:FOR a%=1 TO 6:IF s2(a%))p THEN p=s2(a%):p=p+1 1480 NEXT 1490 LOCATE 9,8:PRINT p-1:LOCATE 9,14:PRINT (p/2)-0.5 1500 REM \* OPPTEGNING AV VERTIKALE GRAFER \* 1510 FOR a%=1 TO 6:PLOT ((a%+1.6)#60)+30,70:DRAW ((a%+1.6)#60)+48,80:PLOT ((a%+1  $(6)$   $(6)$   $(70)$   $(70)$ ;  $(8)$   $(12)$   $(13)$   $(6)$   $(6)$   $(6)$   $(6)$   $(70)$   $(80)$ ;  $(60)$   $(60)$   $(70)$ (s2(a%)/(p/200))+70:PL0T ((a%+1.6)\*60),dr%:DRAW ((a%+1.6)\*60)+30,dr%:MOVER 18,1 0:PLOTR 0,0:DRAWR 2,0 1520 NEXT:PLOTR -50,-10:DRAWR 20,10:MOVER -19,-10:DRAWR 20,10:DRAWR 26,0:MOVER 2<br>,0:DRAWR -19,-10:MOVER 2,0:DRAWR 19,10:NEXT:PLOT 70,  $30.1$ 1530 LOCATE 2,23: PRINT"REKKE NR : ": FOR a=1 TO 6: LOCATE 20+ ((a-1)\7.8),23: PRINT a **SNEXT** 1540 LOCATE 30.3: PRINT"ATrykk en tastü": p\$="": WHILE p\$="": p\$=INKEY\$: WEND: PAPER 0 :PEN 1:CLS:WINDOW 1,80,1,25:GOSUB 400:GOTO 300 1550 REM \* OPPTEGNING AV HORISONTALE GRAFER \* 1560 PLOT 72, 70, 0: DRAW 580, 70 1570 p=0:FOR a%=1 TO 19:IF s1(a%) >p THEN p=s1(a%)  $1500$  NEXT:  $p=p+1$ 1590 LOCATE 1,10: PRINT p-1: LOCATE 1,16: PRINT (p/2)-0.5 1600 FOR a%=1 TO 19:PLOT ((a%+2.1)\*26)+8,70:DRAW ((a%+2.1)\*26)+15,76:FOR dr%=70 TO (s1(a%)/(p/200))+50:PLOT ((a%+2.1)\*26),dr%:DRAW ( (a%+2.1) \*26)+8, dr%: MOVER 6, 7: PLOTR 0, 0: DRAWR 1, 0 1610 NEXT:PLOTR -15,-5:DRAWR 6,6:MOVER -6,-6:DRAWR 6,6:DRAWR 6,0:MOVER 2,0:DRAWR<br>-6,-6:NEXT:PLOT 70,30,1 1620 LOCATE 1,23:PRINT" REKKE NR:1 2 3 4 5 6 7 8 9 10 11 12 13 14 1 5 16 17 18 19' 1630 GOTO 1540 1640 DIM a(19.6): DIM b\$(19.6): DIM a\$(19.6): DIM x\$(20): DIM r\$(19.6): DIM s1(20): KE Y DEF 67,1,113,81,81:KEY DEF 51,1,116,84,84:KEY DEF 58, 1, 101, 69, 69: KEY DEF 50, 1, 114, 82, 82: RETURN

PC-DOS) dBaseII for IBM. «Dirkeprogram» beregnet på lyssky kopiering på IBM-PC'er virker med få unntak ikke. Maskinen leveres med MS-DOS 2.11 og de fleste utilityprogram — deriblant terminalprogram som også kan brukes med modem, til forskjell fra f.eks. Olivetti og IBM som har slikt som ekstrautstyr. Maskinen har en 8088 prosessor (som IBM) og kjører med samme klokkefrekvens. (Flight Simulator går i korrekt hastighet.)

## **Maskinen kjører CP/M??!**

Denne maskinen kan mer enn å være en brukervennlig IBM-kompatibel PC. Den kan også være en CP/M-maskin med en over 100 kB stor RAM-disk! Du kan til og med velge om du vil kjøre  $CP/M$  2.2 (den vanlige) eller  $CP/M +$ (kjent som CP/M 3.0)! Her kan du ved hjelp av Uniform-programmet kjøre dine gamle CP/M disketter nesten uansett hvilken maskin de kom fra — samt selvsagt overføre data til MS-DOS for bearbeiding der.

Som en kuriositet kan nevnes at Word-Star 3.3 eksekverer raskere under CP/M enn WordStar 3.4 under MS-DOS — det betyr blant annet at CP/M fortsatt er et alternativ for de programmer man måtte ha som ikke finnes på MS-DOS. OX-16 er altså en maskin som ikke snur ryggen til fortiden, hvis man, vil kan man — hvis ikke, har man ikke betalt stort for den ekstra prosessoren.

Vi må benytte anledningen til å nevne Multifont-systemet på CP/M. Innledningsvis sa vi at QX-10 var en av de beste CP/M-maskinene på markedet, og QX-16 er nettopp en slik når den kjører CP/M. Det betyr at du kan få en mengde skrifttyper på skjermen og ut på skriveren — à la Macintosh — hvis man skulle falle for tekstbehandling med gotiske bokstaver!

For teknisk interesserte kan nevnes at programplassen er meget romslig i både CP/M 3 og 2.2 slik at dBase Compiler kan kjøres.

### Taxi i en pakke?

Epson vil helst selge denne maskinen i en pakke bestående av en FX80 skriver med skjønnskriftkort og 8 kB buffer, mus med Taxi, programpakken Enable, 512 kB hukommelse, grønn monitor, innebygget fargegrafikk-kort, RS232 og Centronics grensesnitt og selvsagt selve maskinen med to 720 kB diskettstasjoner for omlag 40 000,-.

For kr 10 000,- ekstra får du firmaets nye SQ 2000 blekksprutskriver i stedet - den skriver fortere og har bred valse. Vi tror dette blir en vanskelig pakke å slå for konkurrentene!

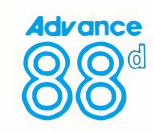

# Advance and the contract of the contract of the contract of the contract of the contract of the contract of the contract of the contract of the contract of the contract of the contract of the contract of the contract of th  $\mathbb{R}^{\otimes \otimes^{\mathbb{d}}}$   $\qquad$  EN PRISVINNER  $\qquad$   $\mathbb{R}^{\otimes \otimes^{\mathbb{d}}}$

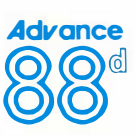

# Kr. 13.900.-

Vi er ikke alene om å levere en IBMkompatibel maskin. Men vi ER alene om prisen!

Prisen inkluderer: 256 Kb RAM 2 diskettstasjoner på 360/720 Kb hver. Fargegrafikkort Paralell- og serieport Norskt tegnsett, MS DOS 2.11, GW BASIC: **Tekstbehandling Regneark** Database

Tilleggsutstyr: Monitorer, 640Kb RAM. 10Mb harddisk Skriver," mus" etc.

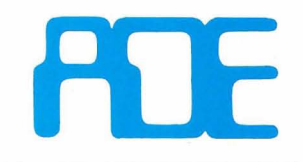

**Mill City** 

# A D Elektronikk As

Aasmund Vinjesvei 24 Postboks 32, Vinderen – 0319 Oslo 3 Telefon (02) 14 12 90

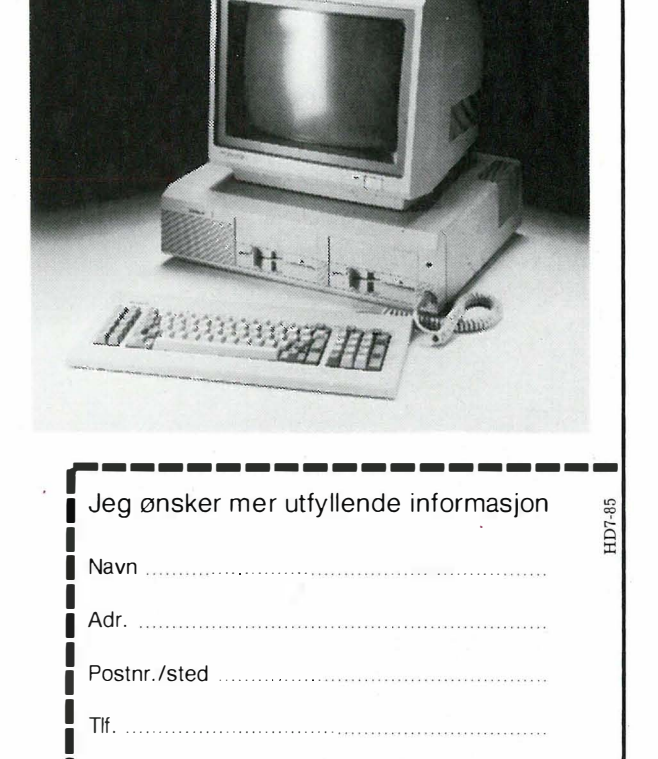

# MANTA DATARECORDER

SOLID DATARECORDER MED GOD MEKANIKK OG LYSINDIKATOR FOR DATAOVERFØRING. SPESIELT TILPASSET HENHOLDSVIS CBM 64 OG SPECTRUM. PRIS KR 298.-INKL. MOMS.

# TRITON QUICK DISK

RASK DISKETTSTASJON FOR CBM 64 OG SPECTRUM. FRA 2 TIL 8 SEK . AKSESSTID INKL. VERIFISERING . MYE RASKERE ENN ANDRE DISKETTSTASJONER . LEV. TIL CBM 64, MSX, DRAGON 64 OG SPECTRUM. PROGRAMVARE FOR OVERFØRING AV ALLE KASSETT-BASERTE PROGRAM MEDFØLGER . DEMOPROGRAM OG TOMDISKETT MEDFØLGER. NORSK/ENGELSK BRUKSANVISNING . 100 K DISK INKL KABLER/GRENSESNITT/ INTERFACE T-DOS OPERATIVSYSTEM PRIS  $KR$  1690,  $-$  INKL. MOMS.

NYHET!

I  $\overline{1}$ 

-��� �� . .

N.B. SPESIELT TILBUD TIL DATAKLUBBER .

 $\square$  SEND MEG MANTA DATARECORDER  $\square$  SEND MEG TRITON QUICK DISK  $\square$  SEND MEG INFORMASJON PÅ TRITON QUICK DISK

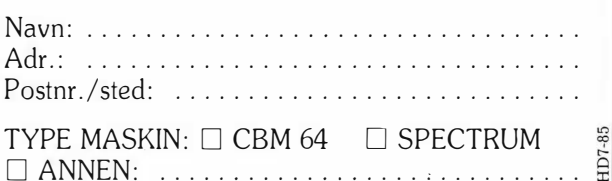

# Snorre Data As NORDNESVN. 113, 5000 BERGEN, TLF.: (O5) 23 33 40

# • <sup>I</sup>det blå Flysimulatorer

Etter suksessen med Flight Simulator Il lager snart alle spillprodusenter flyspill eller simulatorer. Det beste utvalget finnes til Commodore 64, men det finnes flere slike programmer til andre maskiner også. Vi har sett på et lite utvalg av som finnes på markedet.

Ingen av disse spillene kommer opp mot Flight Simulator Il. l denne fredelige Piper Cherokee simulatoren er det lagt ned mye arbeid i å gi flyet så naturtro egenskaper som mulig. Instrumentbordet er en nøyaktig kopi av originalen og virker svært realistisk. Også landskap og atmosfæriske forhold er tatt med slik at man f.eks. kan fly mellom Seattles fjell i nattemørket i sterk sidevind og se byen med alle sine lys dukke opp foran seg. Flight Simulator Il er en virkelig simulator. Den simulerer Piper 'ens egenskaper på en så forbløffende måte at til og med flyvere, som har ført flyet, blir imponert.

Ingen av de spillene som vi har prøvd har alle FS II's egenskaper, men det var vel heller ikke meningen. Enkelte spill som Super Huey og Spitfire, særlig sistnevnte, er likevel gode simulatorspill. Men felles for alle programmene er at de er krydret med spenning i form av en fiende som vil skyte deg ned . Også FS Il har et slikt krigsspill, med todekkere lagt til første verdenskrig.

# Spitfire 40

Det legendariske flyet ble konstruert j 1 936 og spilte en avgjørende rolle i slaget om Storbrittania i 1940, hvor også handlingen i programmet er lagt. Spitfi-

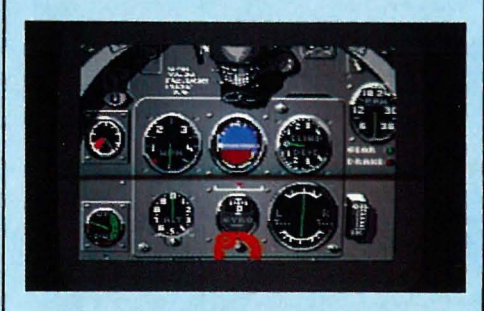

Spitfire 40 58

re'n oppfører seg som et virkelig fly. | Spillet starter med at du tar av fra flyplassen, og oppdraget er ikke fullført før du har landet trygt på basen igjen. Det er imidlertid ikke lagt inn parametre for atmosfæriske forhold. De er konstante, blå himmel og vindstille. Flyet kan foreta loop, roll og stup.

Instumentpanel er detaljert gjengitt. Du skifter mellom dette og utsikt gjennom cockpitvinduet med mellomromstasten. l et sladrespeil kan du se om fiendtlige fly har lurt seg inn på deg bakfra. Et kart viser din og fiendens posisioner.

Spitfire 40 har tre modus. En treningsmodus hvor du kan trene på å ta av og å lande, en kamptreningsmodus og en kampmodus. Resultatet av hvert flytokt kan lages på kassett og siden lastes inn igjen. Dette for å kunne samle poeng til « forfremmelse». Og samtidig stiger vanskelighetsgraden. Ikke bare blir fienden sluere, men det kreves også mer for å gjennomføre en vellykket landing.

Bruksanvisningen er et lite instruktivt hefte på 24 sider. Spitfire 40 er underholdende og gir deg et bra innblikk i hvordan et fly oppfører seg i luften. Dette var et av de spillene vi virkelig likte.

# Super Huey

Har du lyst å lære å fly helikopter er dette programmet. Super Huey UH-Xl som simuleres er ikke noe tradisjonelt vanlig helikopter. Det er et amerikansk eksperimenthelikopter hvor, ifølge bruksanvisningen, det siste nye innen datastyring er tatt i bruk. Helikopteret har en computer du må kommunisere med for å få ut visse informasjoner, og å operere fartøyet.

Foruten å gi kommandoer til flycomputeren bruker du joysticken som stikke.

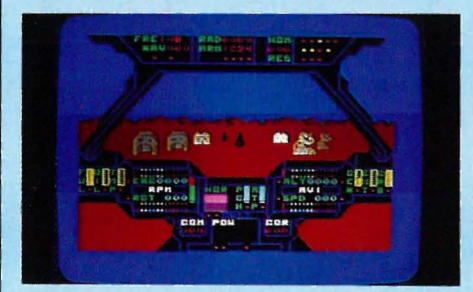

Super Huey

Med denne vrir du hovedrotoren og varierer skyvekraften i halerotoren slik at du kan fly fremover eller svinge. Denne virker i åtte retninger. Holdes skyteknappen ned kan du ved å skyve spaken fremover eller bakover vri rotorbladene for å øke eller minske løftet i rotoren, mens spaken til siden virker som gass (trottle).

Programmet fåes både på diskett og kassett, sistnevnte versjon kommer på to kassetter hvor hver side har et eget program. Norsk bruksanvisning følger sammen med en folder på engelsk . Kontrollpanelet har mange instrumenter, både for overvåkning av motoren, posisjon og kurs og rotortilstand, så det er mye å passe på. Første kassettside gir trening i å føre helikopteret. Flycomputeren gir deg hele tiden instruksjoner om hva du må gjøre .

Neste programvalg er oppdagelsesferd i ukjent terreng, som du skal kartlegge. En redningsaksjon i høyfjellet er neste valg. Fjellene er høye, og det er vanskelig å lokalisere de savnede pga. at fjellene kaster tilbake peilesignalene fra gruppen , og således gjør at de fleste signalene kommer fra feil retning. Og til slutt er det selvfølgelig en kampopsjon. Fra en base i ørkenen skal du rekognosere og om nødvendig forsvare deg mot angrep. Super Huey er et godt spill, og lærer deg en god del om hvordan et helikopter oppfører seg i luften .

# **Dambusters**

Et Lancaster bombefly er på spesialoppdrag; det skal bombe en demning midt i Tyskland under 2. verdenskrig. Spillet setter store krav til koordinasjonsevne. Du skal nemlig være seks evt. syv personer på en gang. med talltastene velger du hvem du er; pilot, neseskytter, haleskytter, navigatør, maskinist, bombesikter, eller eventuelt skvadronleder.

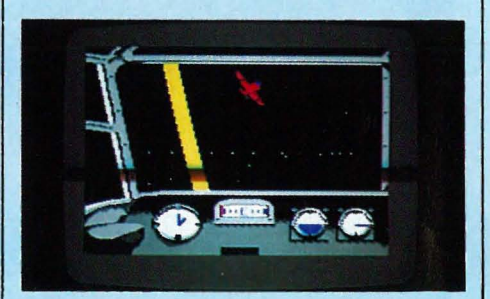

The Dambusfers

Størst utbyggingsmuligheter, databasetilknytning, innebygget modem, 2 operativsystemer, egen brukerklubb...

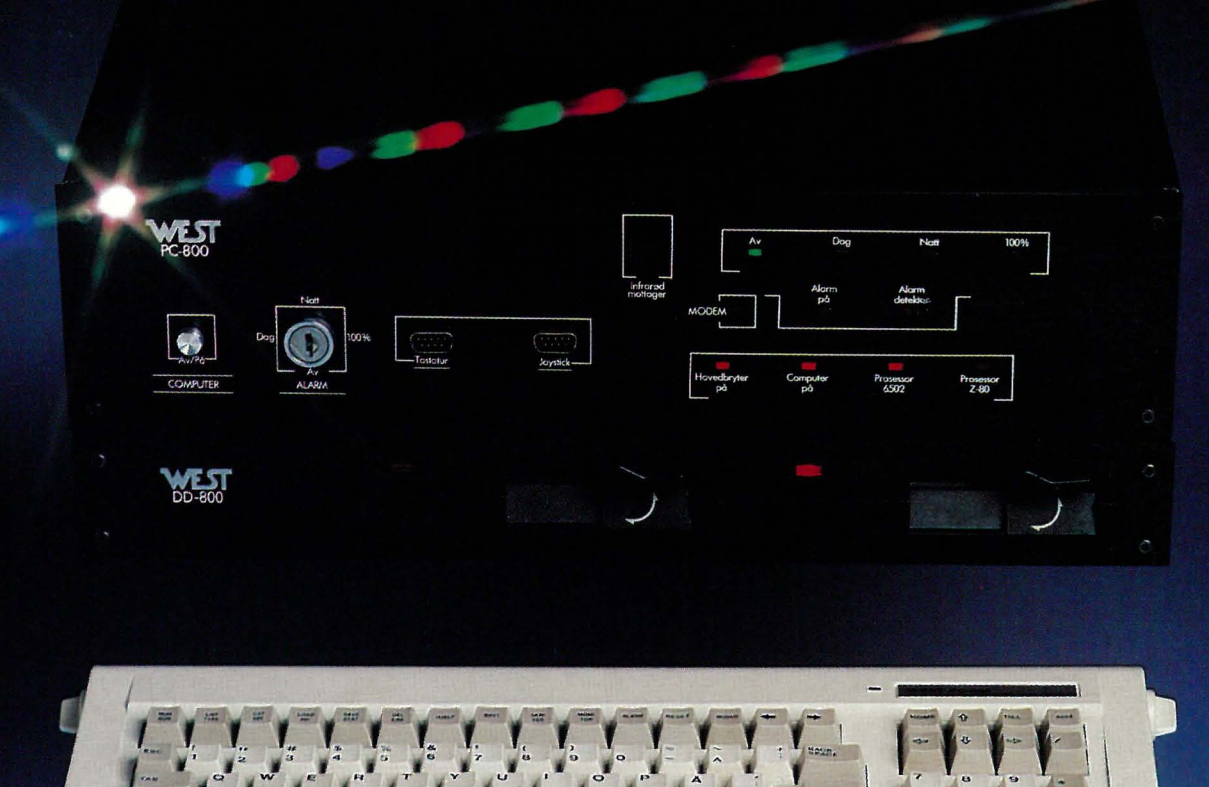

# En hjemme-PC for deg som har vokst ut av "data-sandkassen".

West PC 800 gir deg flere muligheter enn noen annen hjemme-PC! Derfor er det ingen overraskelse at denne norske datanyheten har blitt en slik suksess på markedet - ikke minst blant de litt mer viderekomne brukerne.

Ja, selv om dette faktisk er en datamaskin beregnet  $p\hat{a}$  hjemmebruk  $-$  har West PC en lang rekke egenskaper på høyde med de "profesjonelle" PC'ene. Og den egner seg derfor glimrende til bruk f.eks. på hjemmekontoret - toveis modem gjør at du kan kommunisere direkte

med en større datamaskin du har på jobben!

En oppsiktsvekkende maskin som West PC 800 har selvsagt blitt grundig testet av fag-pressen  $-$  og her kan du selv lese deres "dom":

"Den mest fleksible maskinen jeg har sett, en slags "super-Apple", men med langt flere muligheter". Hienme Data.

"En maskin med så mange talenter bør dekke behovet hos de fleste". Micro Data.

"Mulighetene er enorme': Data Tid.

"En høyst tiltalende maskin". Computer World Norge. "Bra konsept, med innebygget alarm, modem og nummersender': Polyteknisk Revy.

Be om ytterligere informasjon  $-$  slik at du selv kan se hva West PC 800 står for!

Ring oss, eller send inn kupongen i dag. **MEGET GUNSTIG** FINANSIERING.

# Ja takk!

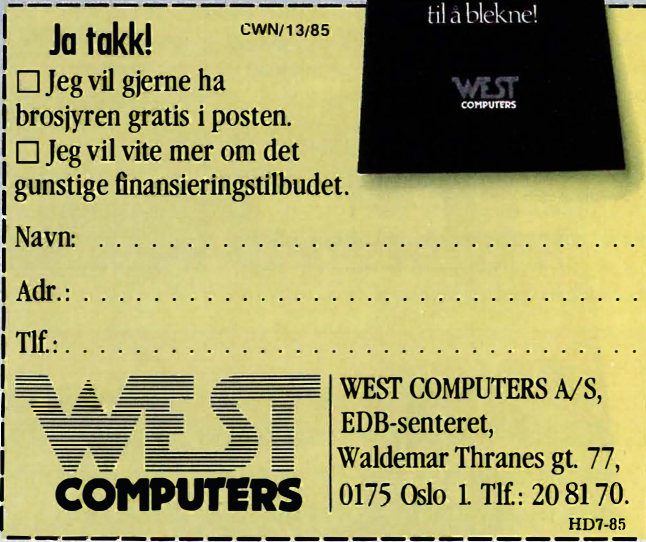

Den norske<br>njemmecomputeren<br>West PC 800 - med egenskaper som<br>får konkurrentene

WEST PC 800 - FLEST MULIGHETER FOR PENGENE!

I

Spillet gir deg valget mellom tre utgangspunkt for toktet. En treningsmodus lar deg øve deg på å treffe målet, demningen med en spesialmine som settes i rotasjon og slippes fra en bestemt høyde og i en viss hastighet. Dette er vanskelig nok, men i valg to, hvor du starter over den Engelske Kanal, møter du virkelig motstand. Ikke bare skal du styre og navigere flyet, du skal også forsvare deg mot luftskyts, Messerschmitt 110 og sperreballonger. Du må fly en god stund før du er blitt så dyktig at du kommer helskinnet gjennom det tyske luftvernet. Et tredjevalg lar deg starte fra basen i England, og oppdraget er ikke fullført før flyet er trygt tilbake på denne.

 $\blacktriangledown$ 

Flyet har de nødvendige flyinstrumenter og som maskinist får du nok å henge fingrene i: motorene skytes i brann, eller de blir overopphetet. Det skal være mulig å holde flyet i luften med bare to motorer. Alle funksjoner blir utført med styrespaken bortsett fra valg av vindu. dette gjøres med talltastene fra I til 7(8). Et 16 siders engelsk hefte inneholder en god bruksanvisning og bakgrunnsinnformasjon om oppdraget.

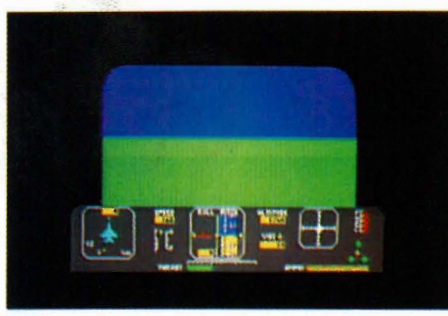

Fighter Pilot

# Fighter Pilot

I Fighter Pilot er du pilot i et F15 Eagle. Programmet gir deg mange valgmuligheter. Du kan trene på landing, take off, og luftkamp. I alle modi kan du, hvis du vil gjøre det vanskeligere for deg, legge på turbulens og sidevind, og du kan lande i tett tåke. Du kan også gi fiendens pilot forskjellige karakteristikker, fra øvingpilot til flyveress.

Flyet styres via tastatur og joystick. Instrumentene inkluderer radar og peileinstrumenter. Flyet går fort så det ikke er mange sekundene du har på deg til å skyte. Fienden må finnes via radaren, og høyden avleses på flycomputeren, som også brukes ved landing. føre F- IS er ikke lett. Det er raskt og du må regne med å krasje mange ganger før du mestrer det. Men det er et utfordrende og bra spill.

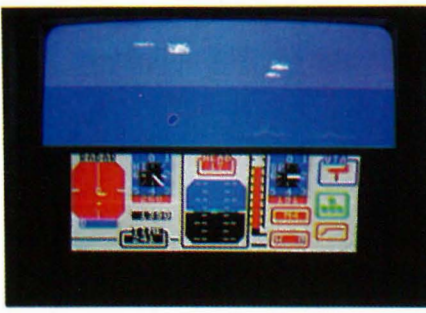

Jump Jet

# Jump jet

Med en Sea Harrier starter du fra et hangarskip. Flyet er spesielt fordi det kan lette og lande vertikalt: motorens dyser kan vendes såvel nedover som frem- og bakover. Når flyet står på hangarskipdekket, sees det på skjermen i fugleperspektiv. Så snart du passerer SO fot, skifter bildet til en todelt skjerm hvor du ser det hele fra siden og forfra. Litt høyere får du se ut cockpit-vinduet. Men man blir litt skuffet når den eneste måten man kan se at man svinger er på kompassnålen og på den «kunstige horisonten». Et fly forventes å krenge når det svinger.

Grafikken er langt fra overbevisende, godværsskyer og skummende bølger til tross. Det ser litt rart ut av og til når hangarskipet dukker opp fra det blå dyp, mens bølgene slår over det. Forsøker du å lande og er uheldig å passere hangarskipet i lav høyde, forsvinner det og dukker opp igjen syv naut. mil unna. Spillet har fire vanskelighetsgrader foruten treningsmodus, med varierende værforhold og antall fiendtlige fly.

# Mig Alley Ace

er et spill for to personer. Skjermen er delt i to slik at man kan spille mot hverandre. F-86 flyet er magert utstyrt med instrumenter, og det er alltid i luften med mindre det krasjer. Koreakrigen er bakgrunnen og tre «luftslag» er lagt inn i spillet. Du kan også få med flere fly på din side, og du kan spille mot computeren. Du styrer med joysticken, men gassen er på tastaturet, det samme utskytningknappen hvis du må hoppe ut i fallskjerm.

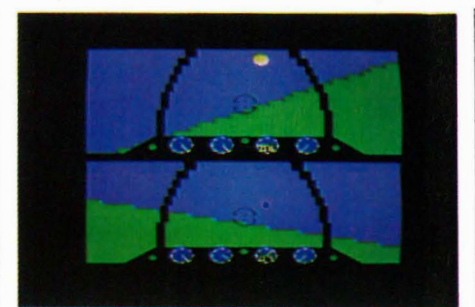

Mig Alley Ace

# Konklusion

Spitfire 40, Dambusters, Super Huey og vi kan også ta med Fighter Pilot — er gode flyprogrammer . De gir deg følelsen av å fly. Og er ikke bare kampspill. Men også denne delen av programmene er veldig bra. Grafikken er generelt god, særlig i Dambusters og Spitfire 40. Jump Jet og Mig Alley Ace er ikke av samme klasse. Jump Jet er litt for spesiell, og grafikken lite overbevisende. Mig har heller ikke topp grafikk, men er et OK «action»-spill, og underholdende som sådan.

Jump Jet (Anirog) CBM 64 kr 175(K); Amstrad kr 195(K). Super Huey (U.S. Gold) CBM 64 kr 195(K), kr 248(D). Fighter Pilot (Digital Integration) CBM 64 kr 138(K), kr 16S(D); Amstrad  $kr 138(K)$ . Dambusters (U.S. Gold) CBM 64 kr 175(K), kr 195(D). Spitfire 40 (Mirrorsoft) CBM 64 kr 158(K), kr 195(D). Mig Alley Ace (MicproProse Software) CBM 64 (K).

#### Importør: BJ Electronics

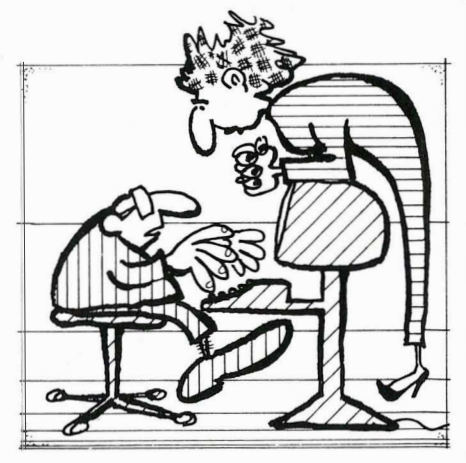

- EN DATAMASKIN ER ALDRI SMARTERE ENN DEN SOM BRUKER DEN ! - OG DET BETALER FOLK TITUSENER AV KRONER FOR?

INNOVA-senter fyller 5 år i september. Som jubileumspakke tilbyr vi Commodore 64 m/diskdrive til kr 3 990,-. Inne i bladet finner du flere gode nyheter fra INNOVA.

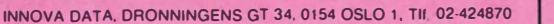

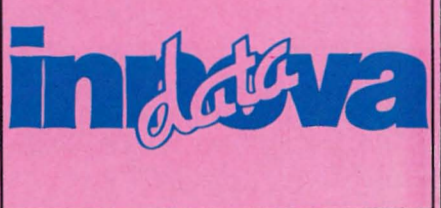

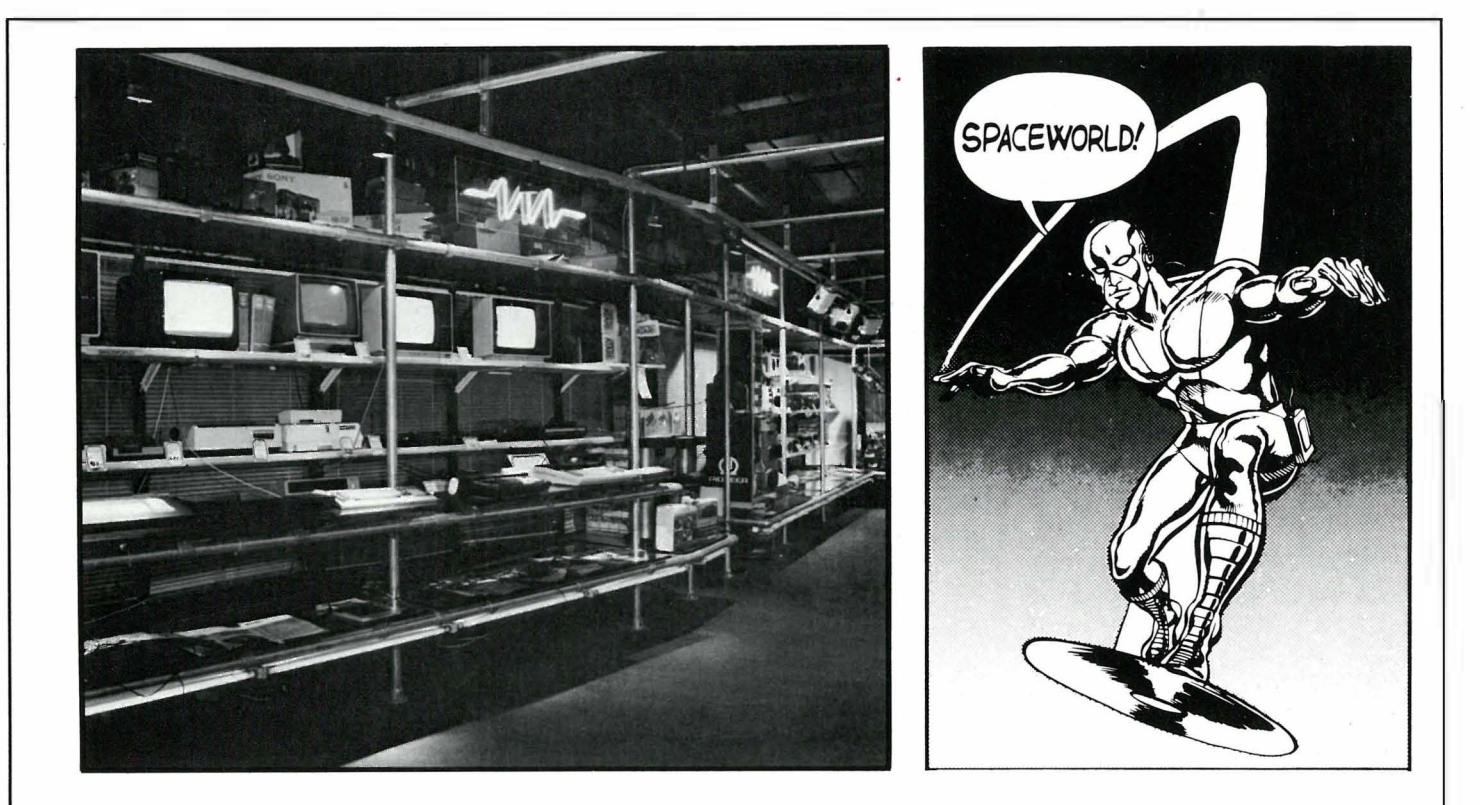

# NY MANED NYE TILBUD

# Vi ønsker høsten velkommen med saftige tilbud.

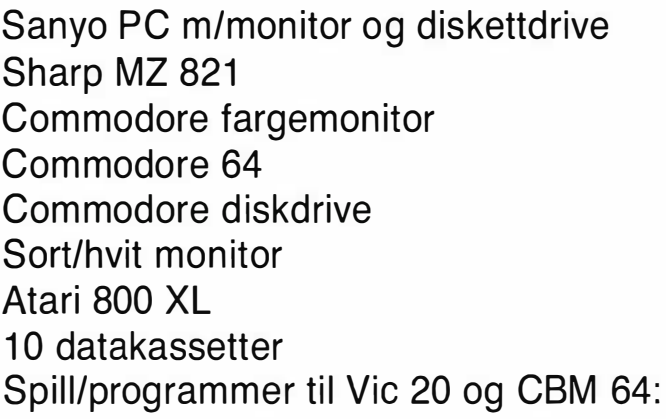

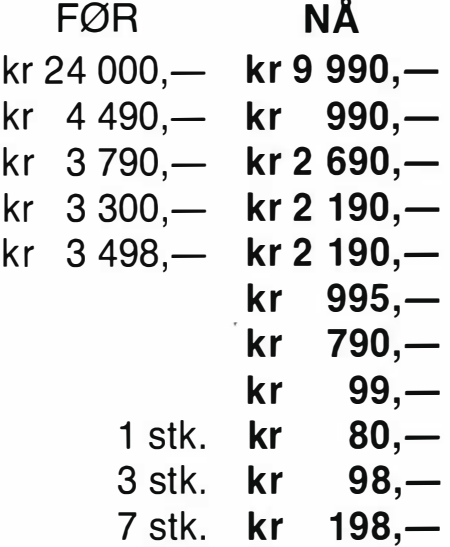

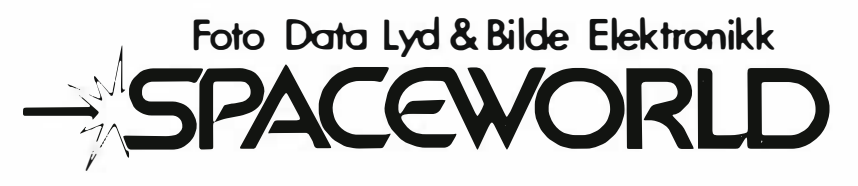

Oslo: Storgt. 24, 0184 Oslo 1. Tlf.: 02/41 00 50 - 41 74 20 Bergen: Strandgt. 59/69, 5000 Bergen. Tlf.: 05/23 30 20 Lillestrøm: City bygget Lillestrøm, 2000 Lillestrøm. Tlf.: 02/73 09 21 - 73 09 22

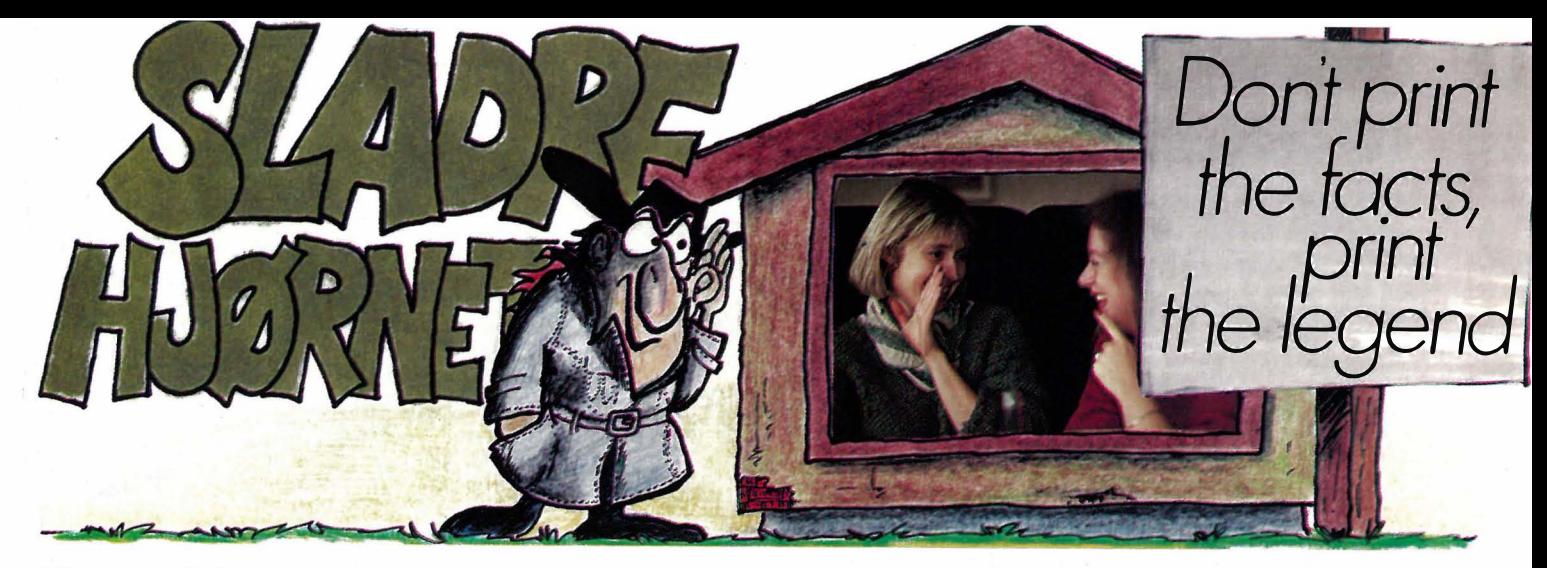

# PC'er på Universitetet

Her er andre del av vår følgjetong om mikromaskinenes og deres importørers inntog eller, rettere, innpass på Universitetet i Oslo. Det viser seg vanskelig å få full oversikt over hva som skjer. Ved EDB-senteret klages det over manglende kundeoppfølging fra forhandlernes side, og at deres henvendelser blir ignorert: Til og med importører som har rabattavtale (vanligvis 10%), gjør ganske lite for for å få fart på salget på Blindern. Bortsett da fra M acintosh-gutta, som gir 46% og heltopp service.

Men fra importørens side sies det stikk motsatte. Det �r vanskelig å nå frem med sine tilbud, kommunikasjonen fungerer ikke osv. Ikke vet vi hvem vi skal tro. Universitet i Oslo og de andre universitetene burde være et gyldent marked for mikromaskin-importørene i disse ulvetider. Fremtidens PC-bruker og beslutningstaker burde kapres som bruker nå. Men noen er tydeligvis flinkere enn andre, bare se på Macintoshselgerne.

Sist nevnte vi at studentene nå kan kjøpe Olivetti til 30% rabatt. Det viser seg at det nok ikke gjelder fullt ut ved Universitetet i Oslo. Av en aller annen grunn har ikke Universitetet villet inngå en nødvendig rammeavtale med Olivetti slik at dette skulle bli mulig. Men i Bergen og Trondheim fungerer ordningen, samt ved enkelte institutter i Oslo.

# Maskinen som ikke kommer

Hva gjør en importør når han får tilbud om å selge verdens mest interessante skrivemaskin? Jubler han, eller nekter han å importere den? Utrolig nok velger han sistnevnte alternativ. Det gjorde i

alle fall Brother Norge når det gjaldt TC 600. Maskinen som på verdensbasis har stilt Brother i en klasse for seg når det gjelder små smarte skrivemaskiner , var ikke noe for Brother Norge!

Og hva kan så dette vidunder av en skrivemaskin? Jo, blant annet har den et minne på ca 14 kB fordelt på opptil ni forskjellige filer! Og i forhold til EP-44, som selv var et gjennombrudd, har TC 600 langt mere avanserte redigeringsmuligheter for tekst i minnet. Foruten at maskinen har full terminalopsjon, hvor man kan kommunisere med andre maskiner, eller kan fungere som skriver, kan TC 600 også kobles til egen diskettstasjon. Alt dette for drøyt fire tusen kroner - om man da ikke var nordmann og prisgitt den nevnte importø-<br>rens høyst oppsiktsvekkende oppsiktsvekkende beslutninger. Nå kommer i stedet Sharp på markedet med en interessant maskin i samme klasse, men den kan ikke måle seg med TC 600.

Vi savner også selve diskettstasjonen til TC 600. Den kan nemlig benyttes til de bærbare A4-maskinene Olivetti M IO, Televerkets TRS 80 mod 100, samt NEC 8201. Diskettstasjonen, som vil koste noe i overkant av 2 000 kr, er batteridrevet og lagrer 100 kB på 3,5" disketter. Vi håper Brother Norge skjerper seg og tar den hjem.

# ') MSX og norske importører

Det er mange MSX-importører blitt etterhvert, på et MSX-marked som ennå kun er en hvit flekk på kartet. En av grunnene til dette, rent bortsett fra at standarden ennå ikke er gammel nok til å ha bevist sin verdi etter darwinistiske lover om «den sterkestes rett», kan nok finnes i bakgrunnen til MSXimportørene. For å ta et helt tilfeldig eksempel: Du har solgt HiFi og Video i en årrekke. Allei huset snakker HiFi og video. Sjefen din har en Banzai radio på bordet sitt. Og så forventer du at denne organisasjonen plutselig skal forstå seg på data?

Hvordan skal de vite om søkere på selgerjobbene som briljerer med å kunne MSX' historie baklengs, virkelig er gode selgere, som kan MSX-historie, og ikke bare hårvannselgere, som har abonnert på Hjemmedata? Svaret er selvfølgelig at det kan du antagelig ikke vite. Så du ansetter dem, og håper på det beste. Dette kan gi seg noe uheldige utslag. Den iherdige leser kan selv finne ut hvordan enkelte MSX-importører velger å markedsføre produktet sitt.

# Vær tidlig ute

Flere rapporter tyder på at bare de aller raskeste får tak i Hjemmedata hos Narvesen. I mange kiosker er det fort utsolgt, mens flere ikke fører bladet i det hele tatt. Selv om vi selvfølgelig synes det er mest fornuftig å abonnere, synes vi det er hårreisende at Narvesen ikke er i stand til å beregne etterspørselen bedre slik at interesserte kan få anledning til å kjøpe bladet. Slikt burde ikke forekomme i en monopolbedrift.

Har du lest om vervekonkurransen på side 35? Du får en diskett eller kassett gratis for hver abonnent du verver, og er samtidig med i trekningen om en Enterprise 64 med utstyr og spill til en verdi av over fem tusen kroner.

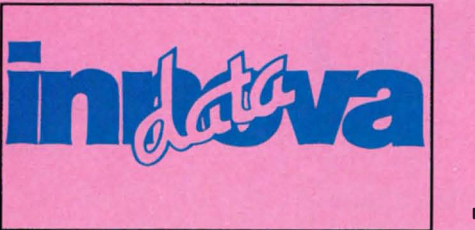

Håkon har bestemt seg. Nå vil han ha service. INNOVA skal jo skaffe ham det han trenger. Nå vil han ikke vente lenger.

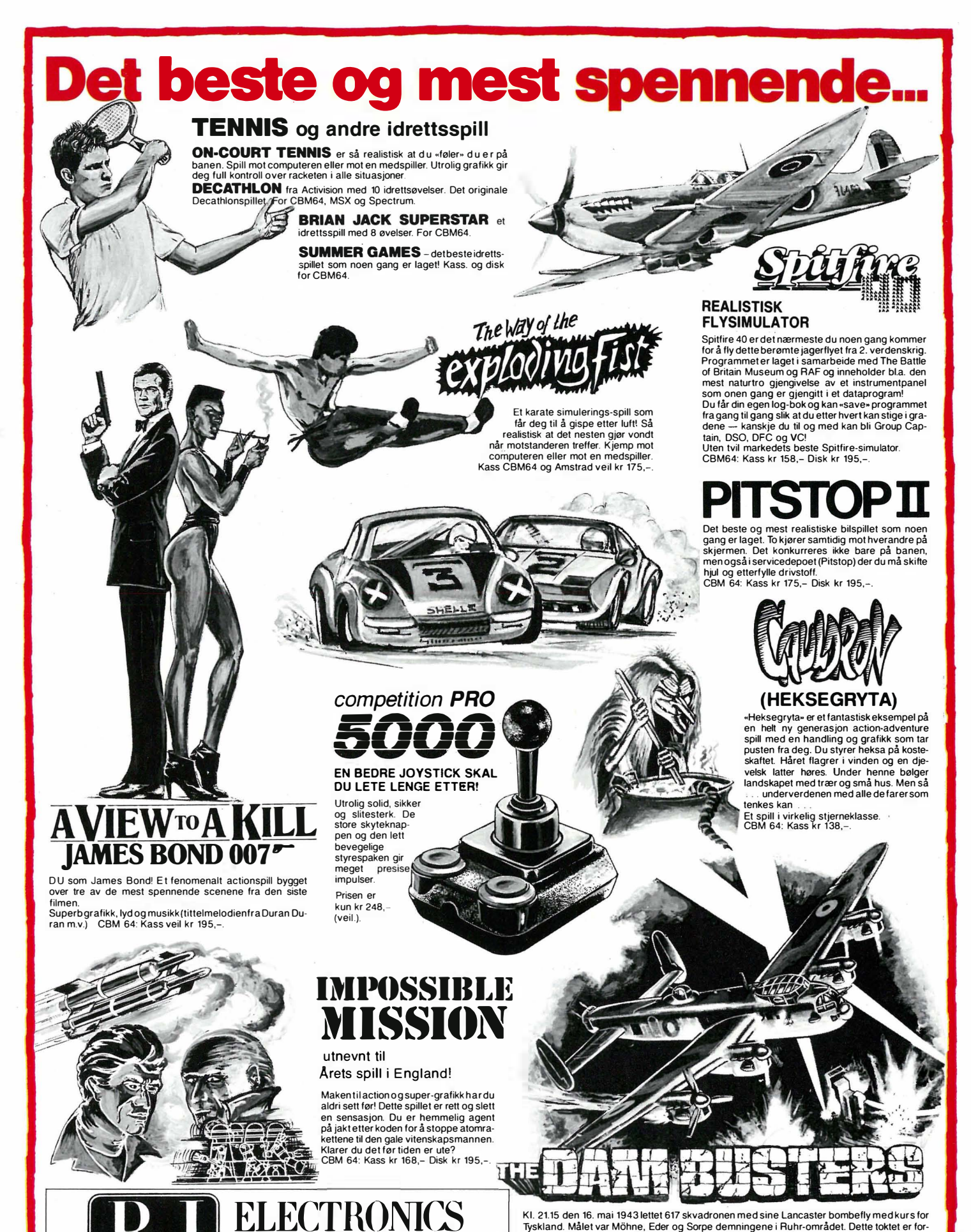

Kl. 21.15 den 16. mai 1943 lettet 617 skvadronen med sine Lancaster bombefly med kurs for Tyskland. Malet var Mohne, Eder og Sorpe demningene i Huhr-området. Dette toktet er for:<br>lengst blitt en legende. Nå kan du oppleve dette dramaet på computerskjermen.<br>Du er pilot, navigatør, frontskytter, haleskytter, bomb

. Du ma ta av fra Scampton flyplass, fly lavt over kanalen og det okkuperte Europa for a unnga<br>radar. Du må stadig holde utsikt etter ME 110 nattjagere, sperreballonger, søkelys og flak.<br>Overmålet må du ha nerve og dyktigh pes . Et fantastisk avansert program med superb grafikk og lys samt meget realistisk joystikk-

Progra mmene fra BJ Electronics fåes hos alle hjemmedataforhandlere

SOF I WARE

kontroll. CMB 64: Kass kr 175,- Disk kr 195- (kommer også snart for Amstrad).

# **Er du mellom 14-18?**

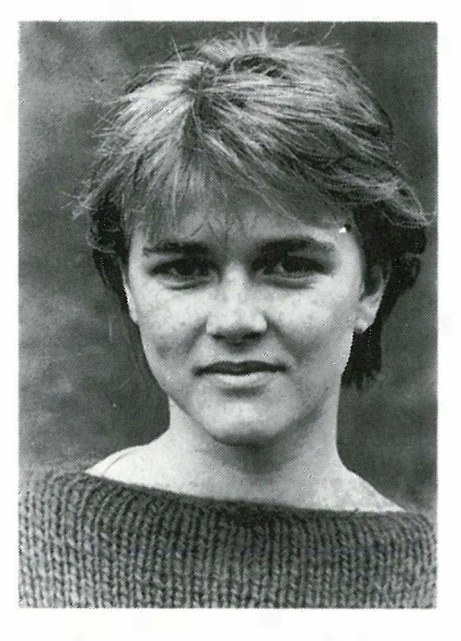

Da bør du skaffe deg egen konto. Kun i DnC DnC Startkonto gir deg 7 % rente Oppfølgeren av fjorårets kassettog opptil 6000 kroner i lån til fører- suksess med originalinnspillinger kort. I tillegg får du tilsendt ung- av denne sommerens heteste domsbladet «14-18» som inneholder låter, bør du også skaffe deg. Alle aktuelt stoff om musikk, sport, låtene presenteres av en topp reiser og nyttige opplysninger om amerikansk disc-jokey. Prisen? økonomi, utdannelse og yrkes-<br>Kun 35 kroner! valg. Stikk innom banken etter **DnC Startkonto** skoletid imorgen. Så tar vi en prat. Sammen tar det oss bare noen minutter å opprette din egen<br>
konto. Det koster deg ikke mer **DNC**  $\frac{d}{dx}$  konto. Det koster deg ikke mer enn autografen din. The state of the state of the state of the state of the state of the state of the state of the state of the state of the state of the state of the state of the state of the state of the state of the sta

≤.

KNOMHOW

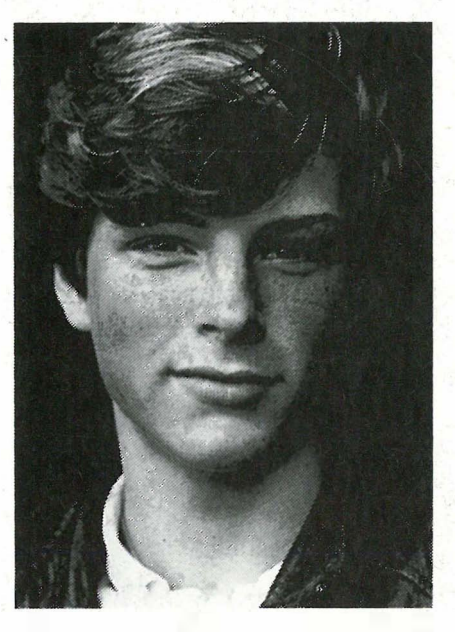

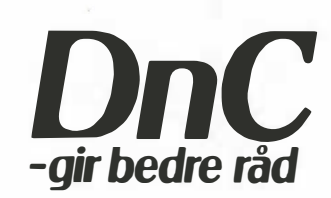